HM-60450-2

# **Orientalmotor**

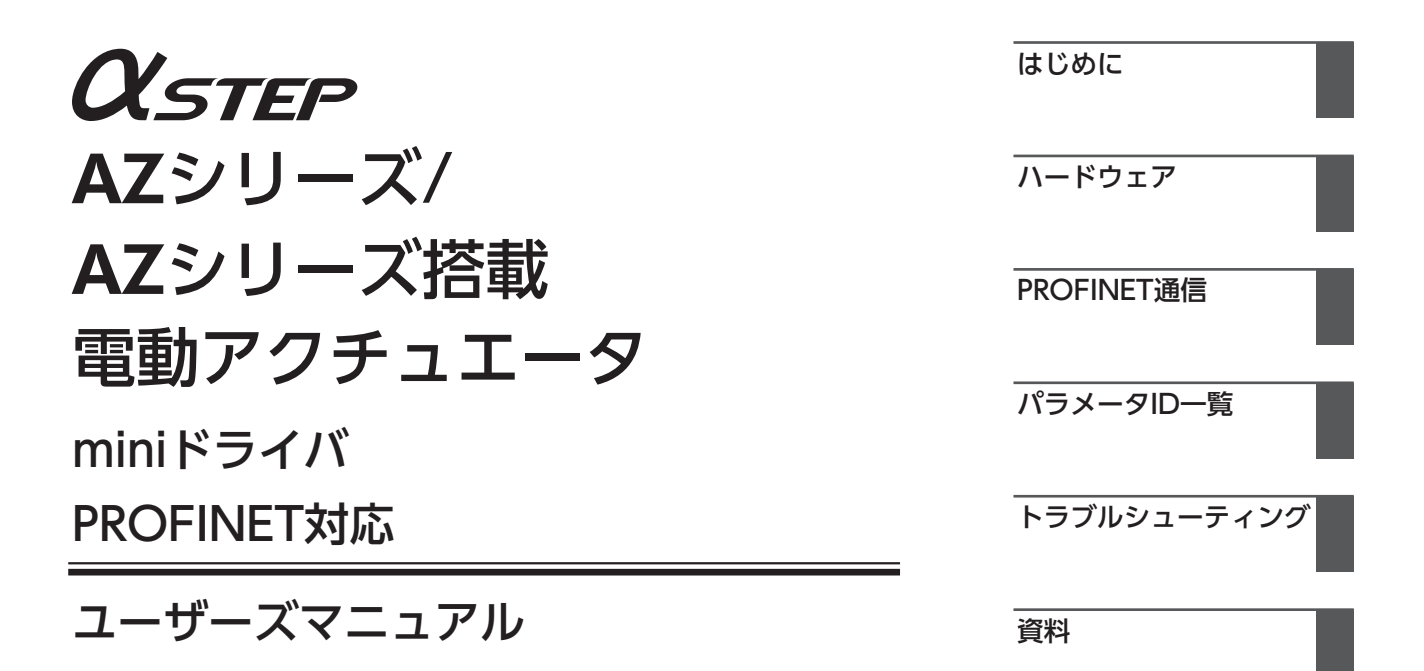

お買い上げいただきありがとうございます。

このマニュアルには、製品の取り扱いかたや安全上の注意事項を示しています。

• マニュアルをよくお読みになり、製品を安全にお使いください。

• お読みになった後は、いつでも見られるところに必ず保管してください。

#### はじめに  $\boxed{1}$

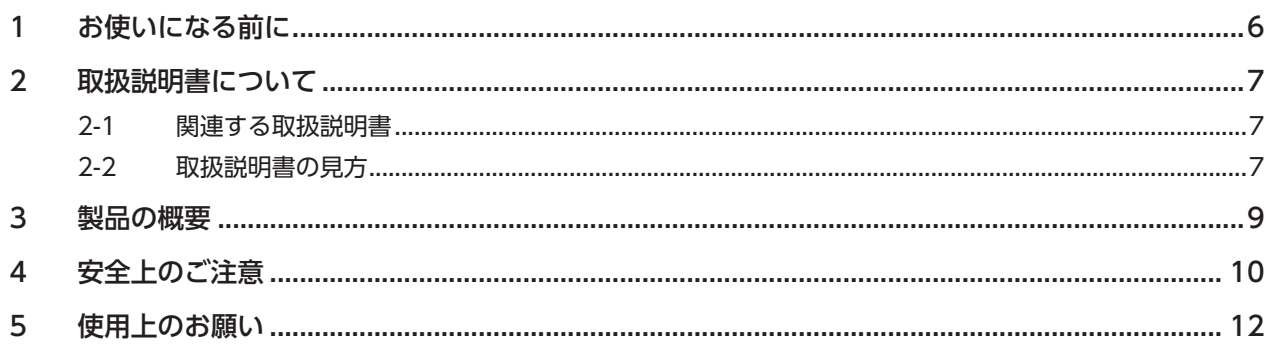

# 2 ハードウェア

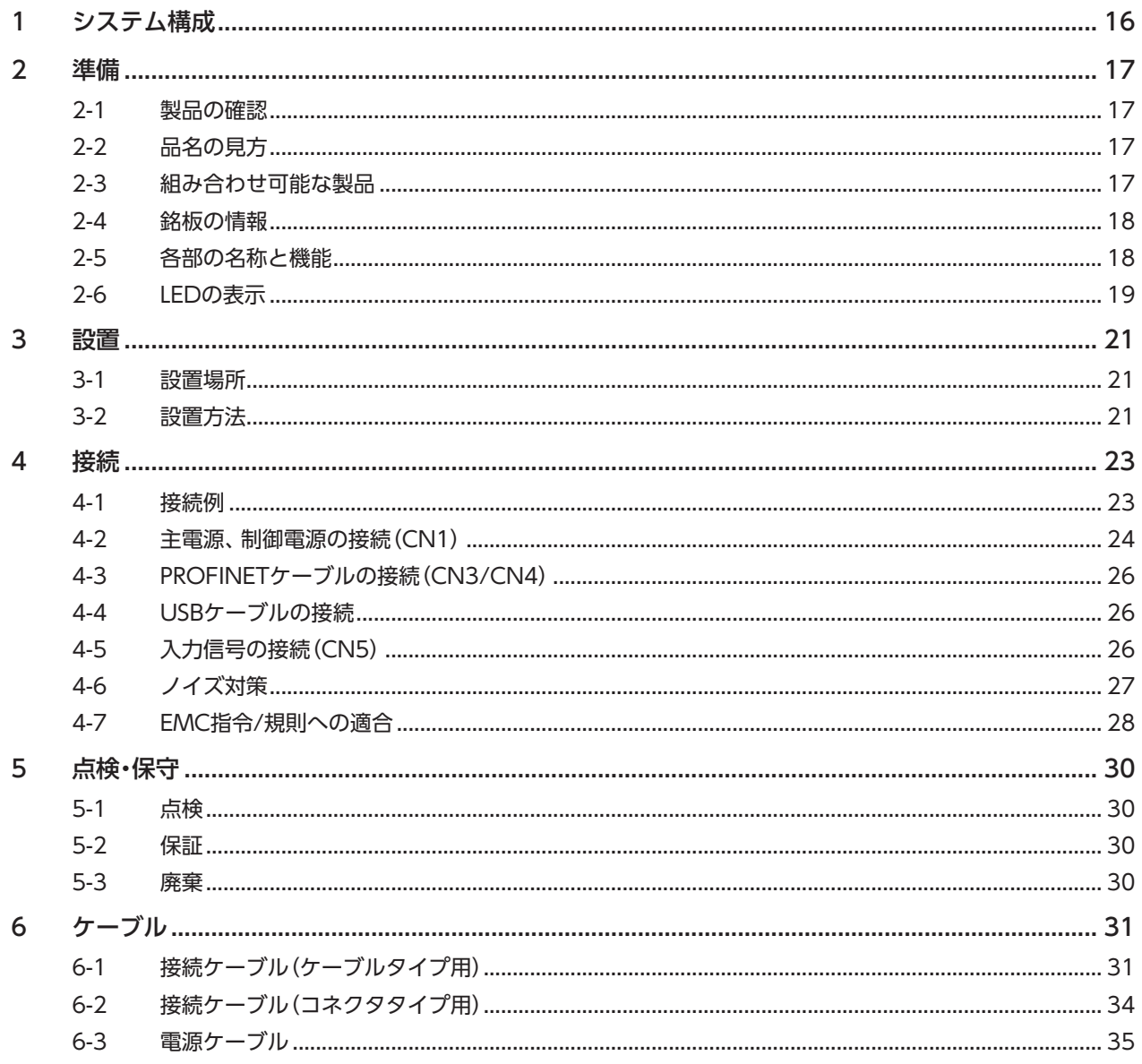

#### PROFINET通信  $\overline{3}$

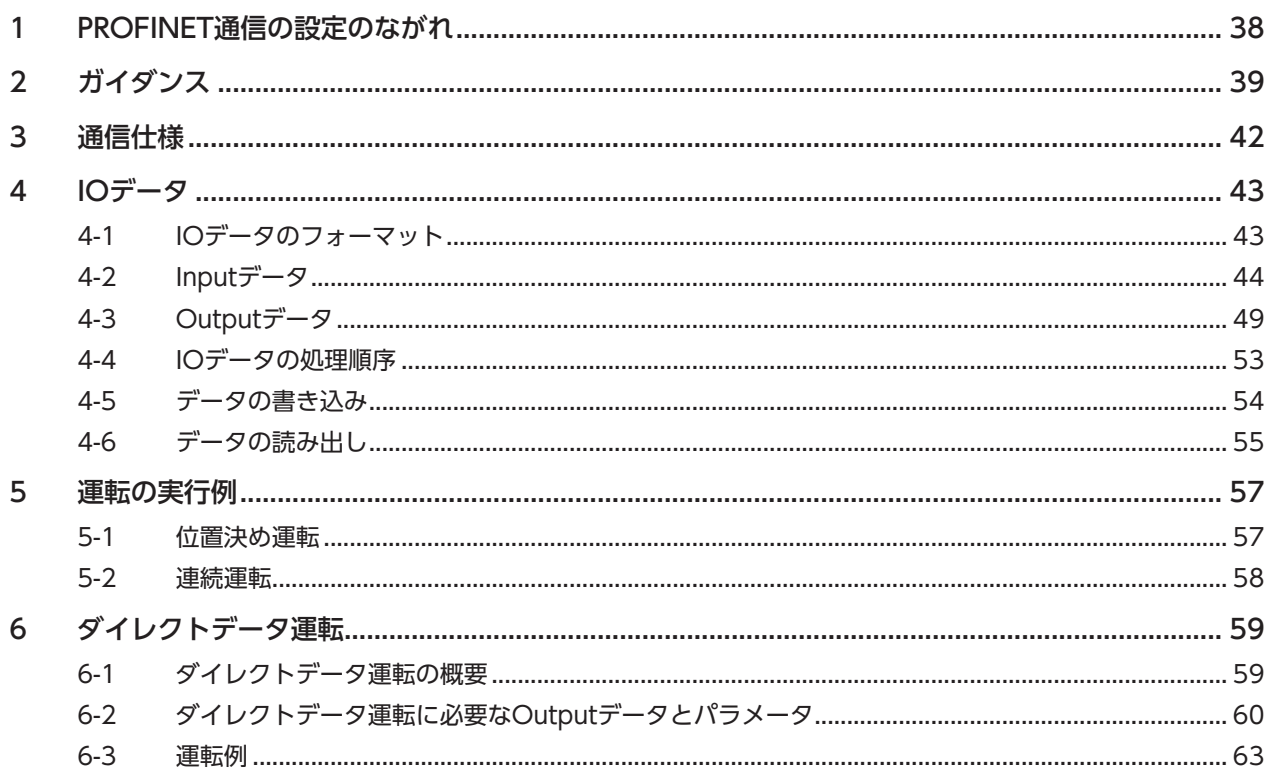

# 4 パラメータID一覧

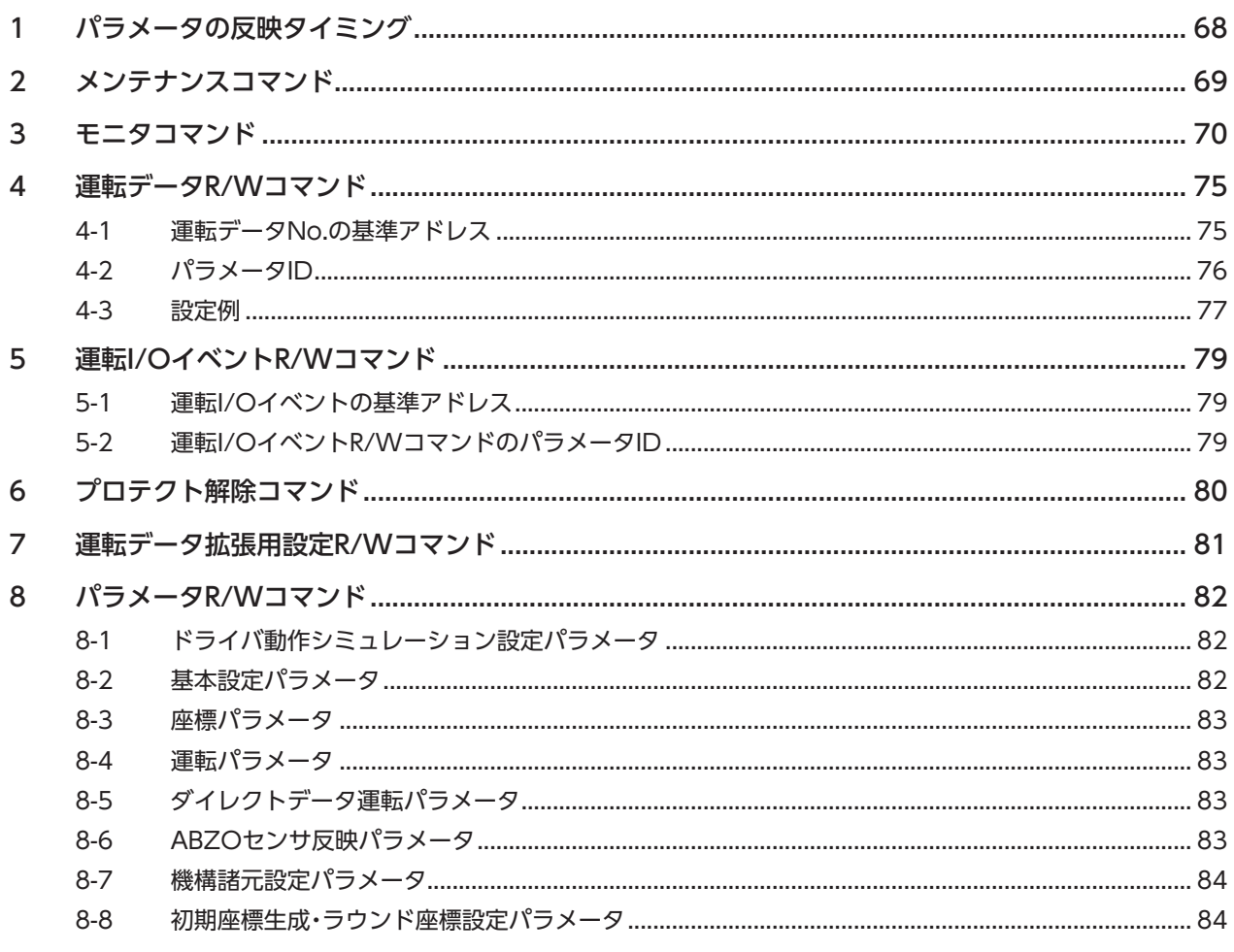

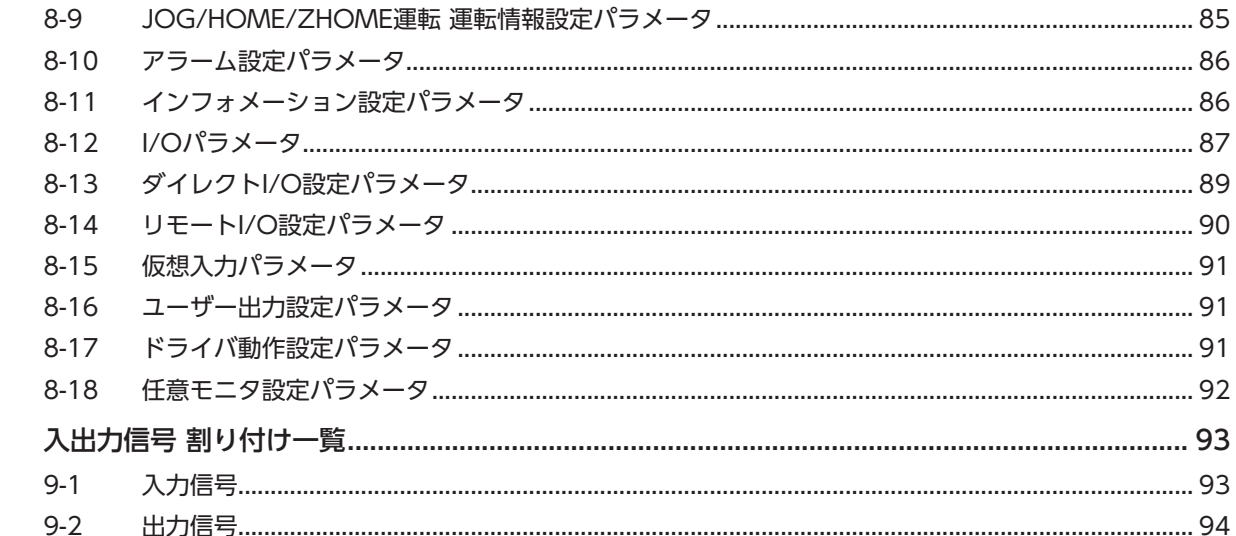

#### トラブルシューティング  $\overline{\mathbf{5}}$

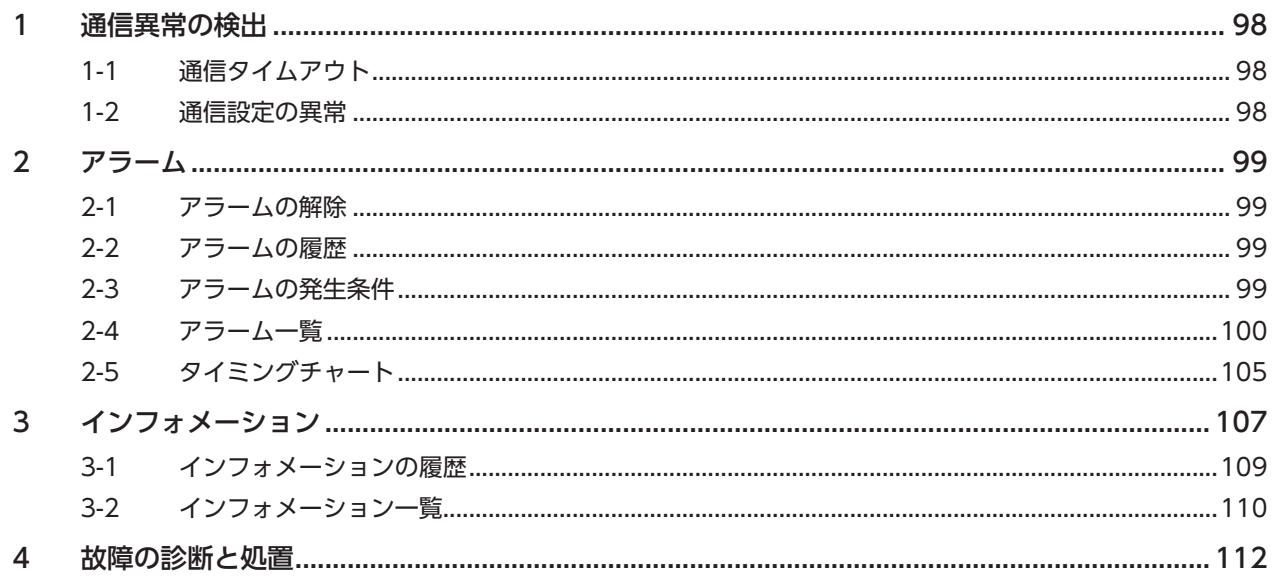

#### $6<sup>1</sup>$ 資料

9

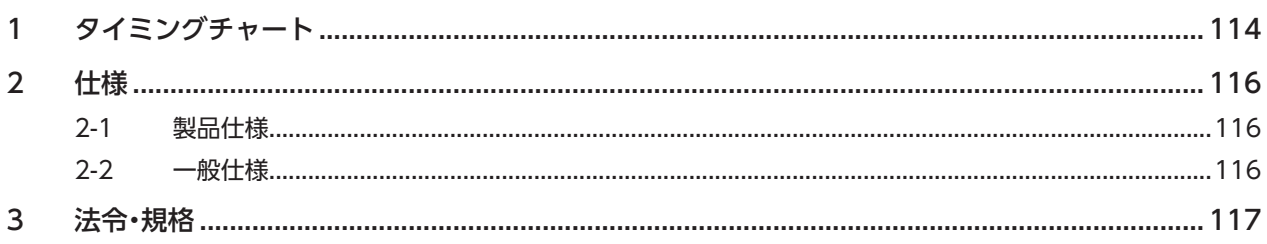

# <span id="page-4-0"></span>はじめに 1

取扱説明書の構成、製品の概要、安全上のご注意などについて説明しています。

### ◆もくじ

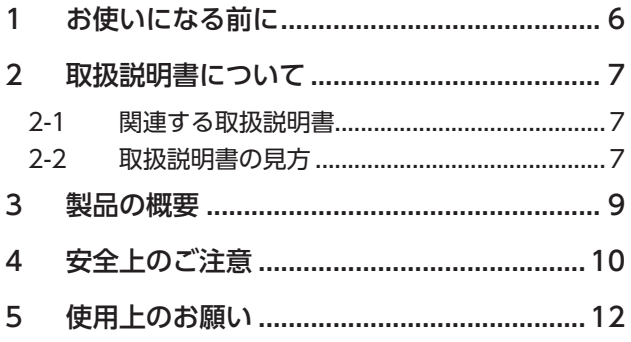

# <span id="page-5-0"></span>1 お使いになる前に

製品の取り扱いは、電気・機械工学の専門知識を持つ有資格者が行なってください。

お使いになる前に、10ページ「4 安全上のご注意」をよくお読みのうえ、正しくお使いください。また、本文中の警告・注意・ 重要に記載されている内容は、必ずお守りください。

この製品は、一般的な産業機器への組み込み用として設計・製造されています。その他の用途には使用しないでください。 この警告を無視した結果生じた損害の補償については、当社は一切その責任を負いませんので、あらかじめご了承ください。

<span id="page-6-0"></span>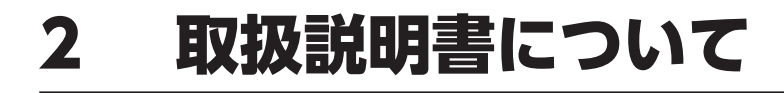

## 2-1 関連する取扱説明書

取扱説明書については、当社のWEBサイトからダウンロードしていただくか、支店・営業所にお問い合わせください。 https://www.orientalmotor.co.jp/ja

- AZシリーズ/AZシリーズ搭載電動アクチュエータ miniドライバ PROFINET対応 ユーザーズマニュアル(本書)
- AZシリーズ/AZシリーズ搭載電動アクチュエータ 機能編

モーターや電動アクチュエータについては、次の取扱説明書をお読みください。

- 取扱説明書 モーター編
- 取扱説明書 アクチュエータ編
- 電動アクチュエータ 機能設定編

# 2-2 取扱説明書の見方

製品をお使いになるときは、本書とAZシリーズ 機能編を併せてお読みください。

本書ではminiドライバ PROFINET対応に特有の内容、AZシリーズ 機能編ではAZシリーズの製品に共通する内容を説明し ています。本書に記載されていない内容は、AZシリーズ 機能編をご覧ください。 ご使用のながれに沿って参照先を示します。

### **▉** 参照先の見方

参照先には、取扱説明書のタイトルを記載しています。

参照先のタイトル番号は変更になる場合があります。タイトル名で参照してください。

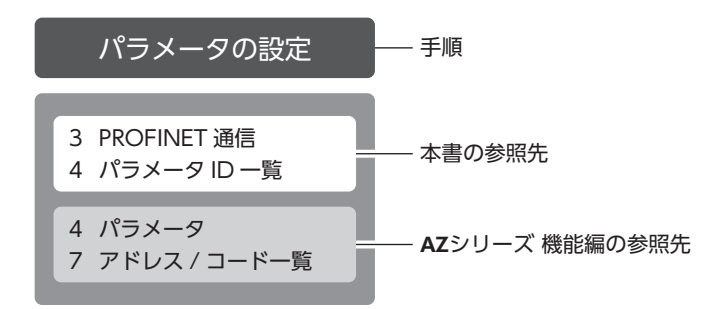

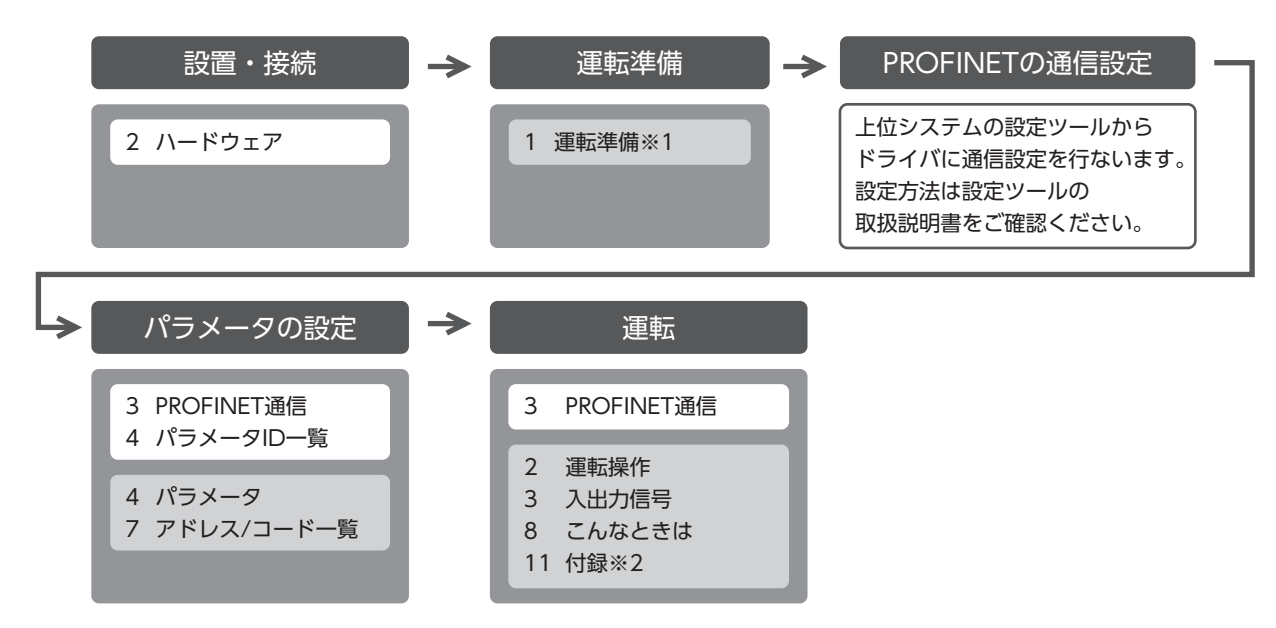

- ※1 電動アクチュエータをお使いの場合、次の内容はPROFINETでは操作できません。サポートソフトMEXE02をお使い ください。
	- ・ABZOセンサの固定値(パラメータ)をドライバにコピーする
	- ・リカバリーデータファイルの作成とリカバリーの方法
- ※2 「ドライバのLED」については本書をご覧ください。(ー)19ページ)

## **▉** 電源の記載について

本書では、主電源と制御電源を使用する場合の内容を記載しています。 miniドライバは、主電源のみでもお使いいただけます。主電源のみでお使いいただく場合、「主電源と制御電源」や「制御電源」 と記載されている箇所を「主電源」に置き換えてお読みください。

# <span id="page-8-0"></span>3 製品の概要

AZシリーズ miniドライバ PROFINET対応は、AZシリーズ製品専用のドライバです。

### **▉** 小型・軽量

外形が69 mm×56 mm×30 mm、質量が110 gと小型・軽量化を実現しました。

### **▉** PROFINETに対応

運転データやパラメータはPROFINETまたはMEXE02で設定できます。 本書では、PROFINETで運転データやパラメータを設定する方法について説明しています。

### **▉** ダイレクトデータ運転機能を搭載

ダイレクトデータ運転とは、データの書き換えと運転の開始を同時に行なうことができる機能です。負荷に応じて速度や移 動量を変えるなど、頻繁に運転データの設定を変えるときにお使いいただけます。

### ■ GSDファイルの提供について

GSDファイル(General Station Descriptionファイル)とは、PROFINET対応製品の固有情報を記述しているファイルで す。GSDファイルを上位システムの設定ツールにインポートすることで、ドライバがお手元に届く前にPROFINETの設定 を行なえます。 GSDファイルは当社のWEBサイトからダウンロードできます。

https://www.orientalmotor.co.jp/ja

# <span id="page-9-0"></span>4 安全上のご注意

ここに示した注意事項は、製品を安全に正しくお使いいただき、お客様や他の人々への危害や損傷を未然に防止するための ものです。内容をよく理解してから製品をお使いください。

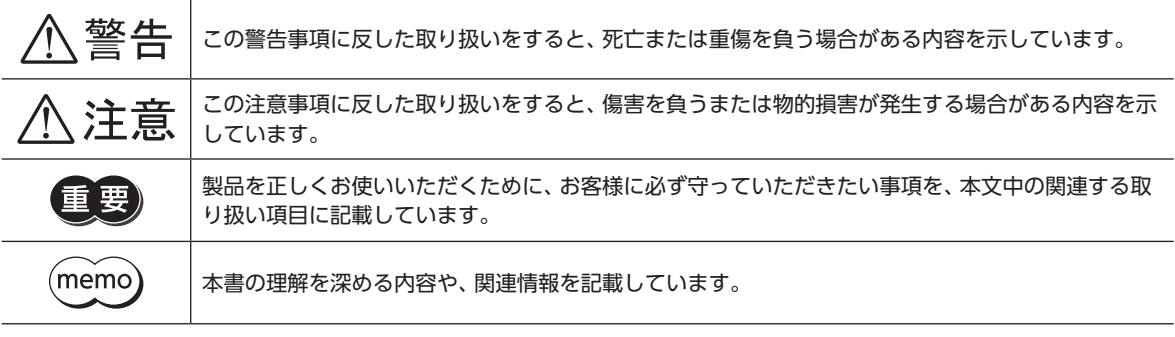

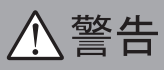

#### 全般

- 爆発性雰囲気、引火性ガスの雰囲気、腐食性の雰囲気、水のかかる場所、および可燃物のそばでは使用しない。火災・感電・ けがの原因になります。
- 設置、接続、運転・操作、点検・故障診断の作業は、適切な資格を有する人が行なう。火災・感電・けが・装置破損の原因にな ります。
- 通電状態で移動、設置、接続、点検の作業をしない。感電の原因になります。
- 通電中はドライバに触れない。火災・感電の原因になります。
- ドライバのアラーム(保護機能)が発生したときは、原因を取り除いた後でアラーム(保護機能)を解除する。原因を取り除 かずに運転を続けると、モーター、ドライバが誤動作して、けが・装置破損の原因になります。

#### 設置

• ドライバは筐体内に設置する。感電・けがの原因になります。

#### 接続

- ドライバの電源入力電圧は、製品の仕様を守る。火災・感電の原因になります。
- 接続図にもとづき、確実に接続する。火災・感電の原因になります。
- 接続ケーブルを無理に曲げたり、引っ張ったり、挟み込まない。火災・感電の原因になります。

#### 運転

- 停電したときは主電源と制御電源を切る。けが・装置破損の原因になります。
- 運転中はモーターを無励磁にしない。モーターが停止し、保持力がなくなるため、けが・装置破損の原因になります。

#### 修理・分解・改造

• ドライバを分解・改造しない。けが・装置破損の原因になります。

# 八注意

#### 全般

- ドライバの仕様値を超えて使用しない。感電・けが・装置破損の原因になります。
- 指や物をドライバの開口部に入れない。火災・感電・けがの原因になります。
- 運転中や停止後しばらくの間はドライバに触らない。やけどの原因になります。
- ドライバに接続されたケーブルを無理に曲げたり引っ張らない。破損の原因になります。

#### 設置

- 可燃物をドライバの周囲に置かない。火災・やけどの原因になります。
- 通風を妨げる障害物をドライバの周囲に置かない。装置破損の原因になります。

#### 運転

- モーターとドライバは指定された組み合わせで使用する。火災の原因になります。
- ドライバのスイッチを操作するときは、静電防止対策を行なう。ドライバの誤動作や装置破損の原因になります。
- 装置の故障や動作の異常が発生したときに、装置全体が安全な方向へはたらくよう、非常停止装置または非常停止回路を 外部に設置する。けがの原因になります。
- 手動で可動部を動かすときは、モーターを無励磁にする。励磁状態のまま作業すると、けがの原因になります。
- 主電源と制御電源は、一次側と二次側が強化絶縁された直流電源を使用する。感電の原因になります。
- 異常が発生したときは、ただちに運転を停止し、主電源と制御電源を切る。火災・感電・けがの原因になります。

# <span id="page-11-0"></span>5 使用上のお願い

製品をお使いいただくうえでの制限やお願いについて説明します。

- **㓡** モーターとドライバは、必ず当社のケーブルを使用して接続してください ケーブルの品名は、31ページで確認してください。
- **㓡** 絶縁抵抗測定、絶縁耐圧試験を行なうときは、モーターとドライバを切り離してください モーターとドライバを接続した状態で、絶縁抵抗測定、絶縁耐圧試験を行なうと、製品が破損するおそれがあります。

#### **● プラス側を接地した主電源と制御電源を接続するときの注意**

ドライバのUSBコネクタは絶縁されていません。主電源と制御電源のプラス側を接地するときは、マイナス側を接地した機 器(パソコンなど)を接続しないでください。これらの機器とドライバが短絡して、破損するおそれがあります。接続する場 合は、機器を接地しないでください。

### **● NVメモリへのデータ保存**

データをNVメモリに書き込んでいる間、および書き込み後5秒以内は、制御電源を切らないでください。書き込みが正常に 終了せず、EEPROM異常のアラームが発生する原因になります。NVメモリの書き換え可能回数は、約10万回です。

#### **● ノイズ対策**

ノイズ対策については、27ページをご覧ください。

#### **㓡** 回生

高速で大きな慣性負荷を運転すると、発生する回生エネルギーによって主電源の電圧が上昇し、過電圧のアラームが発生す ることがあります。ドライバが破損するおそれがあるため、回生電圧が発生しないように運転条件を見直してください。

### **▉** 接続ケーブル使用時の注意点

当社のケーブルを使用する際は、次の点にご注意ください。

### **㓡** コネクタを挿入するとき

コネクタ本体を持って、まっすぐ確実に差し込んでください。コネクタが傾いたまま差し込むと、端子が破損したり、接続 不良の原因になります。

### **● コネクタを抜くとき**

コネクタのロック部分を解除しながら、まっすぐ引き抜いてください。ケーブルを持って引き抜くと、コネクタが破損する 原因になります。

### **● ケーブルの曲げ半径**

- ケーブルの曲げ半径は、次の値で使用してください。 ケーブルタイプ:ケーブル径の6倍以上 コネクタタイプ:ケーブル径の2.8倍以上
- リード線部分を曲げたり、クランプなどで固定しないでください。 - フーイ | 株品分を曲げたっ、 フラファなこ Vistal とのない Vicubes | ア| ケーブルタイプ:ケーブル径の6倍以上<br>コネクタが破損するおそれがあります。

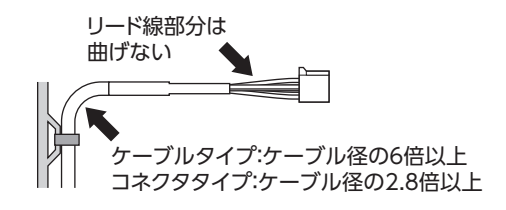

### ● ケーブルの固定方法

ケーブルを固定するときは、コネクタの近くを図のように2か所で固定するか、幅広のクランプで固定するなど、コネクタ にストレスがかからない対策を施してください。

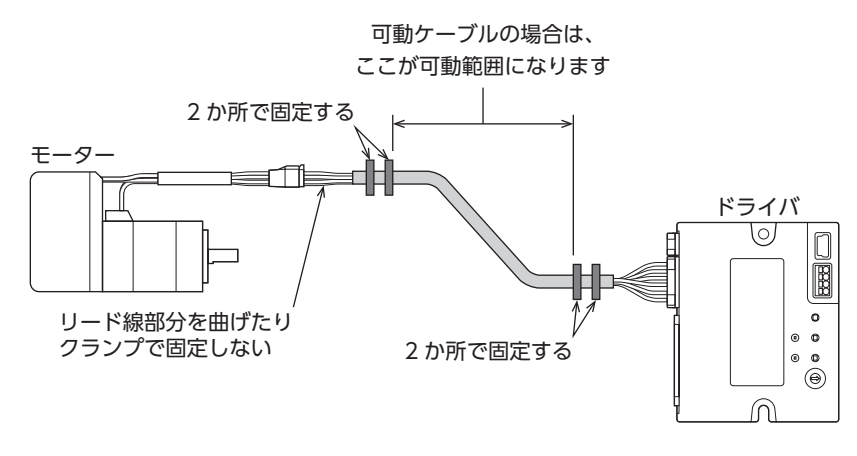

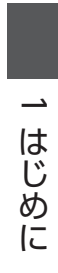

# <span id="page-14-0"></span>ハードウェア  $\overline{2}$

各部の名称と機能、設置・接続方法などについて説明しています。

## ◆もくじ

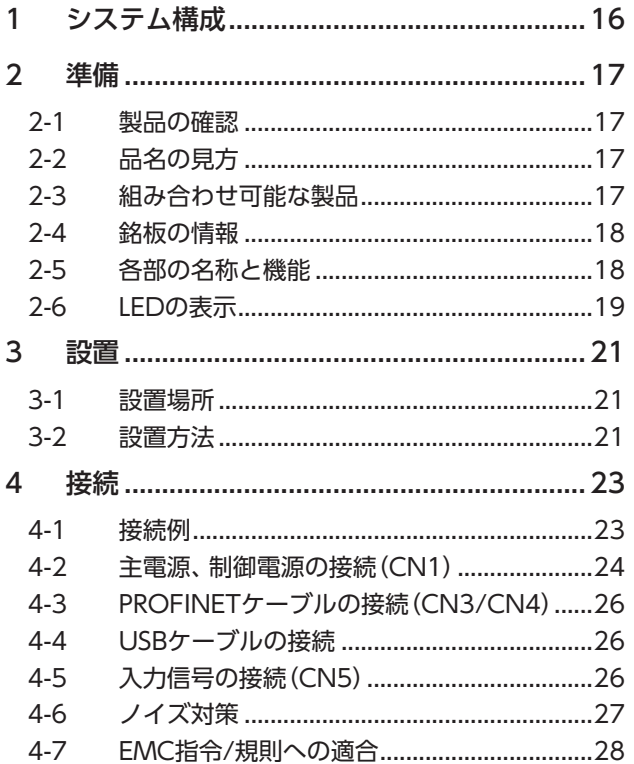

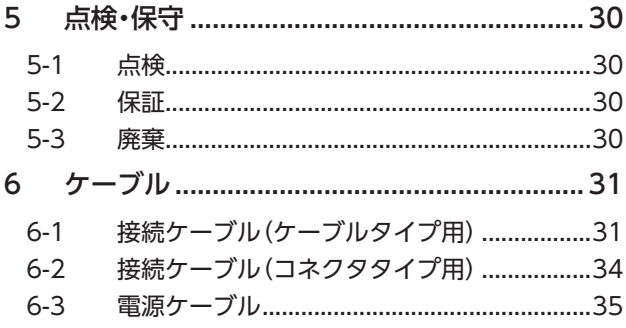

# <span id="page-15-0"></span>1 システム構成

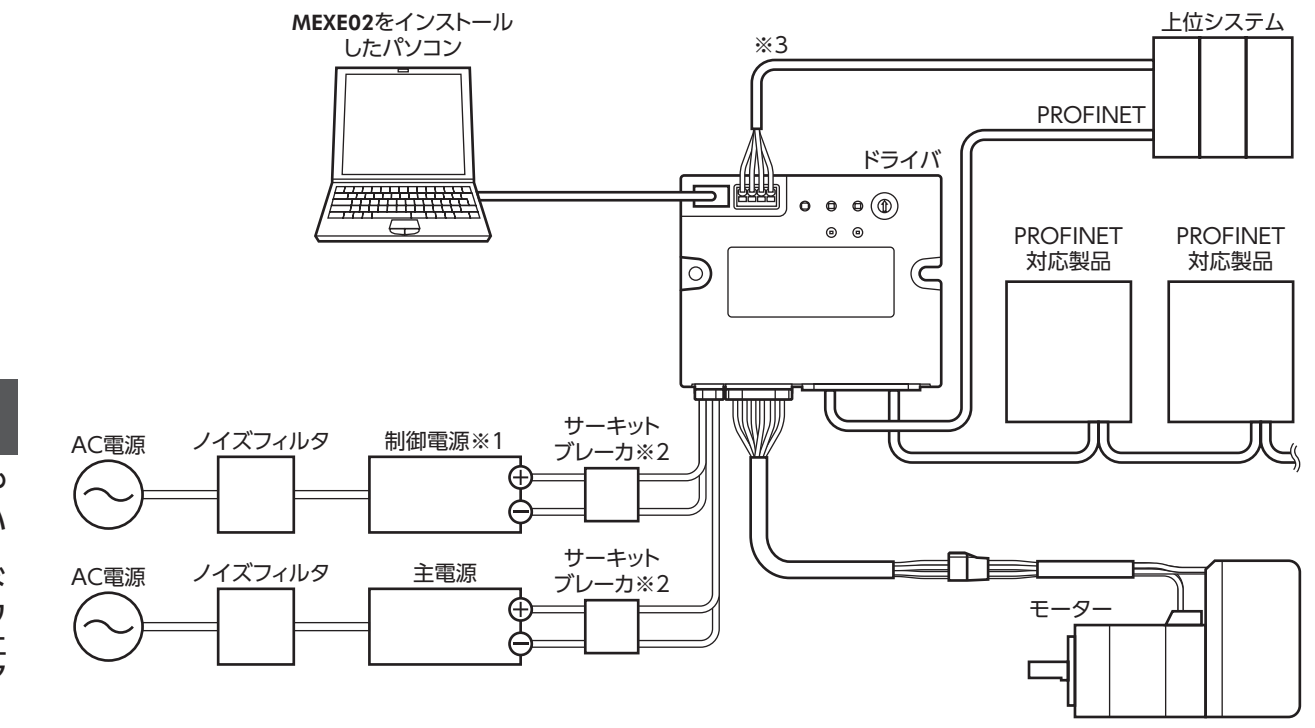

- ※1 制御電源を接続すると、主電源が遮断されたときもモニタを継続できます。必要に応じて接続してください。
- ※2 電源を誤配線すると内部の入力回路が短絡するおそれがあるため、サーキットブレーカまたはサーキットプロテクタ の接続を推奨します。
- ※3 ダイレクト入力やセンサを使用するときに接続してください。

 $\overline{\mathsf{C}}$ 

 $\bigwedge$ 

ードウェア

<span id="page-16-0"></span>確認していただきたい内容や、各部の名称と機能について説明しています。

## 2-1 製品の確認

次のものがすべて揃っていることを確認してください。不足したり破損している場合は、お買い求めの支店・営業所までご 連絡ください。

- ドライバ.......................................1台
- 安全にお使いいただくために .....1部

# 2-2 品名の見方

ドライバの品名は、銘板に記載された品名で確認 してください。銘板の見方については18ページ 「2-4 銘板の情報」をご覧ください。

<u>AZD - K R PN</u>

1 2 3 4

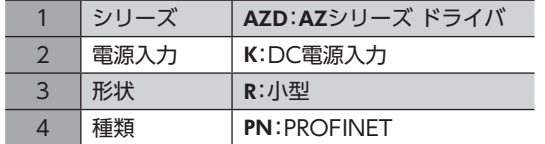

# 2-3 組み合わせ可能な製品

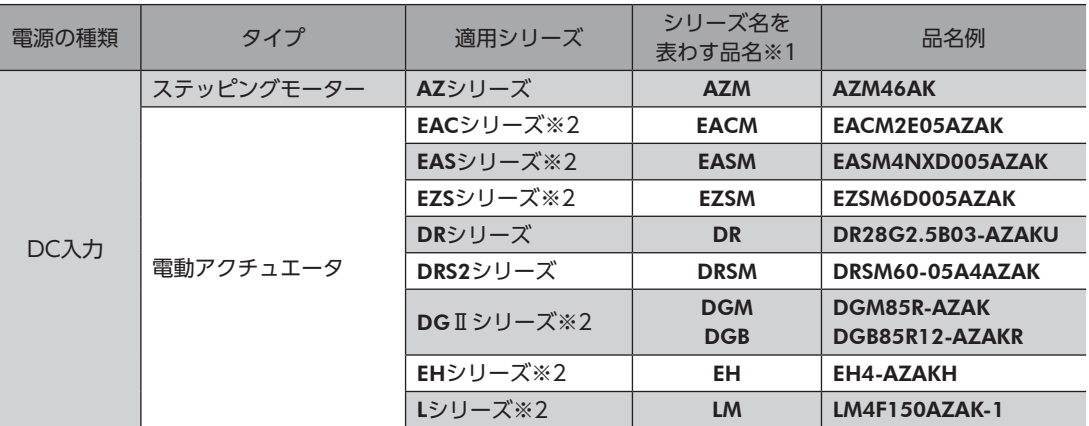

ドライバと組み合わせが可能な製品は次のとおりです。製品の品名は、銘板で確認してください。

※1 これらの品名で始まる製品と組み合わせることができます。

※2 これらの電動アクチュエータは、搭載モーターでCEマーキングの評価を行なっています。搭載モーターの品名は、次 の方法で確認できます。 EACシリーズ、EASシリーズ、EZSシリーズ:モーターの銘板で確認してください。

DGⅡシリーズ、EHシリーズ、Lシリーズ:アクチュエータの銘板に記載されている「P/N(Motor P/N)」で確認してく ださい。

# <span id="page-17-0"></span>2-4 銘板の情報

図はサンプルです。

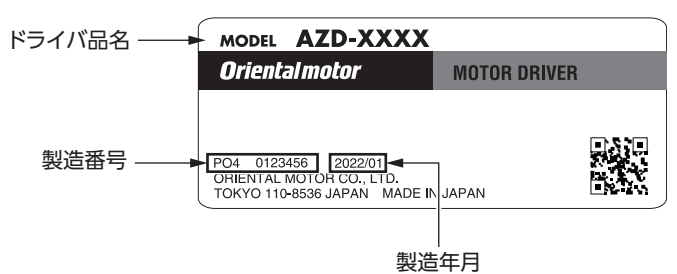

# 2-5 各部の名称と機能

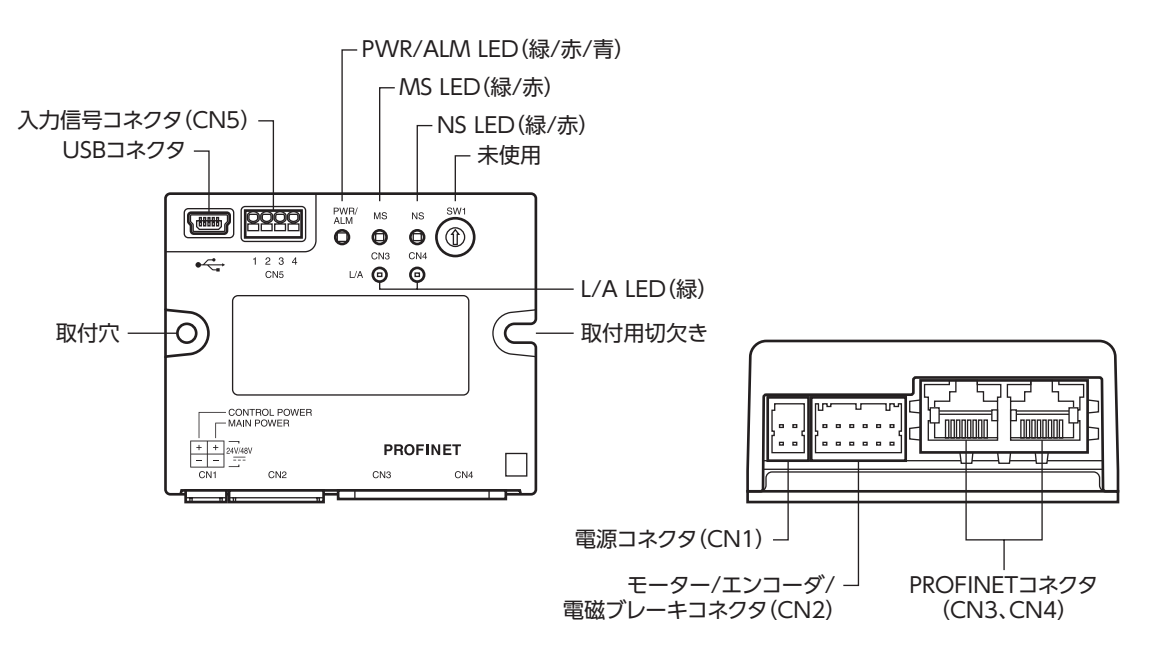

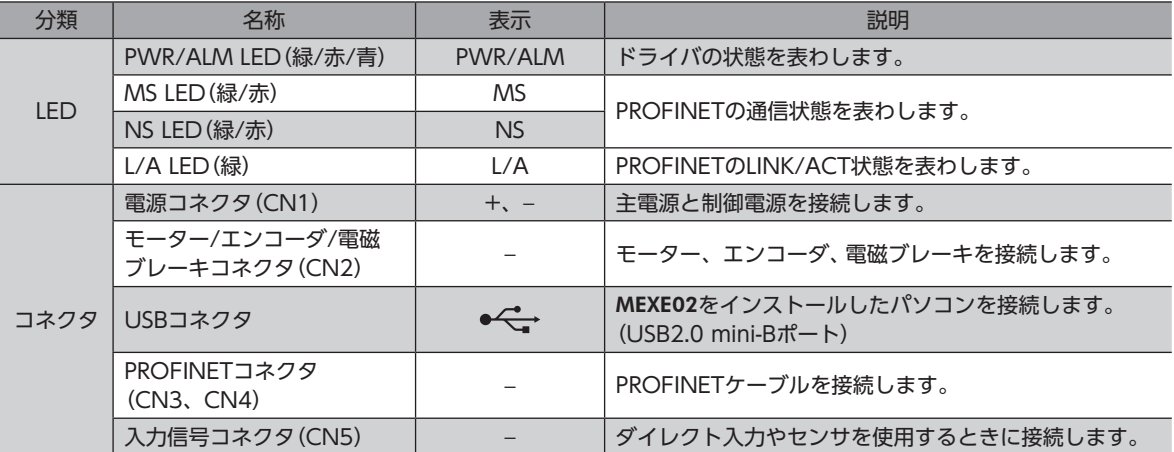

# <span id="page-18-0"></span>■ PWR/ALM LED表示

ドライバの状態を表わします。

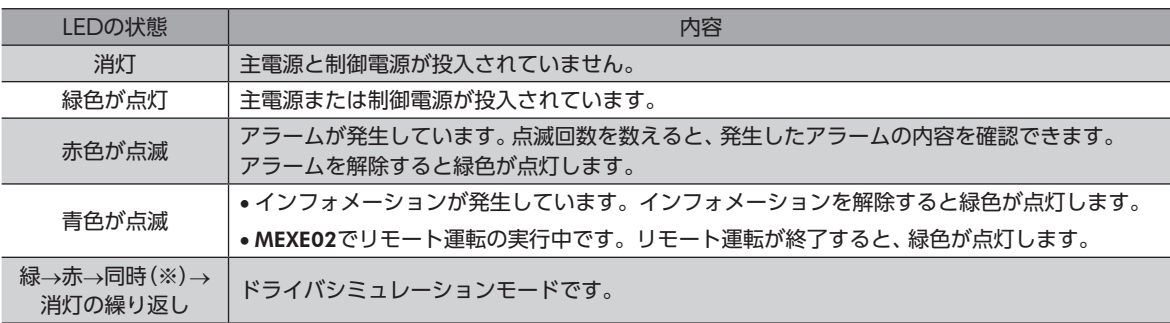

※ 緑色と赤色が重なって、黄色に見えることがあります。

### ■ MS LED、NS LED

PROFINETの通信状態を表わします。

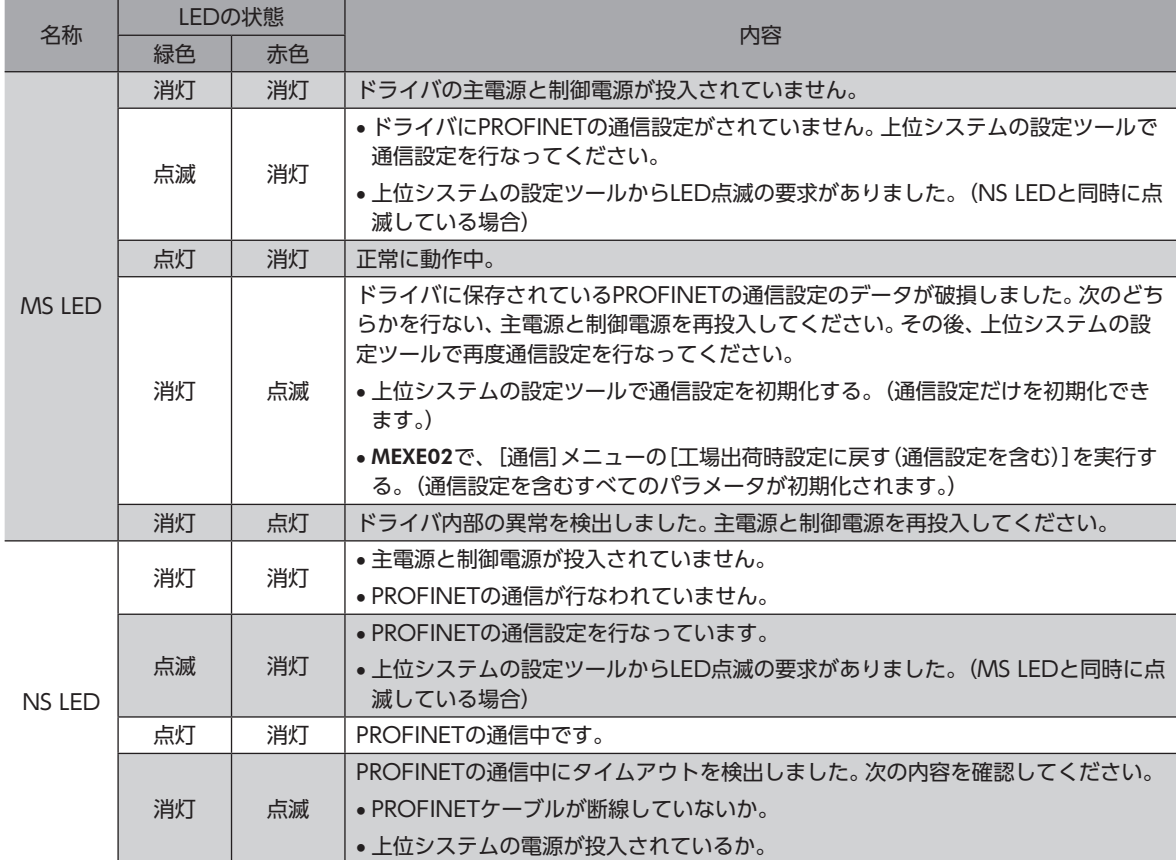

# **▉** L/A LED

PROFINETのLINK/ACT状態を表わします。

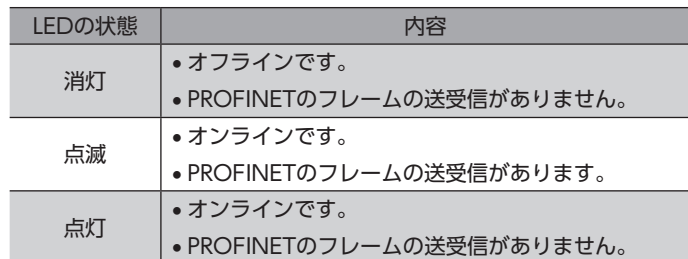

 $\overline{\mathsf{C}}$ 

 $\overline{1}$ 

ードウェア

# <span id="page-20-0"></span>3 設置

ドライバの設置場所と設置方法について説明しています。

## 3-1 設置場所

ドライバは、機器組み込み用に設計、製造されています。風通しがよく、点検が容易な次のような場所に設置してください。

- 屋内に設置された筐体内(換気口を設けてください)
- 使用周囲温度 0~+50 °C(凍結しないこと)
- 使用周囲湿度 85 %以下(結露しないこと)
- 爆発性雰囲気、有害なガス(硫化ガスなど)、および液体のないところ
- 直射日光が当たらないところ
- 塵埃や鉄粉などの少ないところ
- 水(雨や水滴)、油(油滴)、およびその他の液体がかからないところ
- 塩分の少ないところ
- 連続的な振動や過度の衝撃が加わらないところ
- 電磁ノイズ(溶接機、動力機器など)が少ないところ
- 放射性物質や磁場がなく、真空でないところ
- 海抜1,000 m以下

# 3-2 設置方法

ドライバの設置方向に制限はありません。

ドライバは、熱伝導効果が高い平滑な金属板(材質:アルミニウム、150×150×2 mm相当)に取り付けてください。 ドライバを設置するときは、取付穴と取付用切欠きを使用し、2本のねじ(M3:付属していません)で金属板に固定してくだ さい。

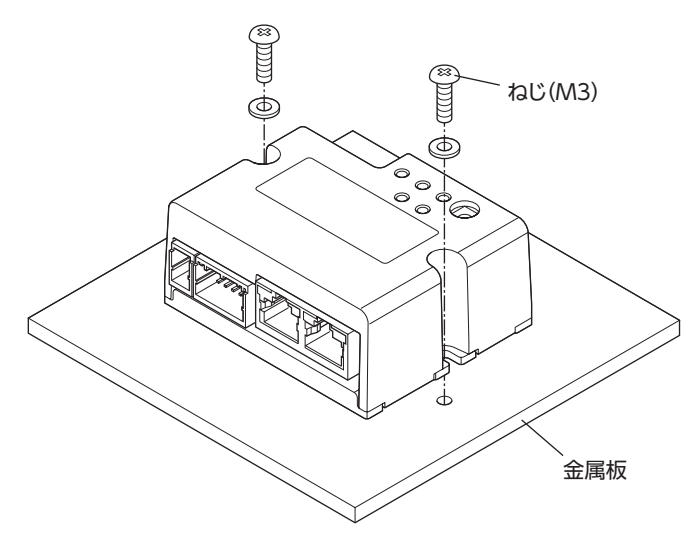

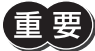

- ドライバは筐体内に設置してください。
	- ドライバの周囲には、発熱量やノイズが大きい機器を設置しないでください。
	- ドライバは、上位システムや熱に弱い機器の下側に設置しないでください。
	- ドライバの周囲温度が50 °Cを超えるときは、ファンで冷却するなど、換気条件を見直してください。

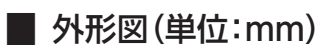

質量:0.11 kg

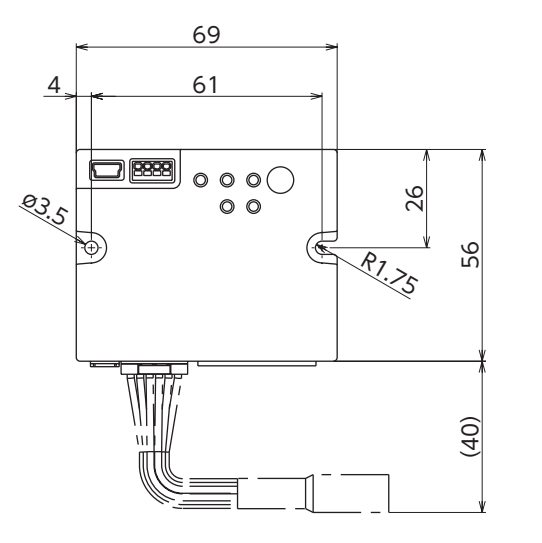

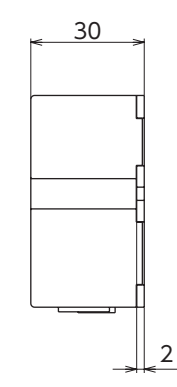

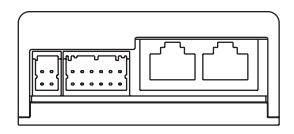

 $\overline{\mathsf{C}}$ 

ハードウェア

# <span id="page-22-0"></span>4 接続

ドライバとモーターの接続例、主電源と制御電源の接続方法などについて説明しています。 また、ノイズ対策、EMC指令/規則に適合させるための設置・配線方法についても説明しています。

警告 感電防止のため、配線が終わるまでは主電源と制御電源を入れないでください。

# 4-1 接続例

図は、AZM14のモーターを接続した場合です。

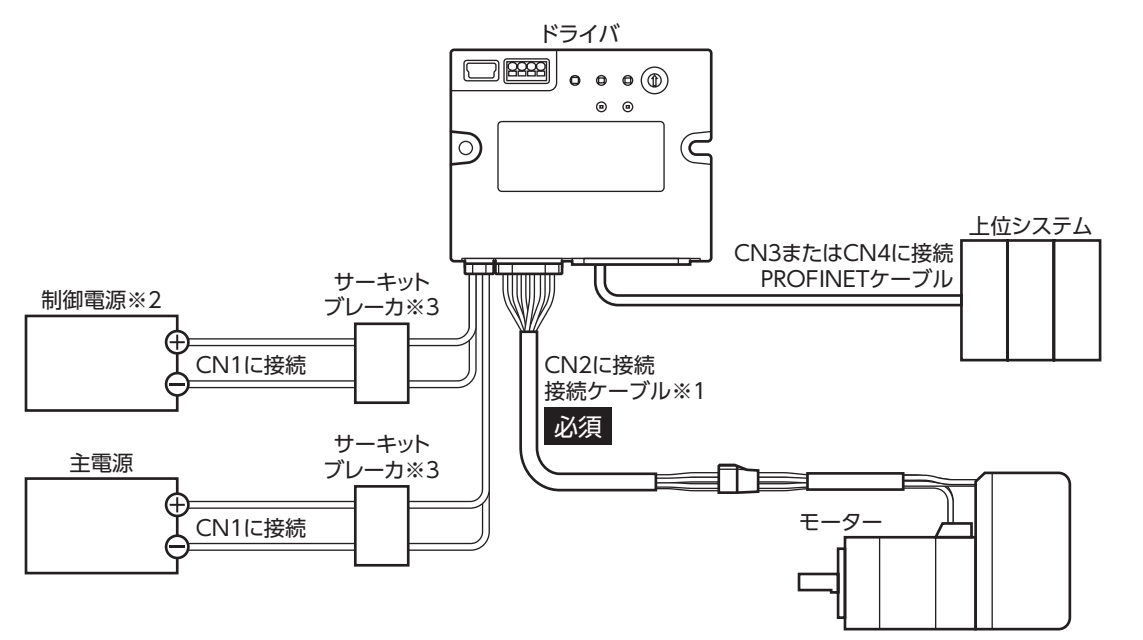

- ※1 当社のケーブルです。別途お買い求めください。
- ※2 制御電源を接続すると、主電源が遮断されたときもモニタを継続できます。必要に応じて接続してください。
- ※3 電源を間違えて配線すると、内部の入力回路が短絡するおそれがあるため、サーキットブレーカまたはサーキットプ ロテクタの接続を推奨します。
	- コネクタは確実に接続してください。コネクタの接続が不完全だと、動作不良を起こしたり、モーター やドライバが破損する原因になります。
		- ケーブルを接続するときは、コネクタに負担がかからないよう、ケーブルを固定してください。コネク タに負担がかかると接続不良の原因になり、ドライバが正常に動かなくなるおそれがあります。
		- モーターとドライバ間の配線距離は10 m以下にしてください。10 mを超えると、ドライバから放射さ れるノイズが増加する原因になります。
		- 主電源のケーブルと制御電源のケーブル長さは2 m以下にしてください。
- (memo • コネクタを抜き差しするときは、主電源と制御電源を切り、PWR/ALM LEDが消灯してから行なってく ださい。
	- コネクタを抜くときは、指でコネクタのラッチ部分を押しながら引き抜いてください。

# <span id="page-23-0"></span>4-2 主電源、制御電源の接続(CN1)

主電源をCN1コネクタに接続します。

制御電源を接続すると、主電源が遮断されたときもモニタを継続できます。必要に応じて接続してください。

電源の極性に注意して接続してください。極性を間違えて接続すると、ドライバが破損する原因になりま す。

### **■ 適用コネクタ**

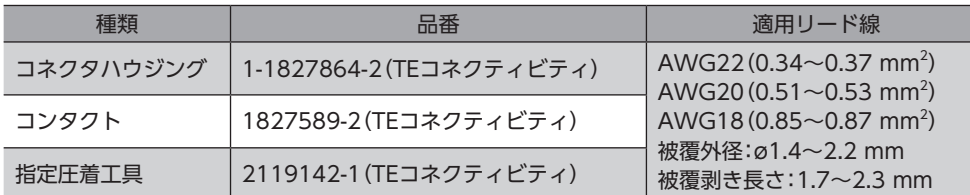

### **▉** ピンアサイン

コンタクト挿入側から見た図です。

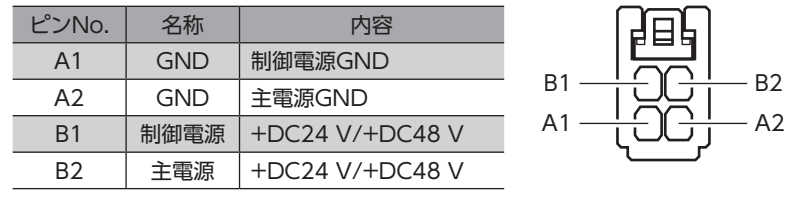

 $(memo)$ A1とA2は絶縁されていません。

## **▉** 電圧仕様

電源入力の電圧仕様には、定格電圧と動作可能電圧があります。 電圧仕様は、主電源と制御電源で共通です。

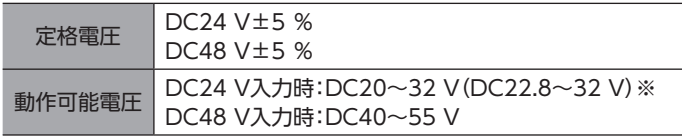

※ ( )内は、電磁ブレーキ付モーターを接続したときの値です。

主電源の立ち上がりが遅い、または主電源の電圧が不安定なときは、「電源電圧モード」パラメータを「0: DC24 Vモード」または「1:DC48 Vモード」にしてください。(□82ページ)

# **▉** 内部入力回路

ドライバは、主電源と制御電源、または主電源のみで使用することができます。 主電源のみで使用する場合、主電源からドライバ内部の制御電源回路に電源が供給されます。

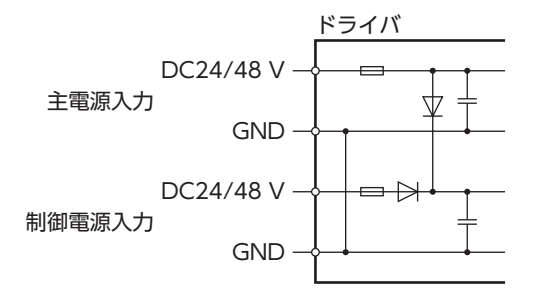

 $\overline{C}$ 

ハードウェア

### **▉** 電源電流容量

### ● 主電源の電流容量

組み合わせる製品によって、主電源の電流容量が異なります。 EACシリーズ、EASシリーズ、およびEZSシリーズをお使いの場合は、搭載モーターの品名を参考にして確認してください。

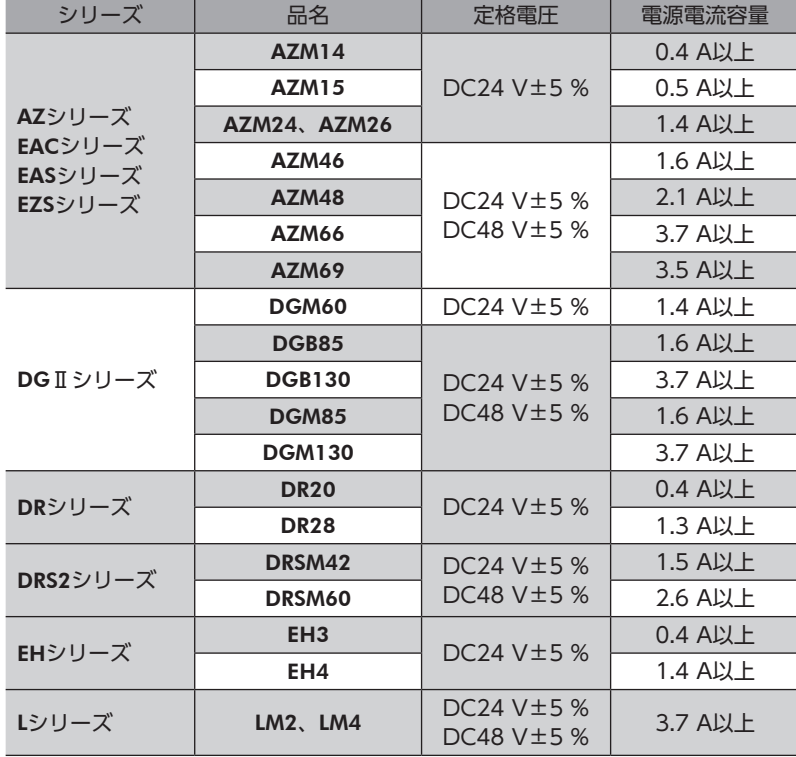

### **● 制御電源の電流容量**

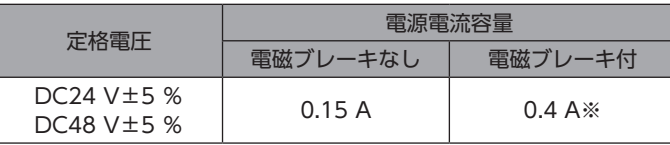

※ AZM46は0.23 Aになります。

### <span id="page-25-0"></span>接続

# 4-3 PROFINETケーブルの接続(CN3/CN4)

PROFINETケーブルをPROFINETコネクタ(CN3、CN4)に接続してください。

## **▉** ピンアサイン

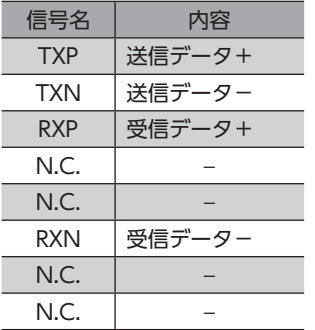

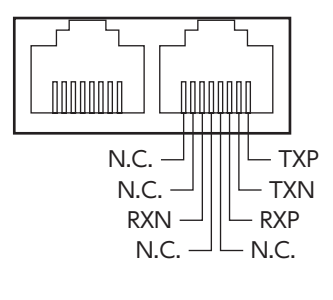

# 4-4 USBケーブルの接続

次の仕様のUSBケーブルで、MEXE02をインストールしたパソコンをUSBコネクタに接続してください。

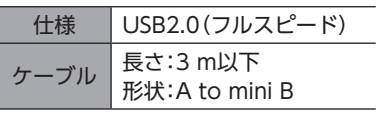

(memo • ドライバとパソコンは、USBケーブルで直接接続してください。

> • ノイズの影響が強いときは、フェライトコア付きUSBケーブルを使用するか、フェライトコアをUSB ケーブルに装着してください。

# 4-5 入力信号の接続(CN5)

ダイレクト入力やセンサを使用するときに接続してください。

### **▉** 適用リード線・端子

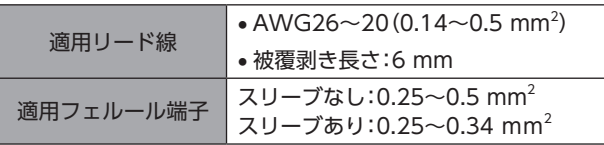

# **▉** ピンアサイン

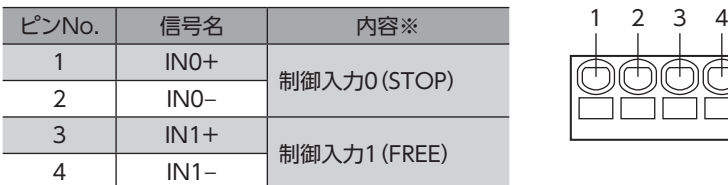

※ ( )内は初期値です。

接続

<span id="page-26-0"></span>**▉** 電流シンク出力回路との接続例

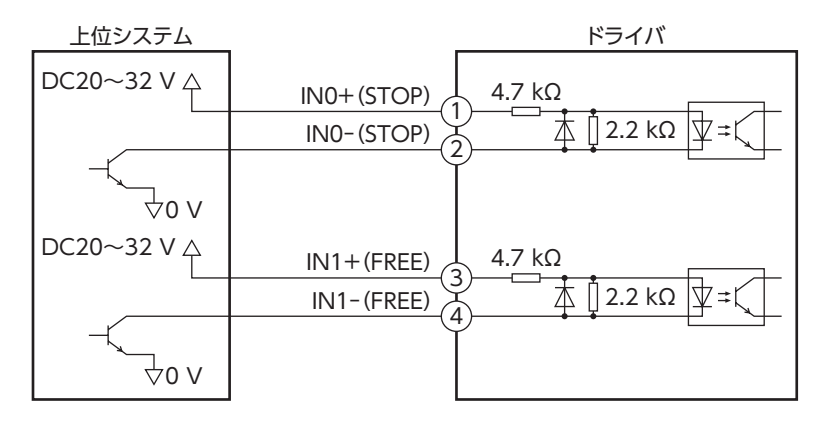

※ ( )内は初期値です。

### **▉** 電流ソース出力回路との接続例

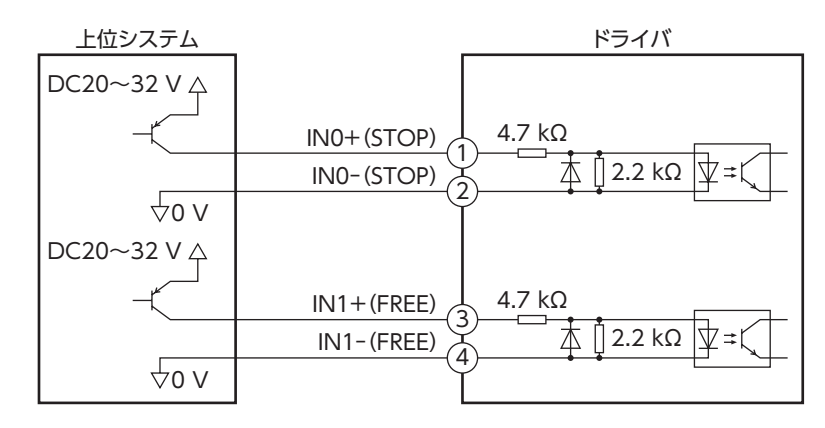

※ ( )内は初期値です。

# 4-6 ノイズ対策

ノイズには、外部からドライバに侵入してドライバを誤動作させるノイズ、およびドライバから放射されて周辺の機器を誤 動作させるノイズの2種類があります。

外部から侵入するノイズに対しては、ドライバの誤動作を防ぐ対策を実施してください。特に信号ラインはノイズの影響を 受けやすいため、十分な対策が必要です。

ドライバから放射されるノイズに対しては、ノイズを抑制する対策を実施してください。

## **▉** ノイズ対策の方法

ノイズ対策の方法には、主に次の3種類があります。

### **● ノイズの抑制**

- リレーや電磁スイッチを使用するときは、ノイズフィルタやCR回路でサージを吸収してください。
- モーターとドライバ間を延長するときは、当社の接続ケーブルを使用してください。品名は31ページで確認してくだ さい。モーターから放射されるノイズを抑制する効果があります。
- アルミなどの金属板でドライバを覆ってください。ドライバから放射されるノイズを遮蔽する効果があります。
- <span id="page-27-0"></span>**● ノイズの伝播の防止** 
	- ノイズフィルタを直流電源の入力側に接続してください。
	- モーターケーブルや電源ケーブルなどの動力系ケーブルと信号系ケーブルは200 mm以上離し、束ねたり、平行に配線 しないでください。動力系ケーブルと信号系ケーブルが交差するときは、直角に交差させてください。
	- 電源ケーブルや信号系ケーブルには、ツイストペアシールドケーブルを使用してください。
	- ケーブルは最短で配線し、長すぎて余った部分を巻いたり、束ねないでください。
	- 多点接地にすると接地部のインピーダンスが下がるため、ノイズを遮断する効果が上がります。ただし、接地した箇所に 電位差が生じないよう、安定した電位に接地してください。
	- ケーブルを接地するときは、シールドの全周と接触できる金属製の シールドケーブル ケーブルクランプを使用し、できるだけ製品の近くに接地してくだ さい。

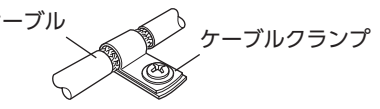

### **● ノイズの伝播による影響の抑制**

• ノイズが伝播しているケーブルをフェライトコアに巻きつけてください。伝播したノイズがドライバに侵入したり、ド ライバから放出されることを防止します。フェライトコアの効果がみられる周波数帯は、一般的に1 MHz以上です。お 使いになるフェライトコアの周波数特性を確認してください。フェライトコアによるノイズ減衰の効果を高める場合は、 ケーブルを多めに巻きつけてください。

# 4-7 EMC指令/規則への適合

モーター、ドライバから周辺の制御システム機器へのEMI、およびモーター、ドライバのEMSに対して有効な対策を施さな いと、機械装置の機能に重大な障害を引き起こすおそれがあります。モーター、ドライバは、次の設置・配線方法を施すこ とで、EMC指令/規則への適合が可能になります。

オリエンタルモーターは、29ページ「設置・配線例」に従って、モーター、ドライバのEMC試験を実施しています。EMC の適合性は、次に説明する内容にもとづいて設置・配線し、お客様の責任で機械のEMCの適合性を確認していただく必要が あります。

八 注意

この製品は、住宅に電力を供給する低電圧配電線への接続、および住宅環境での使用を意図してい ません。低電圧配電線に接続、または住宅環境で使用すると、周囲の機器の無線受信に影響する場 合があります。

### ● 主電源と制御電源の接続

主電源と制御電源は、EMC指令/規則に適合した直流電源を使用してください。配線にはシールドケーブルを使用し、でき るだけ短く配線・接地してください。シールドケーブルの接地方法は、「ノイズの伝播の防止」をご覧ください。

### **㓡** フェライトコア

次のフェライトコア(または相当品)を29ページ「設置・配線例」で示した箇所に取り付けてください。 品名:ZCAT3035-1330(TDK株式会社)

### **㓡** モーターケーブルの接続

モーターとドライバ間を延長するときは、当社の接続ケーブルを使用してください。品名は31ページで確認してくださ い。

### **● 信号ケーブルの接続**

「ノイズの伝播の防止」をご覧ください。

### **● 接地方法**

- 接地した箇所に電位差が生じないよう、モーターを接地する線は、できるだけ太く、最短距離で接地してください。
- 接地ポイントには、広く、太く、均一な導電面を使用してください。
- モーターは保護接地端子を接地してください。

 $\overline{\mathsf{C}}$ 

ハードウェア

### **㓡** 設置・配線例

図は、ケーブルタイプの電磁ブレーキ付モーターの場合です。

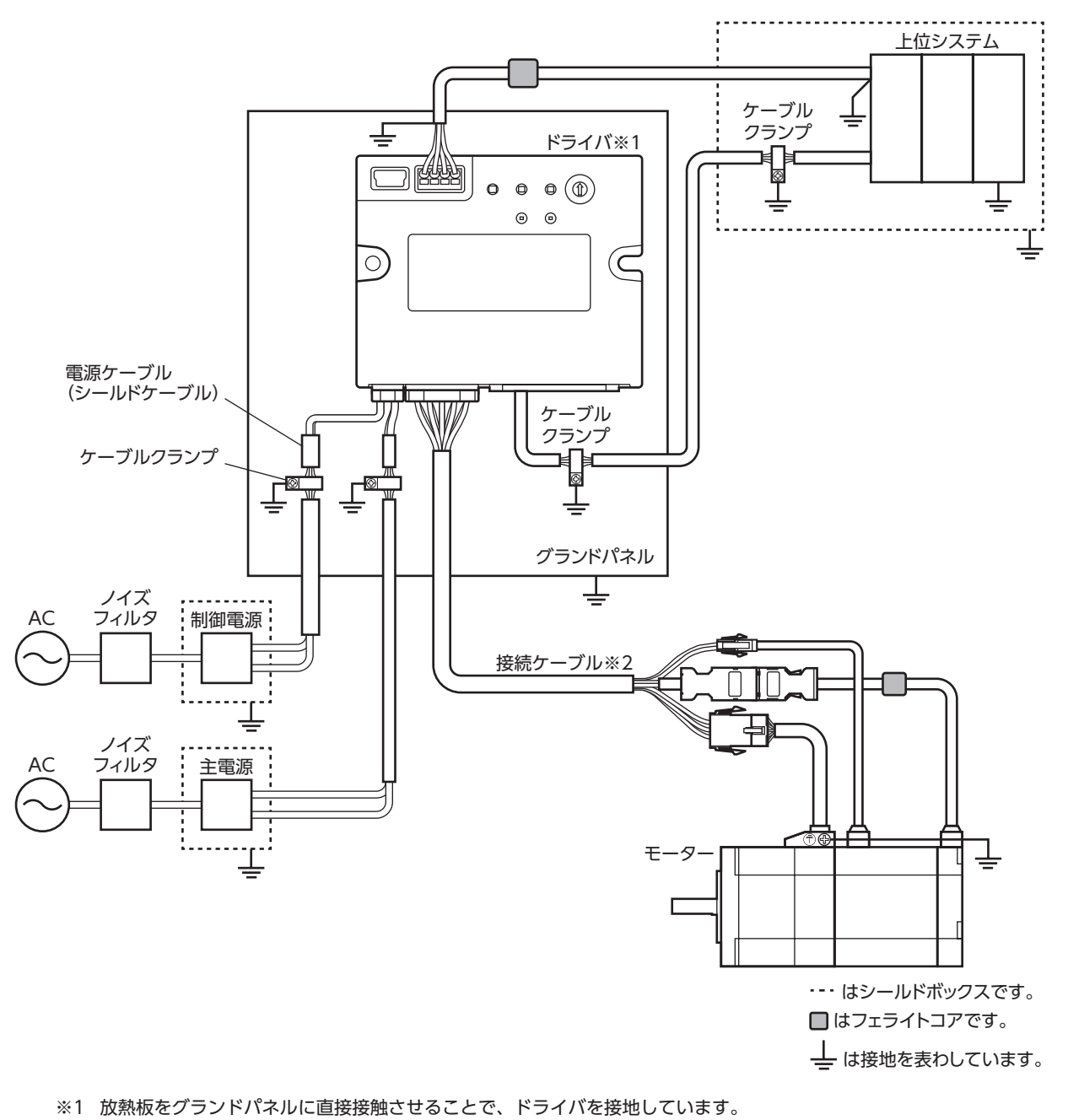

※2 当社のケーブルを使用しています。

• ドライバは、静電気に敏感な部品を使用しています。静電気によってドライバが誤動作したり破損する おそれがあるため、取り扱いの際は静電防止対策を行なってください。

- 次の製品を接続する場合は、シールド編組チューブでモーターケーブルを覆ってください。シールド編 組チューブの両端は、ケーブルクランプを使用して接地してください。
	- − AZシリーズ:AZM14、AZM15、AZM24、AZM26
	- − EACシリーズ:EACM2 − EASシリーズ:EASM2
	- − DRシリーズ:DR20、DR28
	- − DGⅡシリーズ:DGM60
	- − EHシリーズ:EH3、EH4

# <span id="page-29-0"></span>5-1 点検

モーターの運転後は、定期的に次の項目について点検することをおすすめします。異常があるときは使用を中止し、お客様 ご相談センターにお問い合わせください。

### **▉** 点検項目

- ドライバの開口部が目詰まりしていないか確認してください。
- ドライバの取付箇所に緩みがないか確認してください。
- ドライバの接続部に緩みがないか確認してください。
- ドライバに埃などが付着していないか確認してください。
- ドライバに異臭や異常がないか確認してください。

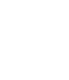

ドライバには半導体素子が使われています。静電気などによって半導体素子が破損するおそれがあるため、 取り扱いには注意してください。

# 5-2 保証

### **▉** 製品の保証について

保証期間中、お買い求めいただいた製品に当社の責により故障を生じた場合は、その製品の修理を無償で行ないます。 なお、保証範囲は製品本体(回路製品については製品本体および製品本体に組み込まれたソフトウェアに限ります)の修理に 限るものといたします。納入品の故障により誘発される損害およびお客様側での機会損失につきましては、当社は責任を負 いかねます。

また、製品の寿命による故障、消耗部品の交換は、この保証の対象とはなりません。

### **▉** 保証期間

お買い求めいただいた製品の保証期間は、ご指定場所に納入後2年間といたします。

### **▉** 免責事由

次に該当する場合は、この保証の対象範囲から除外するものといたします。

- 1) カタログまたは別途取り交わした仕様書等にて確認された以外の不適切な条件・環境・取り扱いならびに使用による 場合
- 2) 故障の原因が納入品以外の事由による場合
- 3) 当社以外による改造または修理による場合
- 4) 製品本来の使い方以外の使用による場合
- 5) 当社出荷時の科学・技術の水準では予見できなかった事由による場合
- 6) その他天災、災害など当社側の責ではない原因による場合

以上の内容は、日本国内での取引および使用を前提としています。

## 5-3 廃棄

製品は、法令または自治体の指示に従って、正しく処分してください。

# <span id="page-30-0"></span>6-1 接続ケーブル(ケーブルタイプ用)

### **▉** 接続ケーブル/可動接続ケーブル(AZM14、AZM15、AZM24、AZM26用)

モーターとドライバを接続するときに使用します。

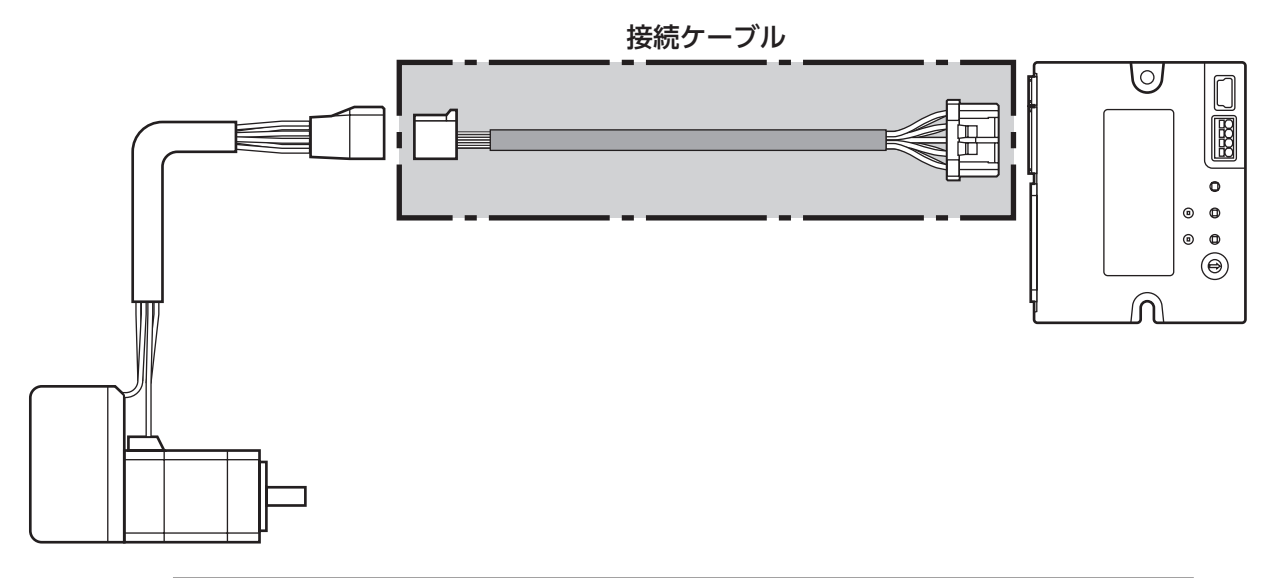

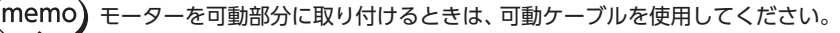

**● 接続ケーブル** モーター/エンコーダ用

### **● 可動接続ケーブル** モーター/エンコーダ用

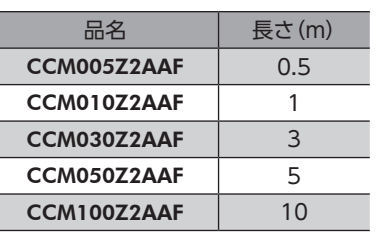

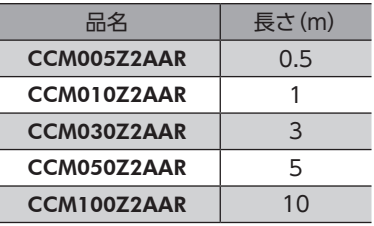

## **■ 接続ケーブル/可動接続ケーブル (AZM46、AZM48、AZM66、AZM69用)**

モーターとドライバを接続するときに使用します。 図は、電磁ブレーキ付モーターの場合です。

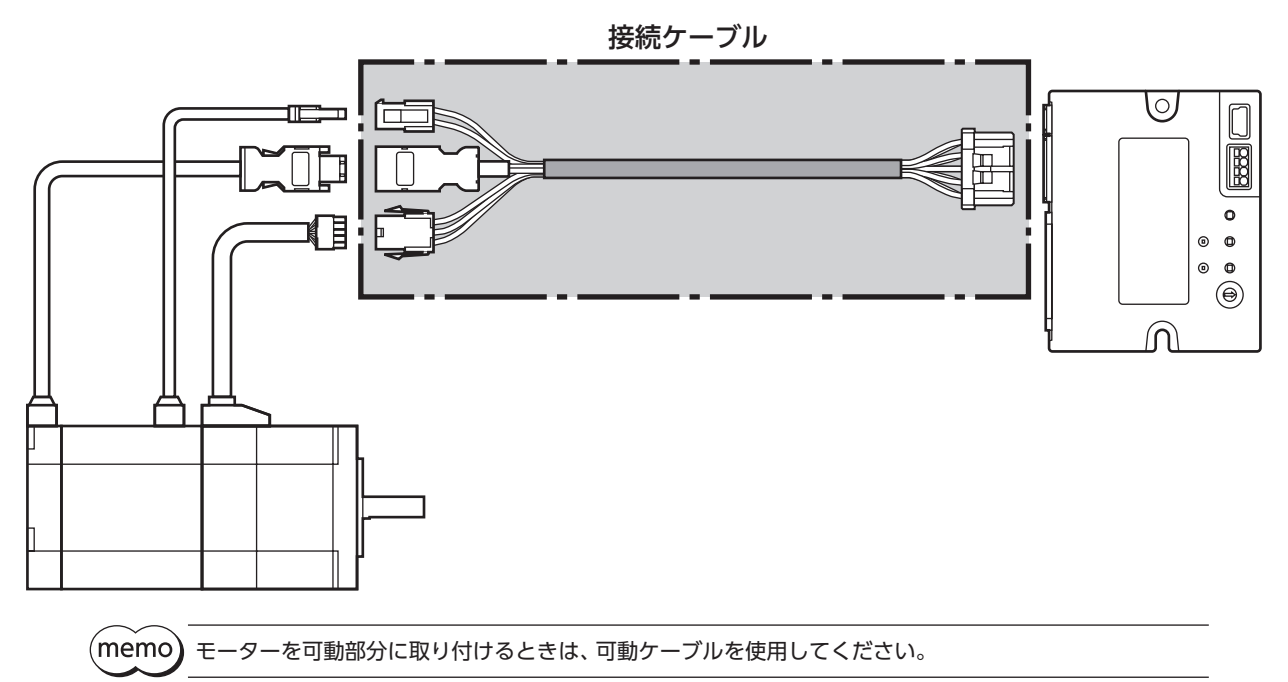

**㓡** 接続ケーブル

モーター/エンコーダ用

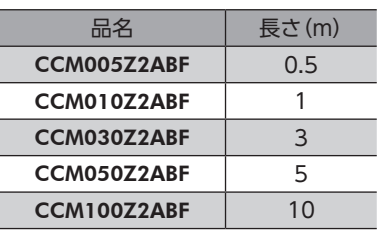

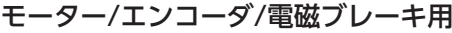

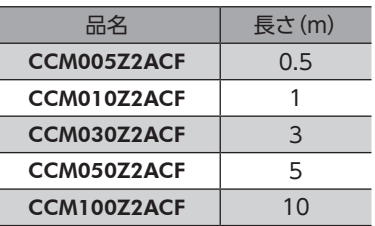

**● 可動接続ケーブル** 

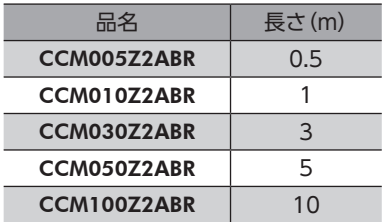

モーター/エンコーダ用 モーター/エンコーダ/電磁ブレーキ用

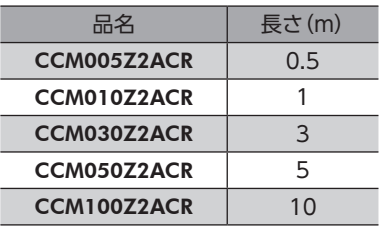

 $\overline{\mathsf{C}}$ 

ハードウェア

### **▉** 中継ケーブル/可動中継ケーブル

ドライバと接続ケーブルを中継するときに使用します。 モーターとドライバの距離を離す場合、使用している接続ケーブルの長さが足りないときに使用します。 中継ケーブル/可動中継ケーブルは、すべてのモーターに共通です。 図は、AZM14のモーターを接続した場合です。

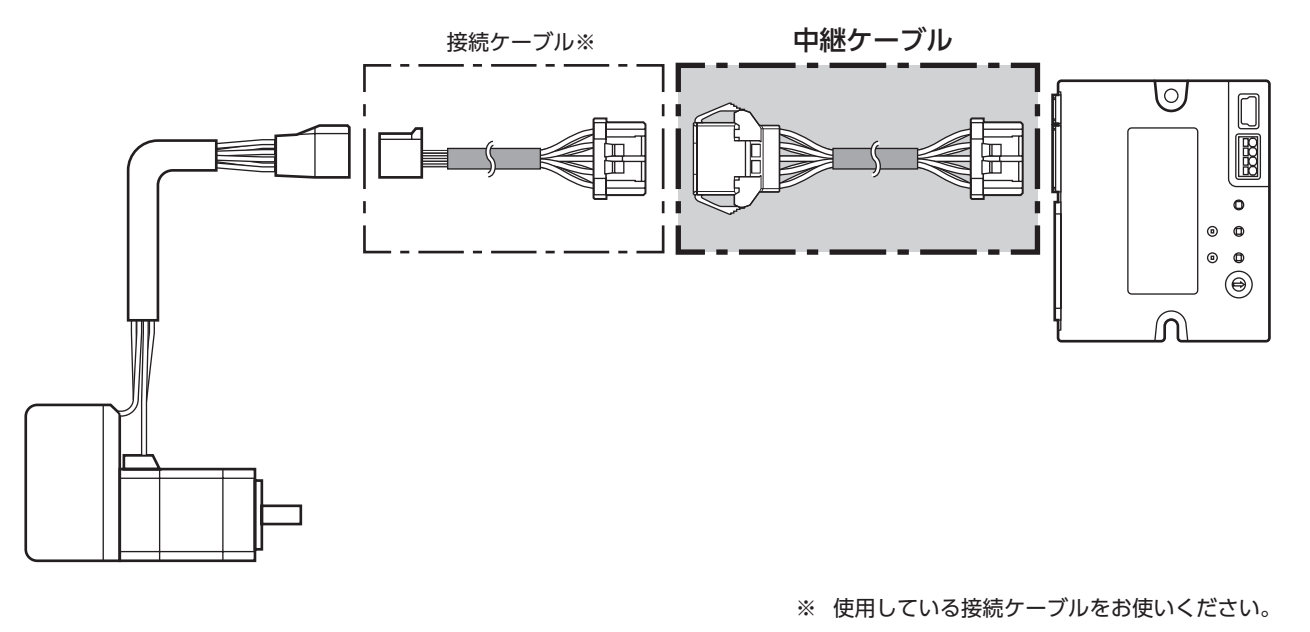

(memo) • モーターを可動部分に取り付けるときは、可動ケーブルを使用してください。 • 中継ケーブルを接続ケーブルに継ぎ足して延長するときは、ケーブル全長を10 m以下にしてください。

**● 中継ケーブル** 

品名 CCM010Z2ADFT CCM030Z2ADFT CCM050Z2ADFT **● 可動中継ケーブル** 

品名 長さ(m)

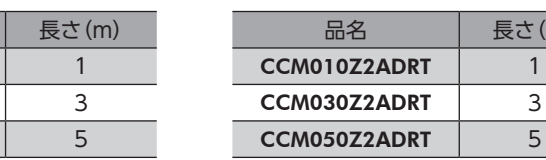

# <span id="page-33-0"></span>6-2 接続ケーブル(コネクタタイプ用)

# **▉** 接続ケーブル/可動接続ケーブル

モーターとドライバを接続するときに使用します。

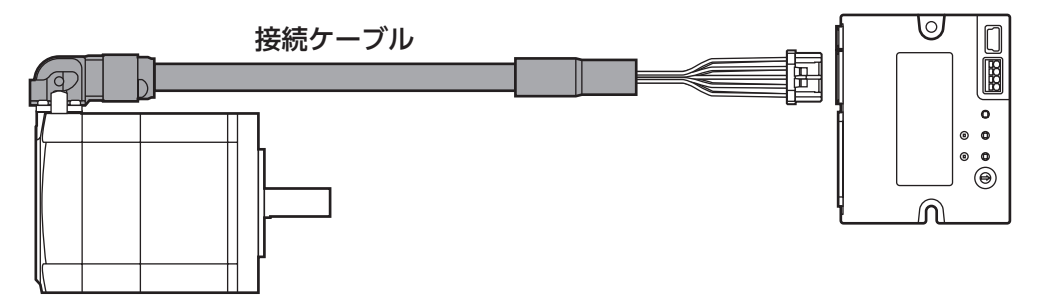

モーターからケーブルを引き出す方向によって、接続ケーブルの品名が異なります。図でご確認ください。

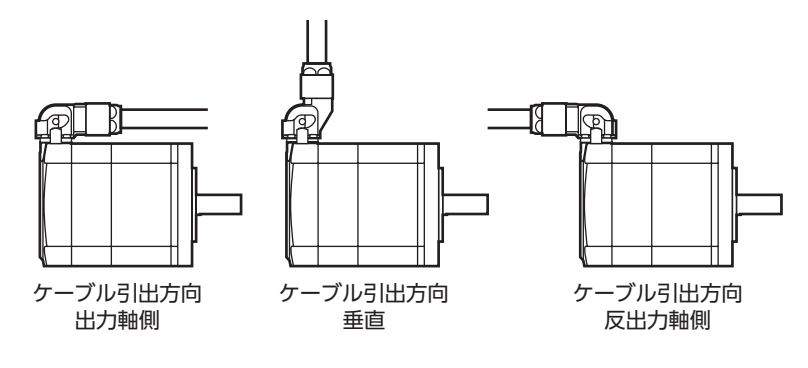

 $(memo)$ モーターを可動部分に取り付けるときは、可動ケーブルを使用してください。

### **㓡** 接続ケーブル

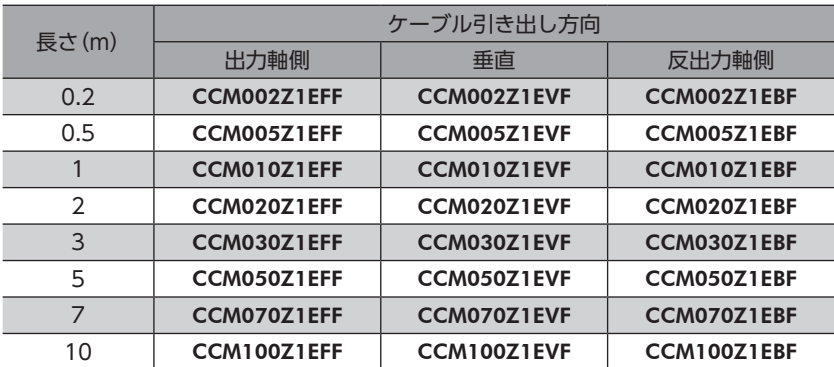

### **● 可動接続ケーブル**

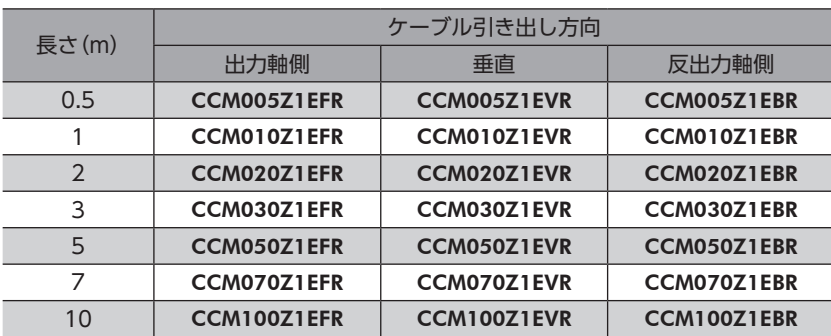

### <span id="page-34-0"></span>**▉** 中継ケーブル/可動中継ケーブル

ドライバと接続ケーブルを中継するときに使用します。

モーターとドライバの距離を離す場合、使用している接続ケーブルの長さが足りないときに使用します。

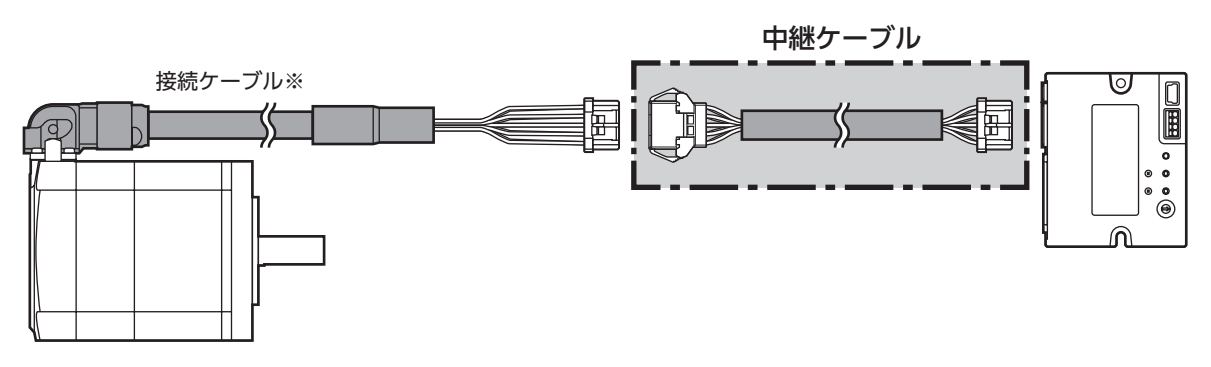

※ 使用している接続ケーブルをお使いください。

(memo) • モーターを可動部分に取り付けるときは、可動ケーブルを使用してください。 • 中継ケーブルを接続ケーブルに継ぎ足して延長するときは、ケーブル全長を10 m以下にしてください。

Ī

 $\overline{\phantom{a}}$ 

Γ

**● 中継ケーブル** 

#### **● 可動中継ケーブル**

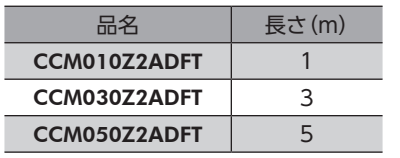

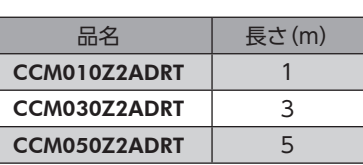

# 6-3 電源ケーブル

 $\overline{\phantom{a}}$ 

ドライバと電源を接続するときに使用します。 品名:LCD06Z2AY(0.6 m)

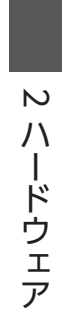
## PROFINET通信 3

PROFINETで制御する方法について説明しています。

#### ◆もくじ

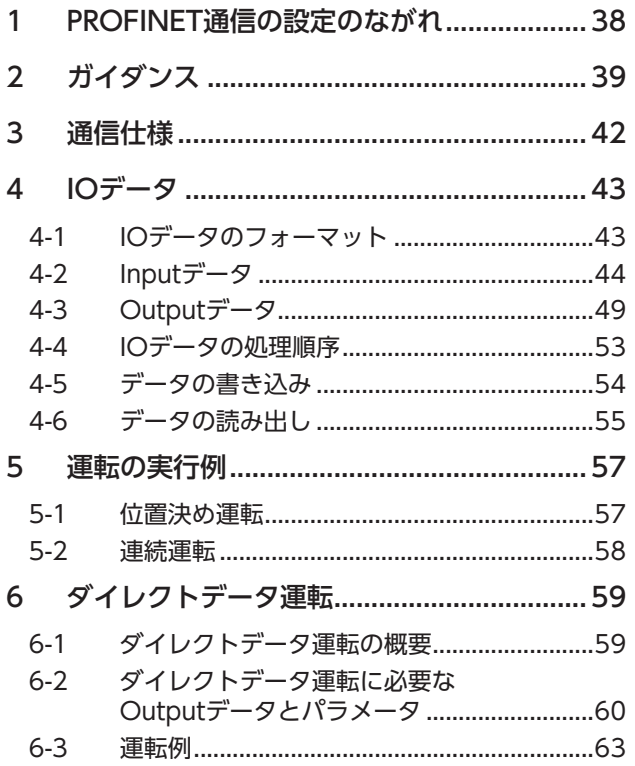

## <span id="page-37-0"></span>PROFINET通信の設定のながれ

の内容は、本書で説明しています。

の内容は、AZ シリーズ 機能編をご覧ください。

は参照先を示しています。

参照先のタイトル番号は変更になる場合があります。タイトル名で参照してください。

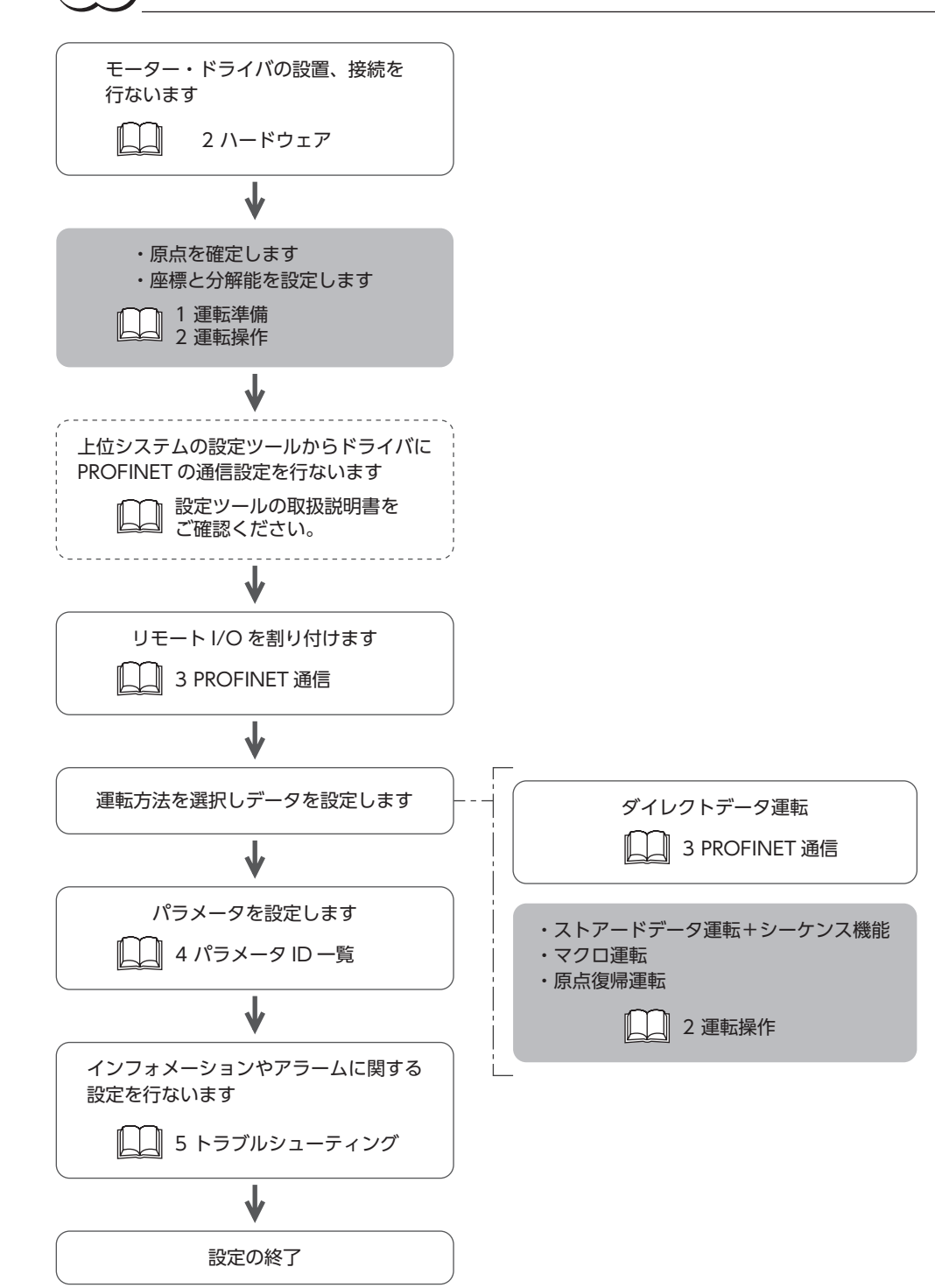

## <span id="page-38-0"></span>2 ガイダンス

はじめてお使いになるときはここをご覧になり、運転のながれについてご理解ください。 ここで紹介する例は、上位システムで運転データを設定して、モーターを起動する方法です。

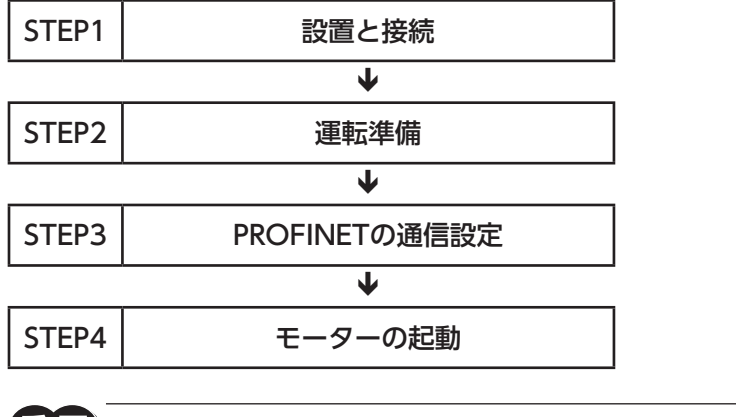

• モーターを動かすときは周囲の状況を確認し、安全を確保してから運転してください。 • 事前にGSDファイルを上位システムの設定ツールにインポートし、システムの構成を登録してからガ イダンスを進めてください。GSDファイルは当社のWEBサイトからダウンロードできます。 https://www.orientalmotor.co.jp/ja

STEP 1 設置と接続を確認します

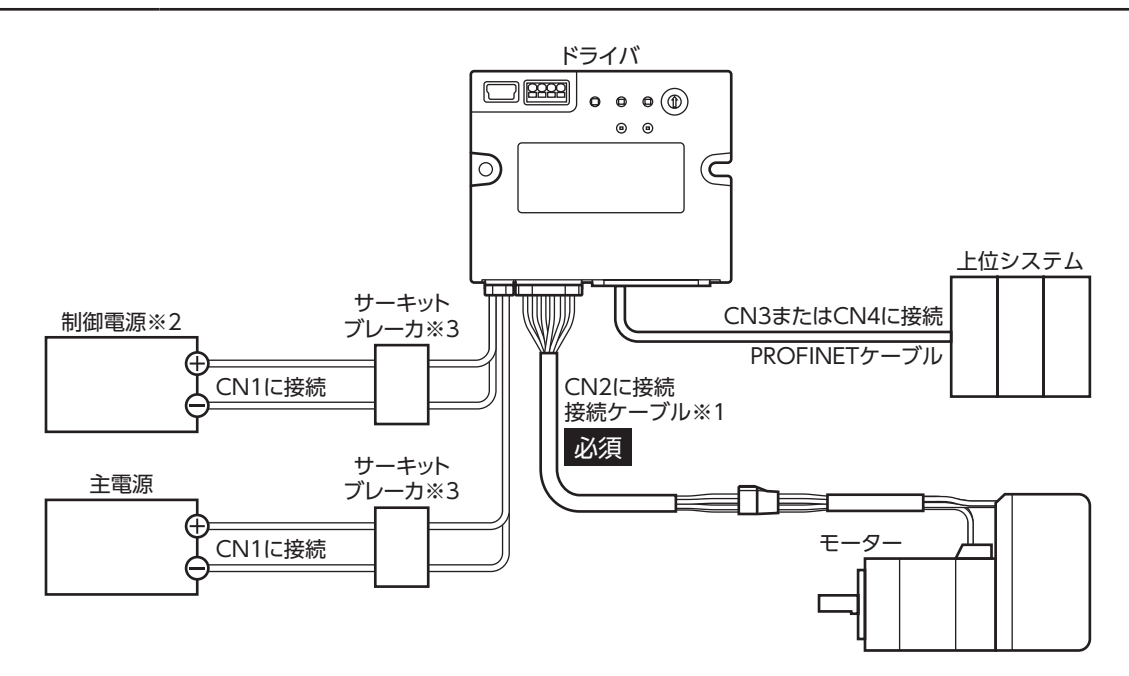

- ※1 当社のケーブルです。別途お買い求めください。
- ※2 制御電源を接続すると、主電源が遮断されたときもモニタを継続できます。必要に応じて接続してください。
- ※3 電源を間違えて配線すると、内部の入力回路が短絡するおそれがあるため、サーキットブレーカまたはサーキットプ ロテクタの接続を推奨します。

#### STEP 2 運転準備をします

AZシリーズ 機能編の「運転準備」をご覧ください。

#### STEP 3 ドライバにPROFINETの通信設定をします

PROFINETの通信設定は上位システムの設定ツールで行ないます。 設定ツールでデバイス名やIPアドレスなどの通信設定を行なってください。 設定方法は設定ツールの取扱説明書をご確認ください。

#### STEP 4 上位システムがモーターを起動します

例として、次の位置決め運転を実行する方法を説明します。

#### **● 設定例**

- 運転データNo.:1
- 位置:5,000 step
- その他の設定:初期値

#### **㓡** 運転処理のながれ

上位システムを主語にして説明しています。

- 1. 次の運転データを設定し、WR-REQをONにします。
	- 運転データがドライバに設定されます。設定が完了するとWR-ENDがONになります。

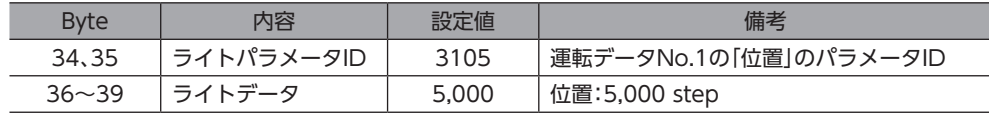

2. WR-REQをOFFにします。

WR-ENDがOFFに戻ります。

- 3. READYがONになっていることを確認します。
- 4. 運転データNo.1を選択し、STARTをONにします。 位置決め運転が始まります。
- 5. READYがOFFになっていることを確認し、STARTをOFFにします。

#### STEP 5 運転できましたか?

いかがでしたか。うまく運転できたでしょうか。モーターが動かないときは、次の点を確認してください。

- PWR/ALM LEDが赤色に点滅していませんか? アラームが発生しています。詳細は、100ページをご覧ください。
- 主電源、制御電源、モーター、PROFINETケーブルは確実に接続されていますか?
- PROFINETの通信設定は正しいですか?
- MS LEDが緑色または赤色に点滅していませんか?NS LEDが赤色に点滅していませんか? 通信異常が検出されています。詳細は、98ページをご覧ください。
- MS LEDが赤色に点灯していませんか? ドライバ内部の異常が検出されています。主電源と制御電源を再投入してください。
- NS LEDが緑色に点滅していませんか? PROFINETの通信設定を行なっています。設定中は運転できません。NS LEDが緑色に点灯してから運転してください。

## <span id="page-41-0"></span>3 通信仕様

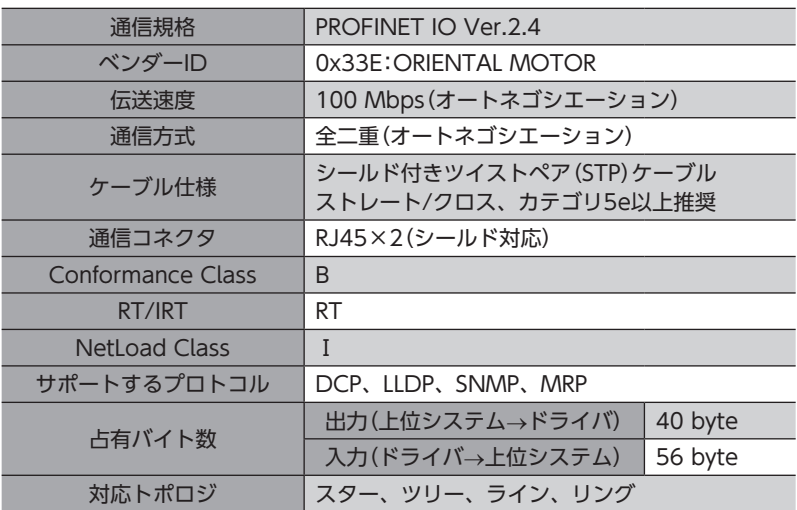

## <span id="page-42-0"></span>4-1 IOデータのフォーマット

IOデータの転送内容を示します。データの並び順はビッグエンディアンです。

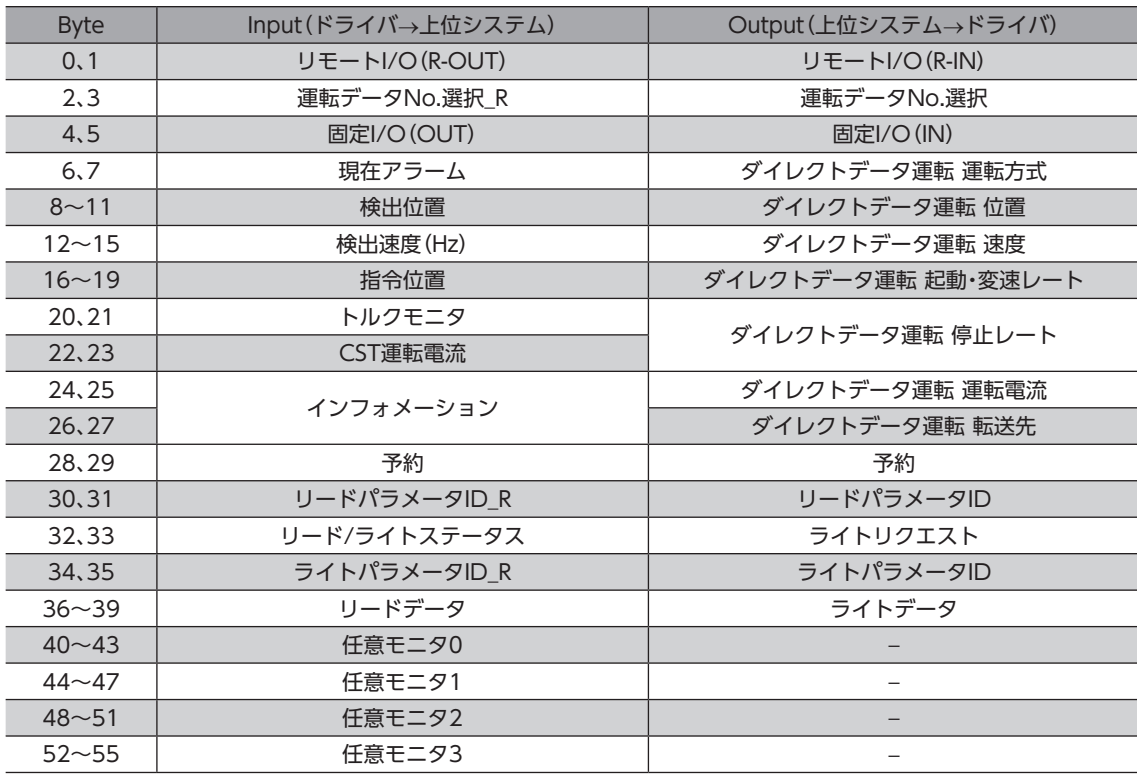

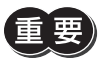

IOデータは、フォーマットのすべてのデータがドライバと上位システムの間で周期的に交換されます。し たがって、データを設定するときは、すべてのデータを確認してください。一部のデータだけを設定すると、 設定されていないデータが不定の値になり、ドライバが誤動作する原因になります。

## <span id="page-43-0"></span>4-2 Inputデータ

ドライバから上位システムに転送するデータをInputデータといいます。

### **▉** Inputデータフォーマット

Inputデータの内容は次のとおりです。データの並び順はビッグエンディアンです。

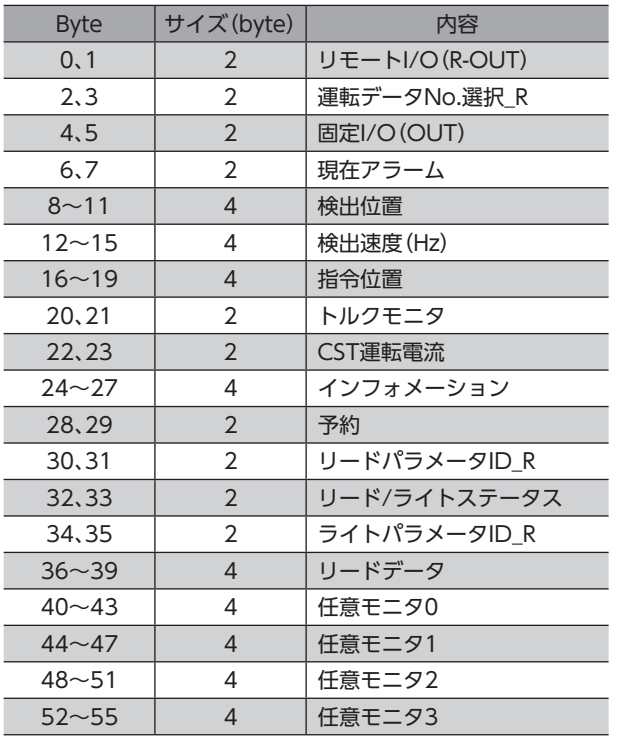

● 2 byteデータの並び順

例:CST運転電流が1,000(0x03E8h)のとき

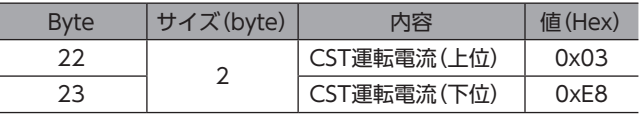

● 4 byteデータの並び順

例:検出位置が300,000(0x000493E0h)のとき

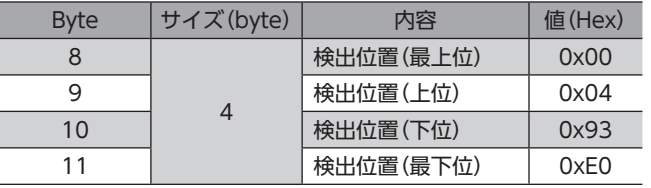

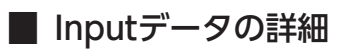

#### **㓡** リモートI/O(R-OUT)

PROFINETでアクセスするI/Oです。

「R-OUT出力機能」パラメータで信号の割り付けを変更できます。

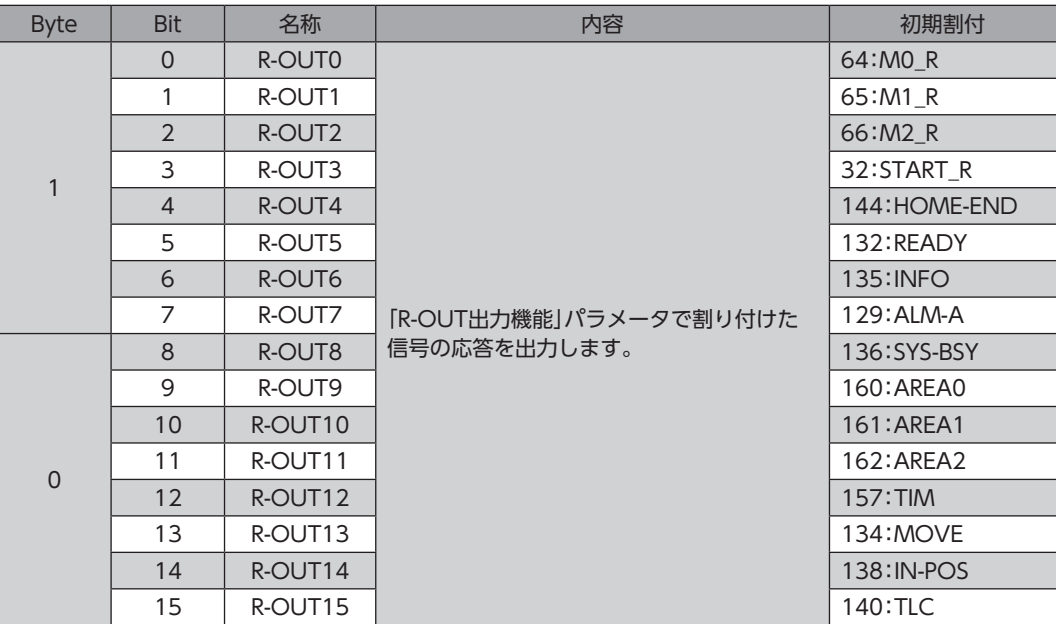

#### ● 運転データNo.選択\_R

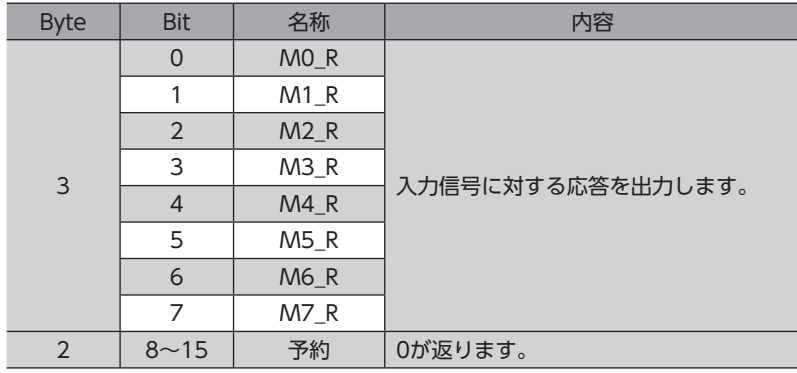

● 固定I/O(OUT)

I

PROFINETでアクセスするI/Oです。 信号の割り付けは変更できません。

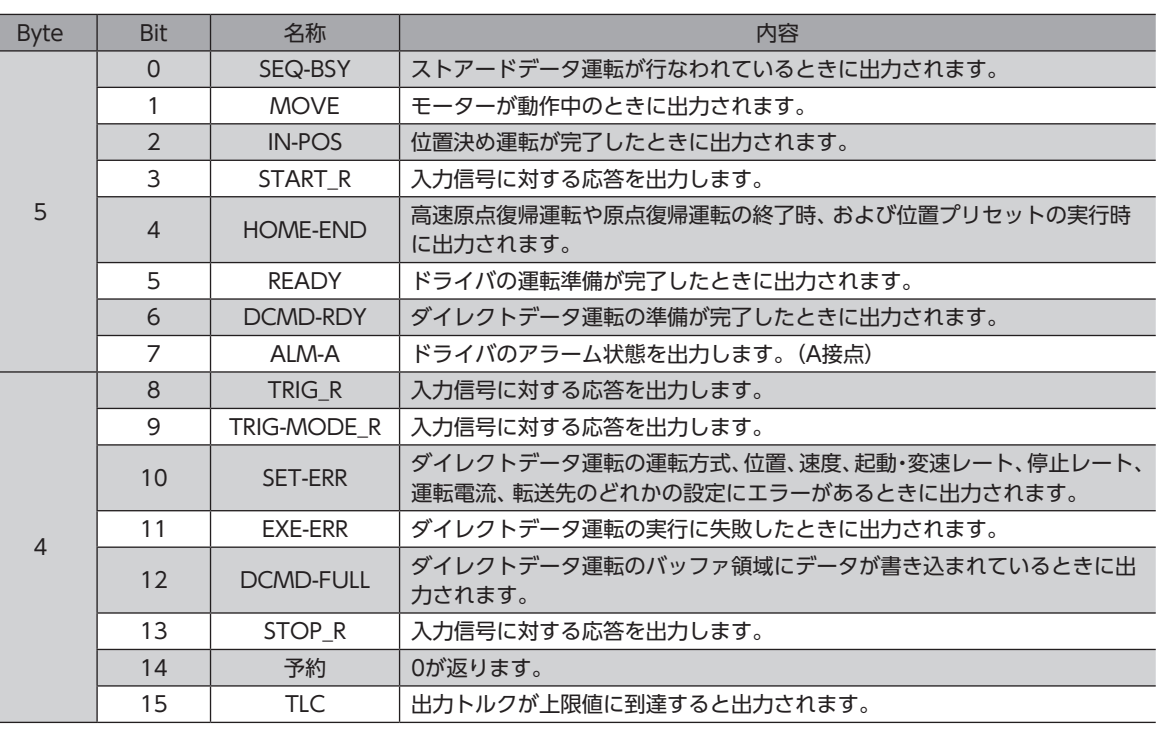

#### **● 現在アラーム**

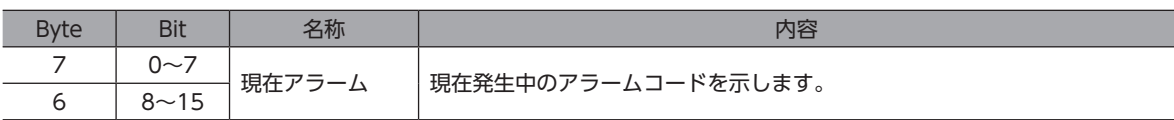

#### ● 検出位置

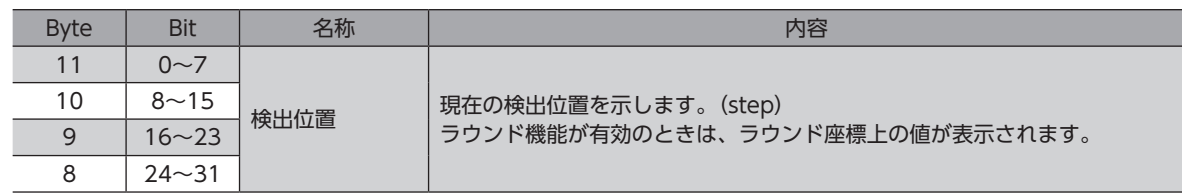

#### **● 検出速度(Hz)**

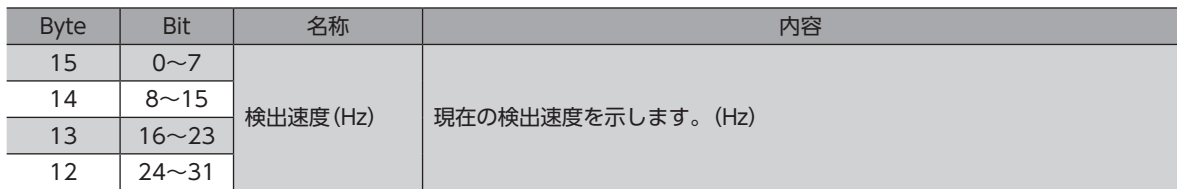

#### **㓡** 指令位置

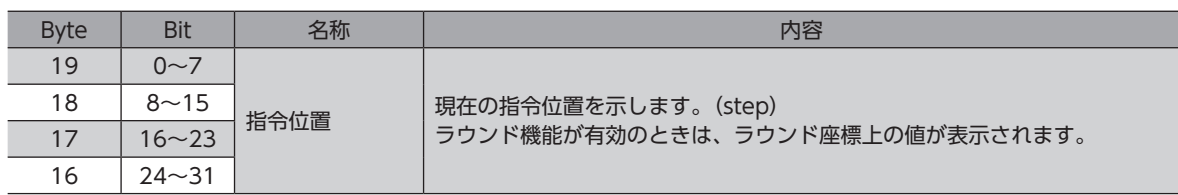

**㓡** トルクモニタ

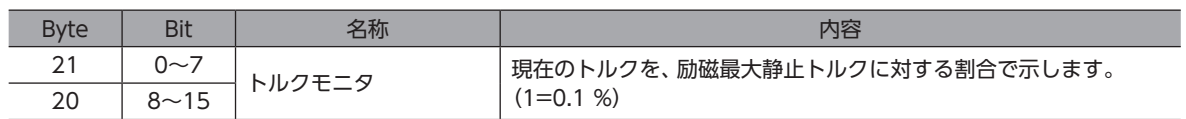

#### **㓡** CST運転電流

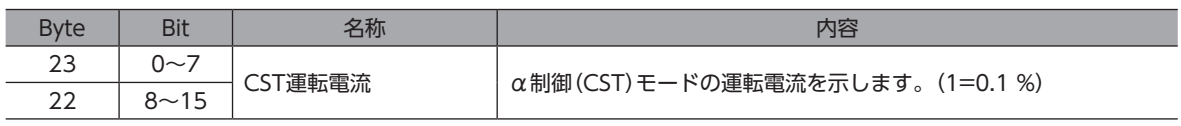

#### **㓡** インフォメーション

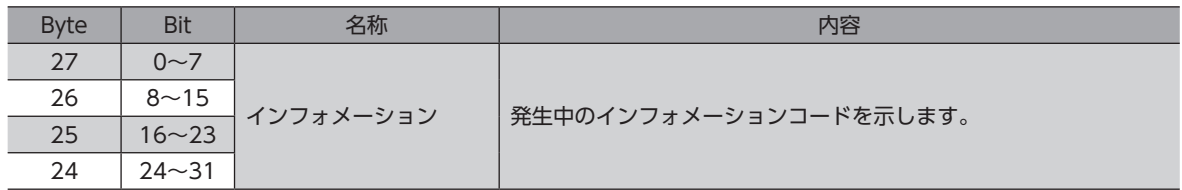

#### **㓡** リードパラメータID\_R

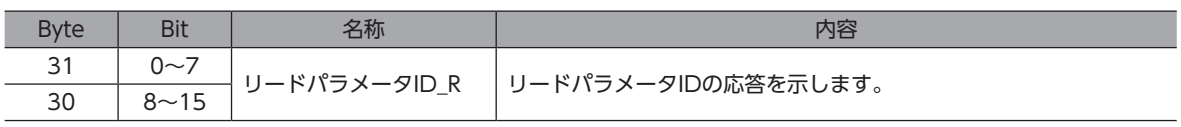

#### **㓡** リード/ライトステータス

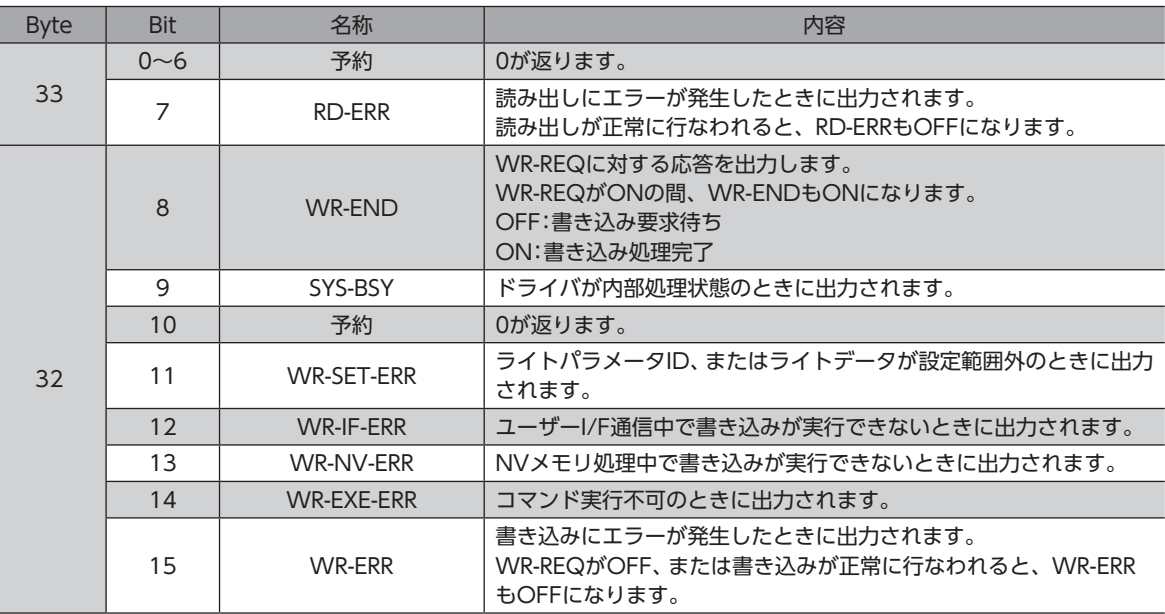

## **㓡** ライトパラメータID\_R

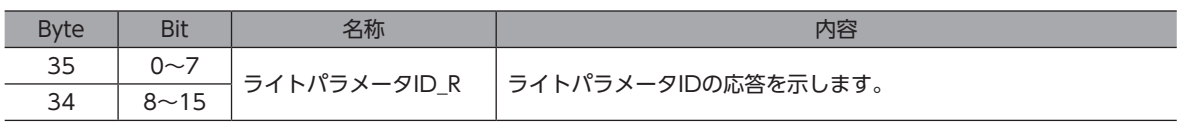

### **㓡** リードデータ

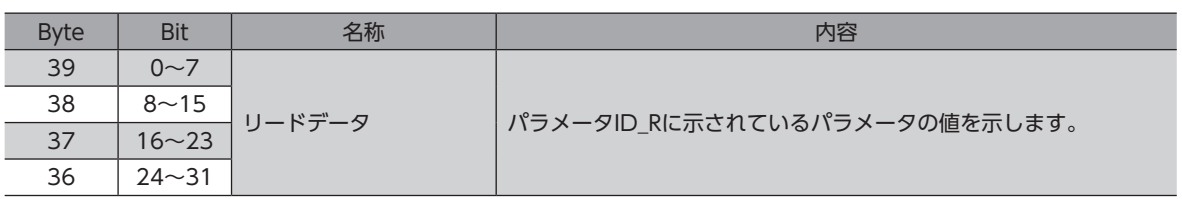

#### ● 任意モニタ

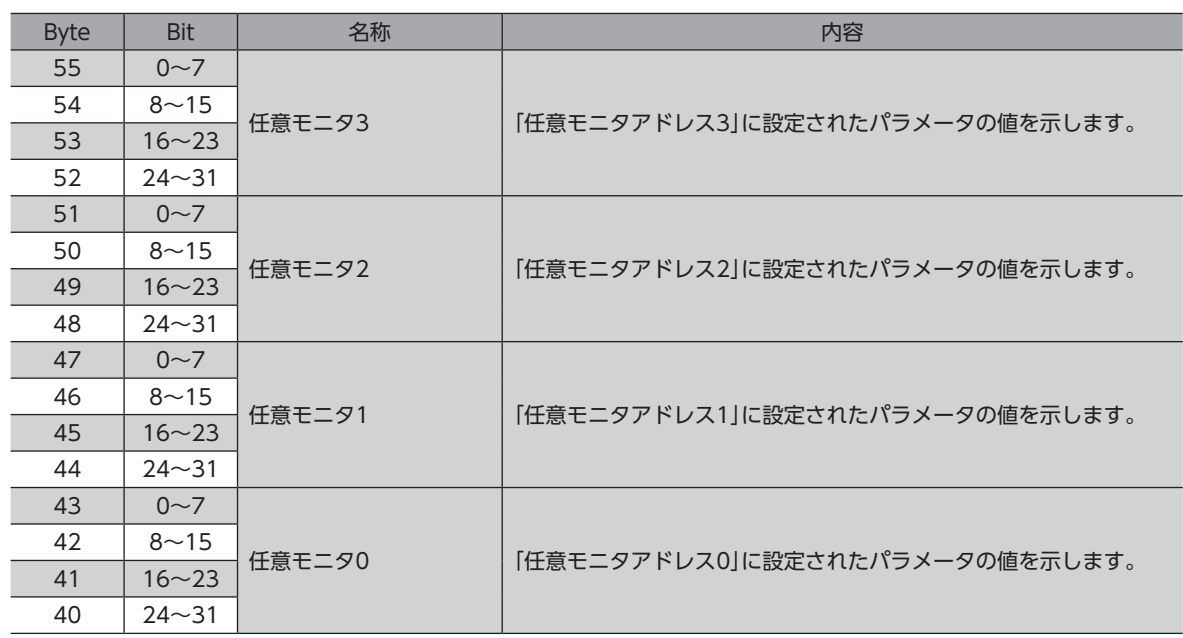

## <span id="page-48-0"></span>4-3 Outputデータ

上位システムからドライバに転送するデータをOutputデータといいます。

#### **▉** Outputデータフォーマット

Outputデータの内容は次のとおりです。データの並び順はビッグエンディアンです。

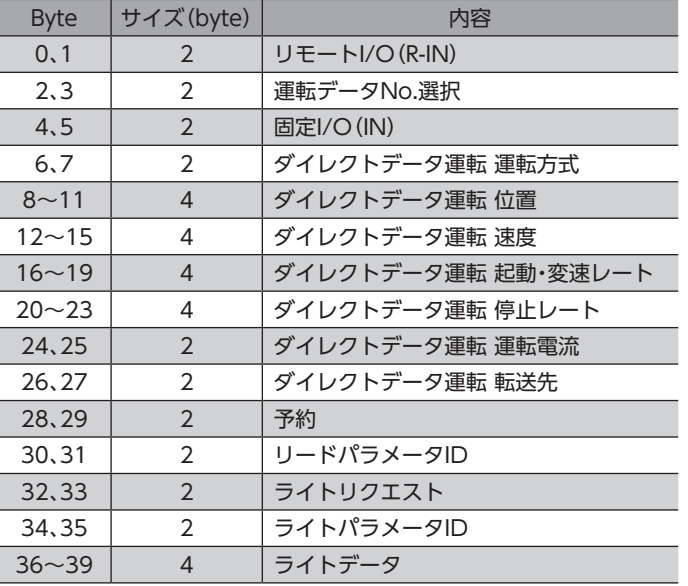

● 2 byteデータの並び順

#### 例:ダイレクトデータ運転 運転電流を1,000(0x03E8h)に設定するとき

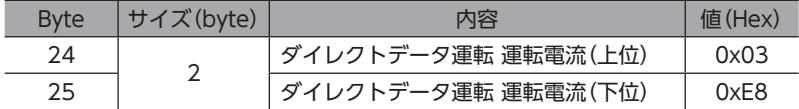

● 4 byteデータの並び順

#### 例:ダイレクトデータ運転 位置を300,000(0x000493E0h)に設定するとき

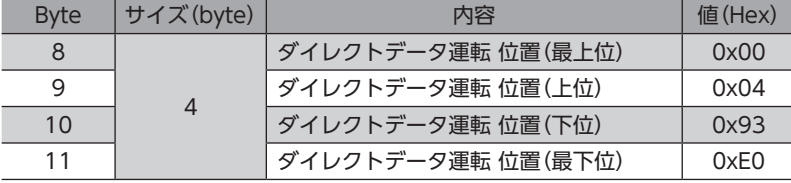

## ■ Outputデータの詳細

#### **㓡** リモートI/O(R-IN)

PROFINETでアクセスするI/Oです。

「R-IN入力機能」パラメータで信号の割り付けを変更できます。

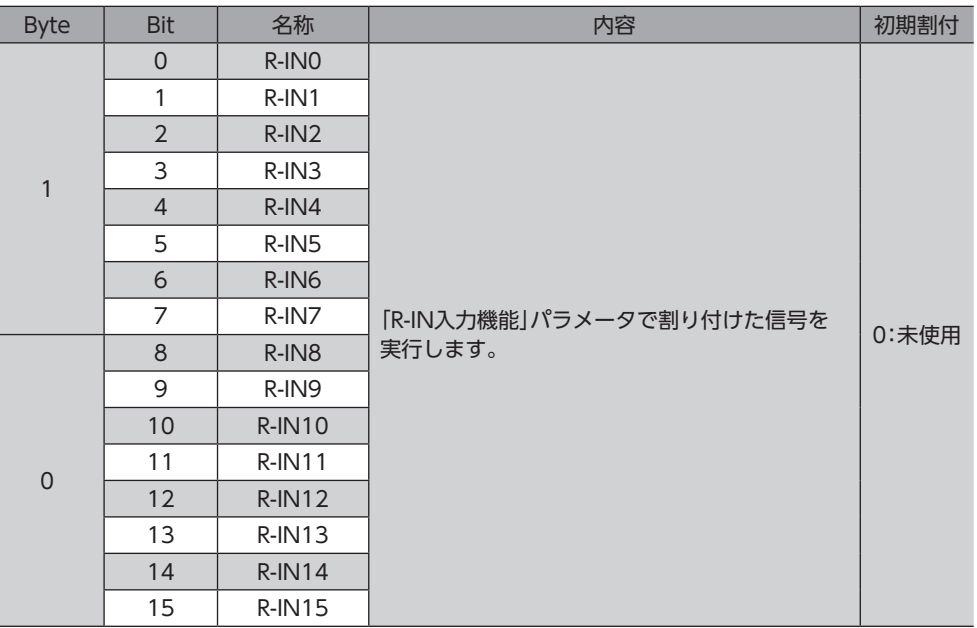

#### ● 運転データNo.選択

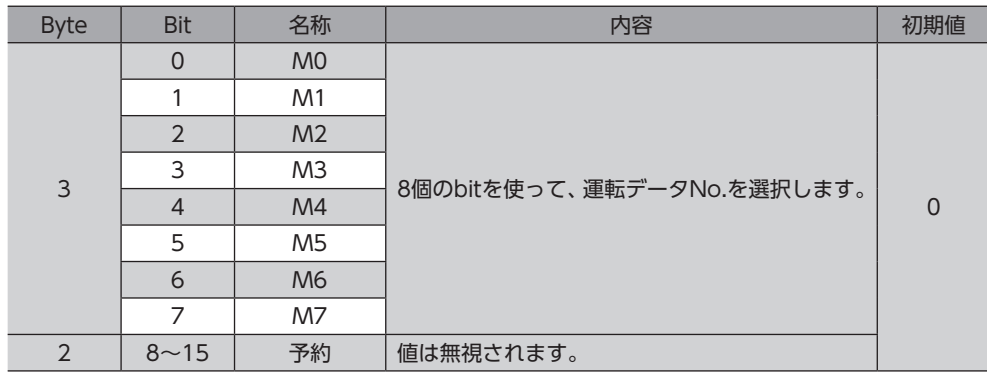

#### **㓡** 固定I/O(IN)

PROFINETでアクセスするI/Oです。 信号の割り付けは変更できません。

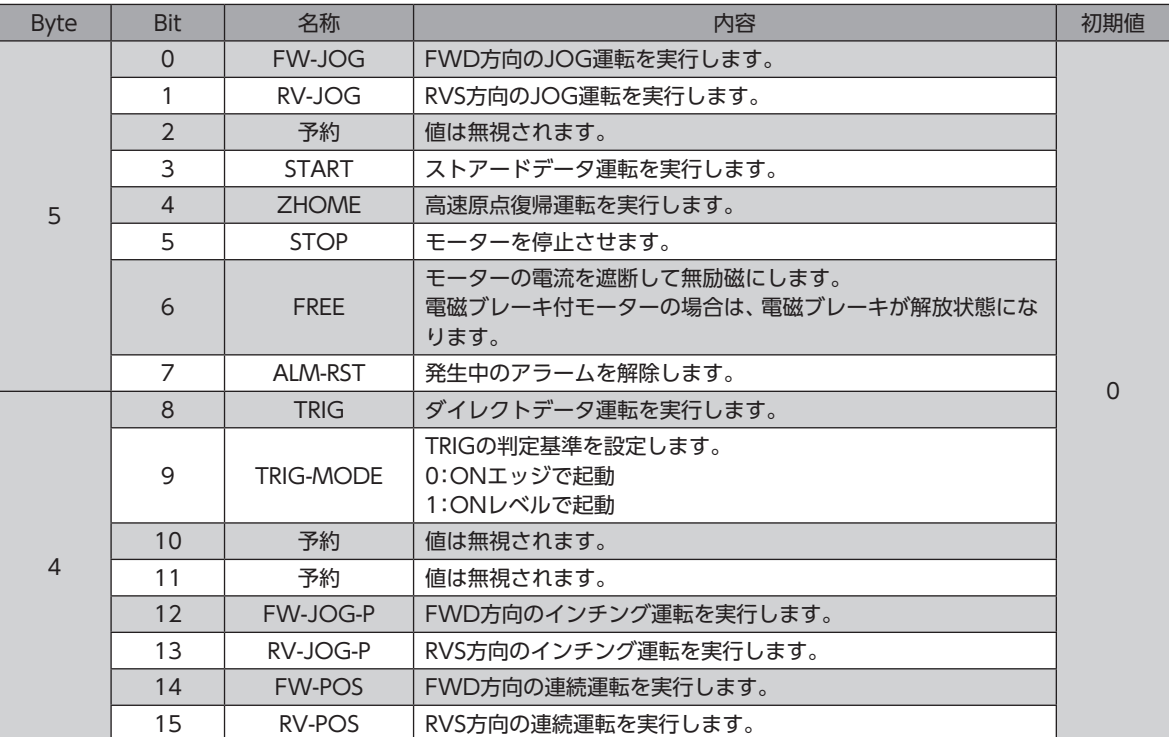

#### ● ダイレクトデータ運転 運転方式

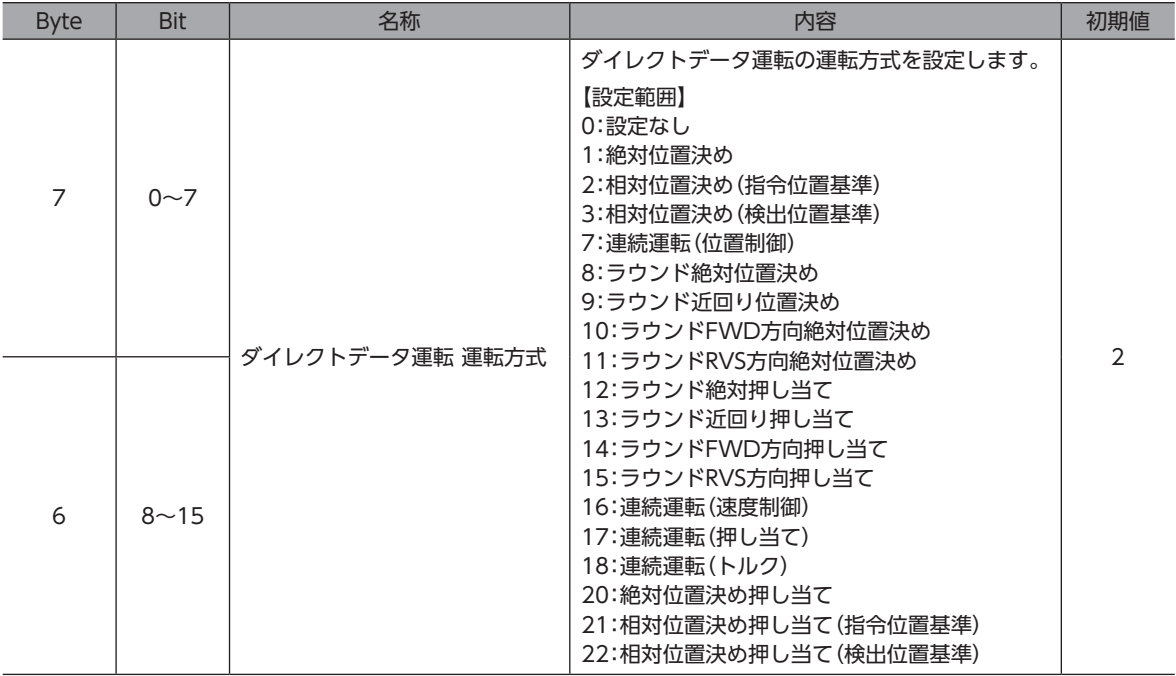

#### **● ダイレクトデータ運転 位置**

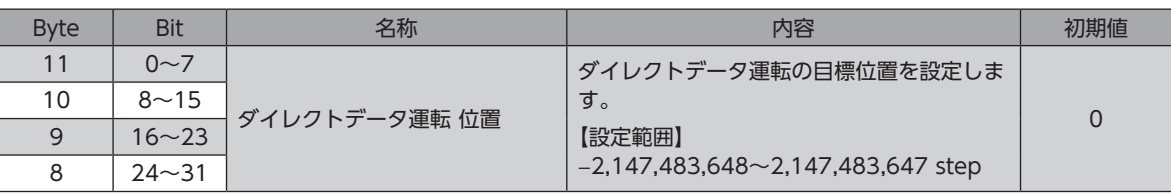

#### **● ダイレクトデータ運転 速度**

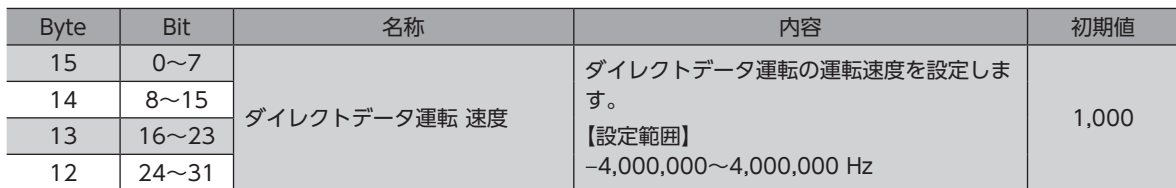

#### **● ダイレクトデータ運転 起動・変速レート**

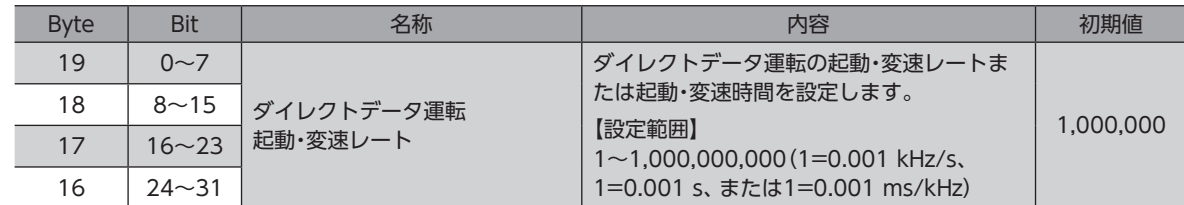

#### **㓡** ダイレクトデータ運転 停止レート

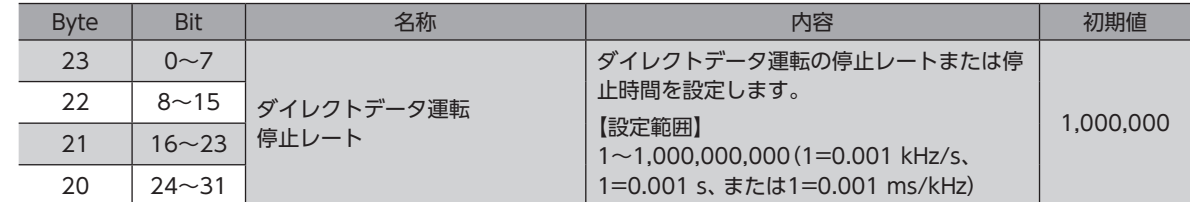

### **㓡** ダイレクトデータ運転 運転電流

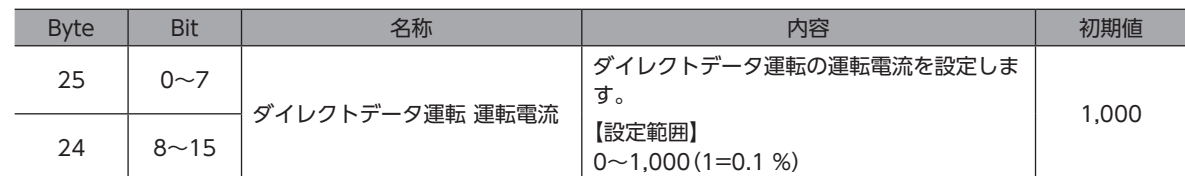

#### **● ダイレクトデータ運転 転送先**

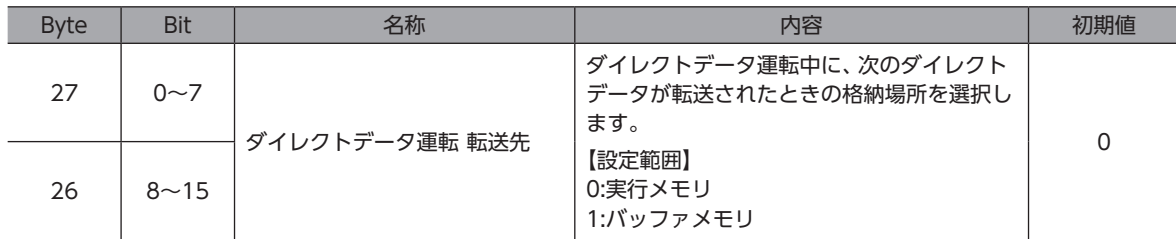

#### **㓡** リードパラメータID

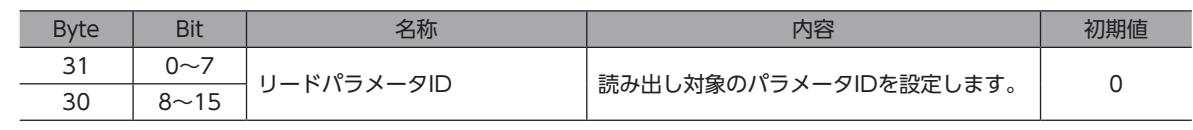

#### <span id="page-52-0"></span>**㓡** ライトリクエスト

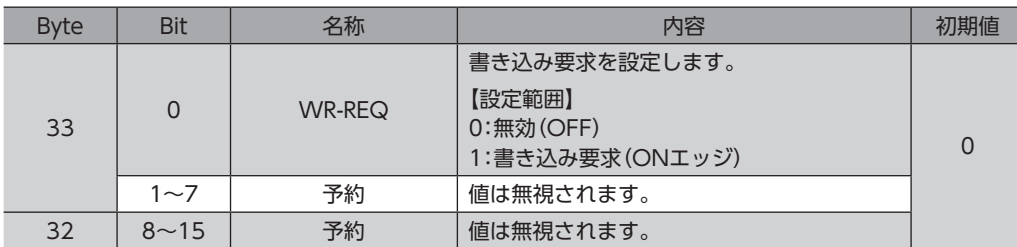

#### **㓡** ライトパラメータID

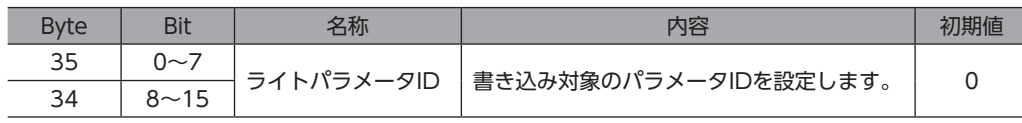

**㓡** ライトデータ

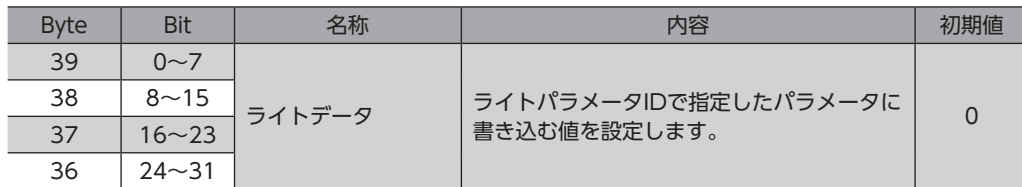

## 4-4 IOデータの処理順序

IOデータの処理順序を示します。

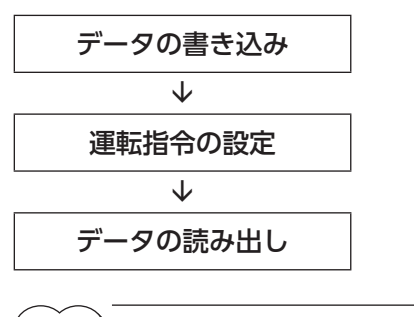

 $\big(\mathsf{memo}\big)$  • 複数の運転指令を設定した場合は、ダイレクトデータ運転の運転指令が優先されます。

- リモートI/O(R-IN)と固定I/O(IN)の運転指令を同時に設定すると次のようになります。
	- ・同じ運転指令を設定した場合:モーターが起動します。
	- ・異なる運転指令を設定した場合:モーターは起動せず、運転起動失敗のインフォメーションが発生しま す。

## <span id="page-53-0"></span>4-5 データの書き込み

上位システムからドライバにデータが書き込まれるながれを説明します。

#### **▉** 使用するIOデータの領域

Input(ドライバ→上位システム)

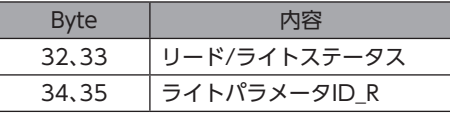

1

WR-END ON

OFF

OFF

OFF

WR-ERR ON

WR-ERR※ON

ライトパラメータID\_R

Output(上位システム→ドライバ)

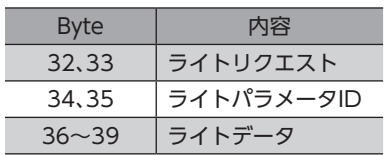

#### **▉** データが書き込まれるながれ

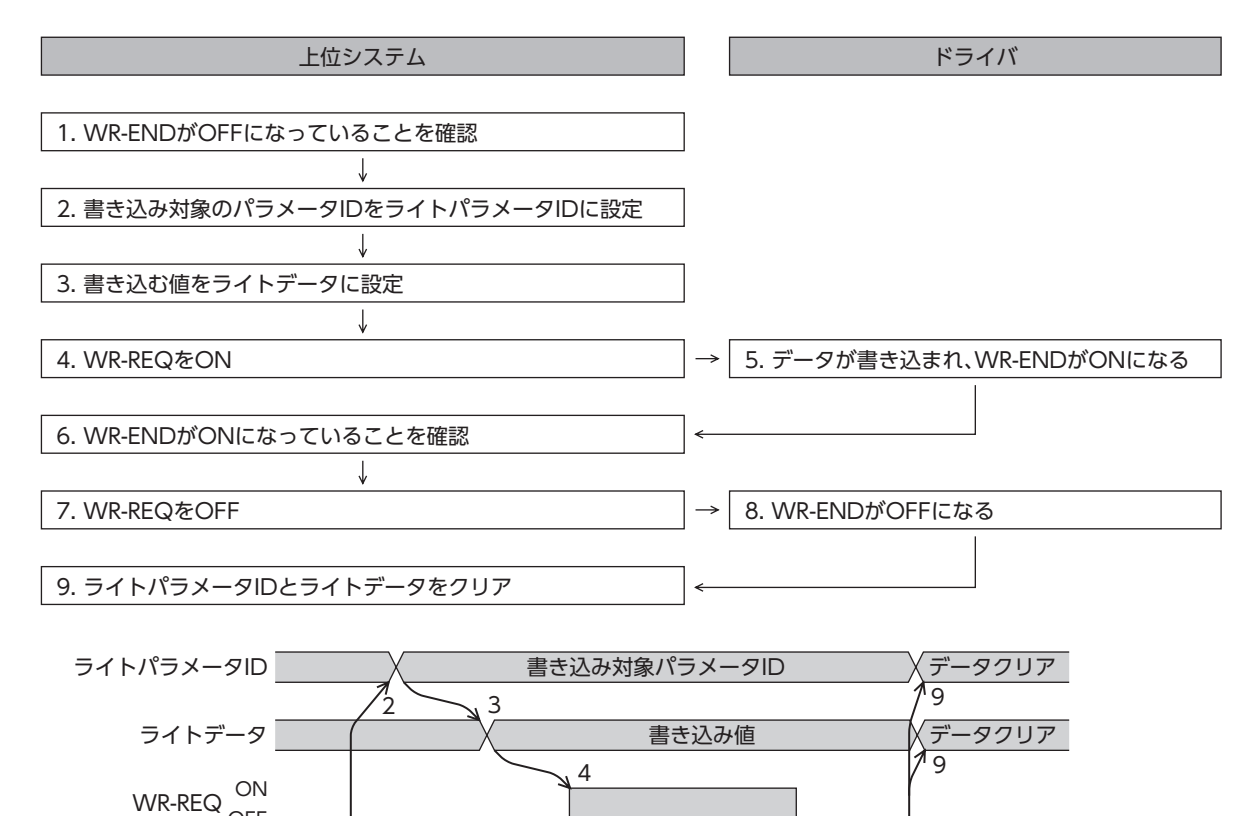

※ データの書き込み中にエラーが発生すると、WR-ENDとWR-ERRが同時にONになります。

書き込み対象パラメータID

 $5 \t 6 \t 7$ 

## <span id="page-54-0"></span>4-6 データの読み出し

ドライバから上位システムにデータが読み出されるながれを説明します。

データの読み出しには、次の2つの方法があります。

- •「リードデータ」の領域を使う
- •「任意モニタ」の領域を使う

#### **▉** リードデータの領域を使う場合

#### **㓡** 使用するIOデータの領域

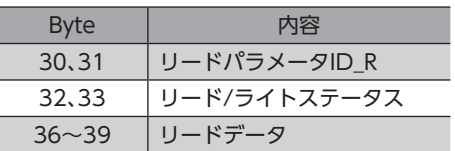

Input(ドライバ→上位システム) Output(上位システム→ドライバ)

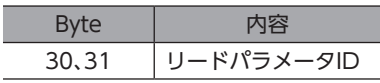

#### **㓡** データが読み出されるながれ

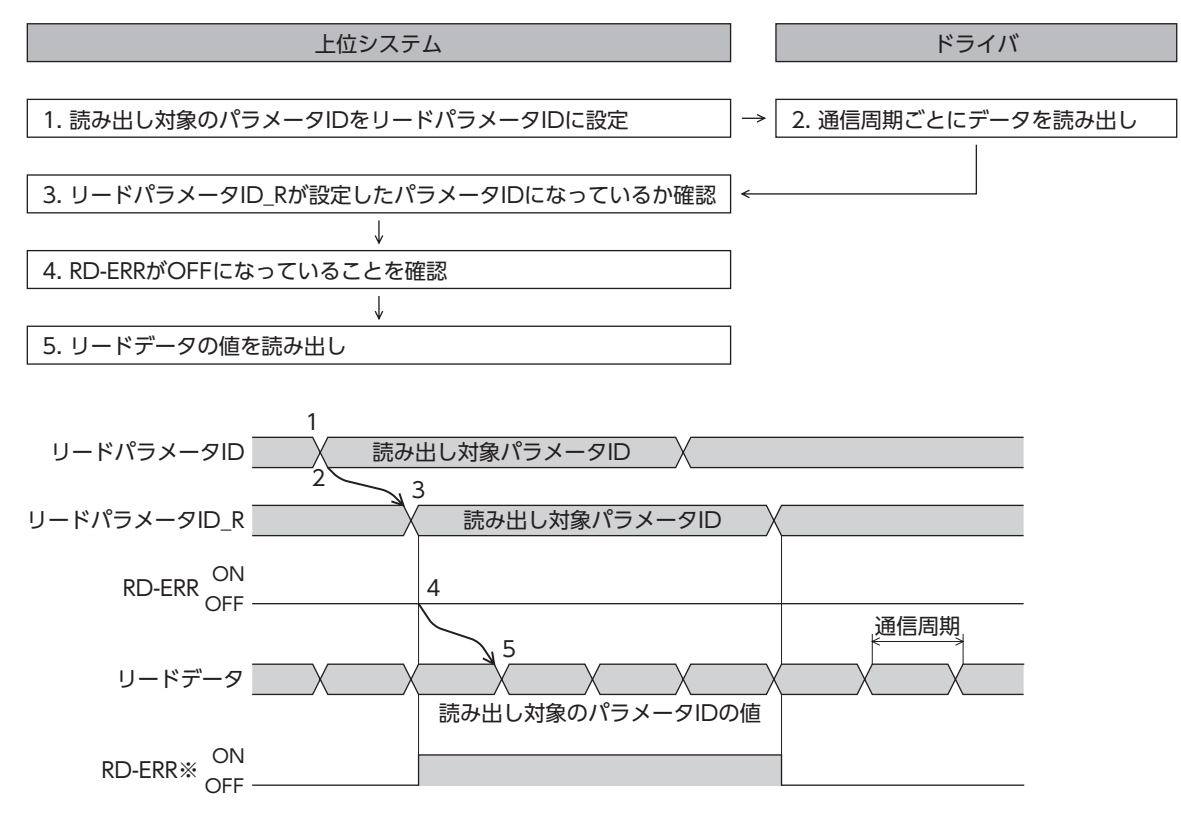

※ 設定範囲外のパラメータIDをリードパラメータIDに設定すると、リードパラメータID Rの更新と同時にRD-ERRがON になります。

Г

● 使用するIOデータの領域

Input(ドライバ→上位システム)

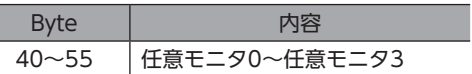

#### **● データが読み出されるながれ**

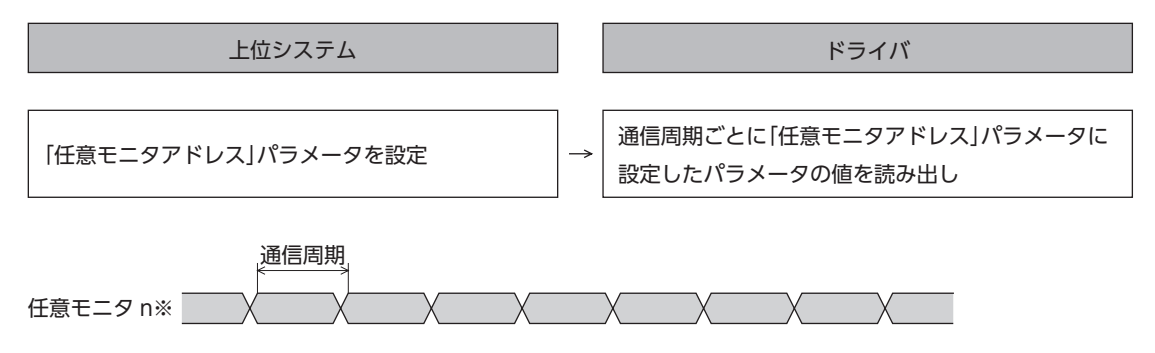

※ n:0~3

#### **㓡** 関連するパラメータ

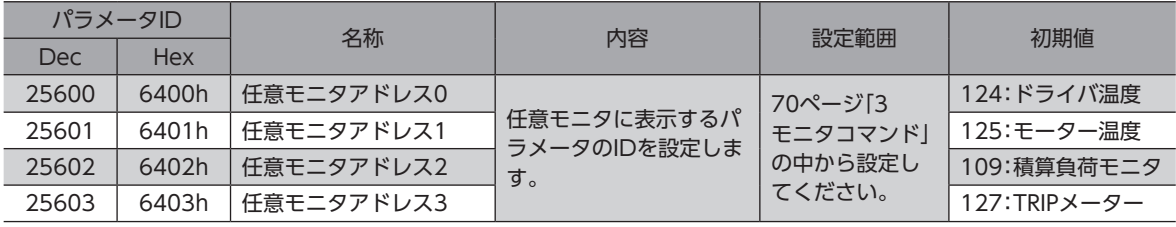

## <span id="page-56-0"></span>5 運転の実行例

ここでは、ライトデータ領域を使って運転データを設定しています。 運転を実行する方法は、固定I/OとリモートI/Oで共通です。

モーターを動かすときは周囲の状況を確認し、安全を確保してから運転してください。

### 5-1 位置決め運転

例として、次の位置決め運転を実行する方法を説明します。

- **設定例** 
	- 運転データNo.:1
	- 位置:5,000 step
	- その他の設定:初期値

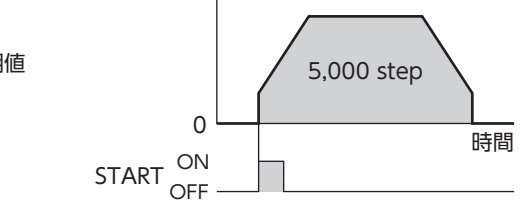

速度

#### **● 運転処理のながれ**

上位システムを主語にして説明しています。

- 1. 次の運転データを設定し、WR-REQをONにします。 運転データがドライバに設定されます。設定が完了するとWR-ENDがONになります。
	- Output(上位システム→ドライバ)

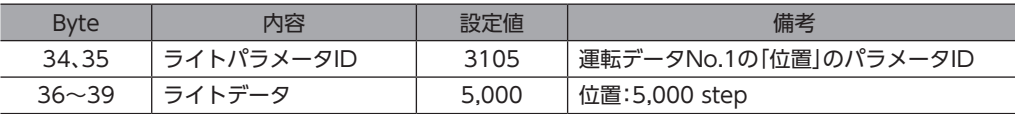

#### • Input(ドライバ→上位システム)

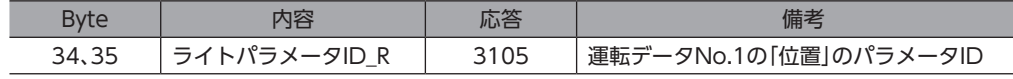

- 2. WR-REQをOFFにします。 WR-ENDがOFFに戻ります。
- 3. READYがONになっていることを確認します。
- 4. 運転データNo.1を選択し、STARTをONにします。 位置決め運転が始まります。
- 5. READYがOFFになっていることを確認し、STARTをOFFにします。

## <span id="page-57-0"></span>5-2 連続運転

例として、次の連続運転を実行する方法を説明します。

**● 設定例** 

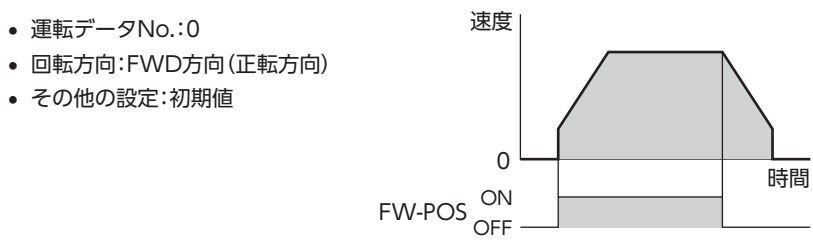

#### **● 運転処理のながれ**

上位システムを主語にして説明しています。

- 1. READYがONになっていることを確認します。
- 2. 次の運転データを設定し、FW-POSをONにします。 連続運転が始まります。

• Output(上位システム→ドライバ)

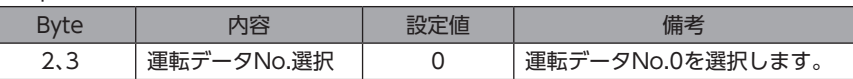

- 3. 連続運転を停止するときは、FW-POSをOFFにします。 モーターが減速停止します。
- 

I

<span id="page-58-0"></span>6 ダイレクトデータ運転

## 6-1 ダイレクトデータ運転の概要

ダイレクトデータ運転は、データの書き換えと運転の開始を同時に行なうことができるモードです。 位置(移動量)や速度などの運転データを頻繁に変更するときや、位置を微調整する用途に適しています。 データの書き換えと同時に運転を開始するトリガ(反映トリガ)には、次の7種類があります。

- 方式、位置、速度、起動・変速レート、停止レート、運転電流のどれか1項目
- 上記の6項目を一括で書き換え

ダイレクトデータ運転は固定I/O(IN)のTRIGで実行します。

ダイレクトデータ運転を実行する条件は、固定I/O(IN)のTRIG-MODEで次の2種類から選択できます。

- TRIGのONエッジで起動:TRIGをONにしたときに設定されている運転データで、モーターが起動します。
- TRIGのONレベルで起動:「ダイレクトデータ運転 トリガ設定」パラメータに設定した反映トリガのデータを変更すると、 同時にモーターが起動します。

**▉** ダイレクトデータ運転の用途例1

ロットごとに送り量が違うため、ロットが変わるたびに位置 (移動量)や速度を調整したい。

- **㓡** 設定例
	- 位置(移動量):任意に変更
	- 速度:任意に変更
	- TRIG-MODE:TRIGのONエッジで起動
- **運転処理のながれ**

上位システムを主語にして説明しています。

- 1. 位置と速度のデータを書き込みます。
- 2. TRIGをONにします。
- **㓡** 結果

TRIGをONにすると、すぐに変更した値が反映され、新しい位 置と速度で運転が行なわれます。

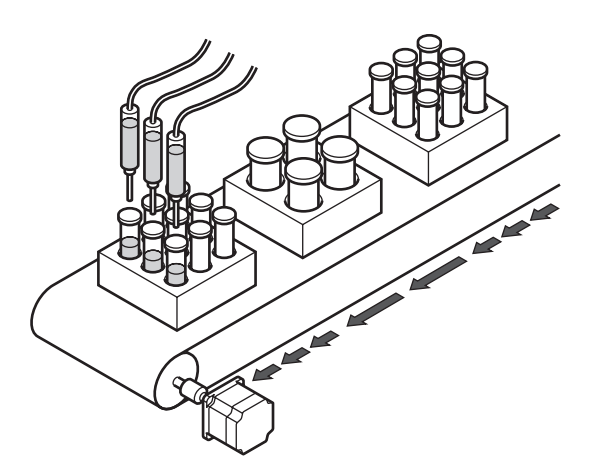

### <span id="page-59-0"></span>■ ダイレクトデータ運転の用途例2

大きいワークは速度を落として検査するので、タッチパネルで すぐに速度を変更したい。

#### **● 設定例**

- 速度:任意に変更
- 反映トリガ:速度(トリガの設定値:−4)
- TRIG-MODE:TRIGのONレベルで起動

#### **● 運転処理のながれ**

上位システムを主語にして説明しています

- 1. 「ダイレクトデータ運転 トリガ設定」パラメータに「−4」を 書き込みます。
- 2. 速度のデータを書き込みます。
- 3. TRIGをONにします。
- 4. 速度を変更します。
- 結果

TRIGをONにすると運転が始まります。速度を変更すると、す ぐに変更した値が反映され、新しい速度で運転が行なわれます。

## 6-2 ダイレクトデータ運転に必要なOutputデータとパラメータ

#### 関連するOutputデータ

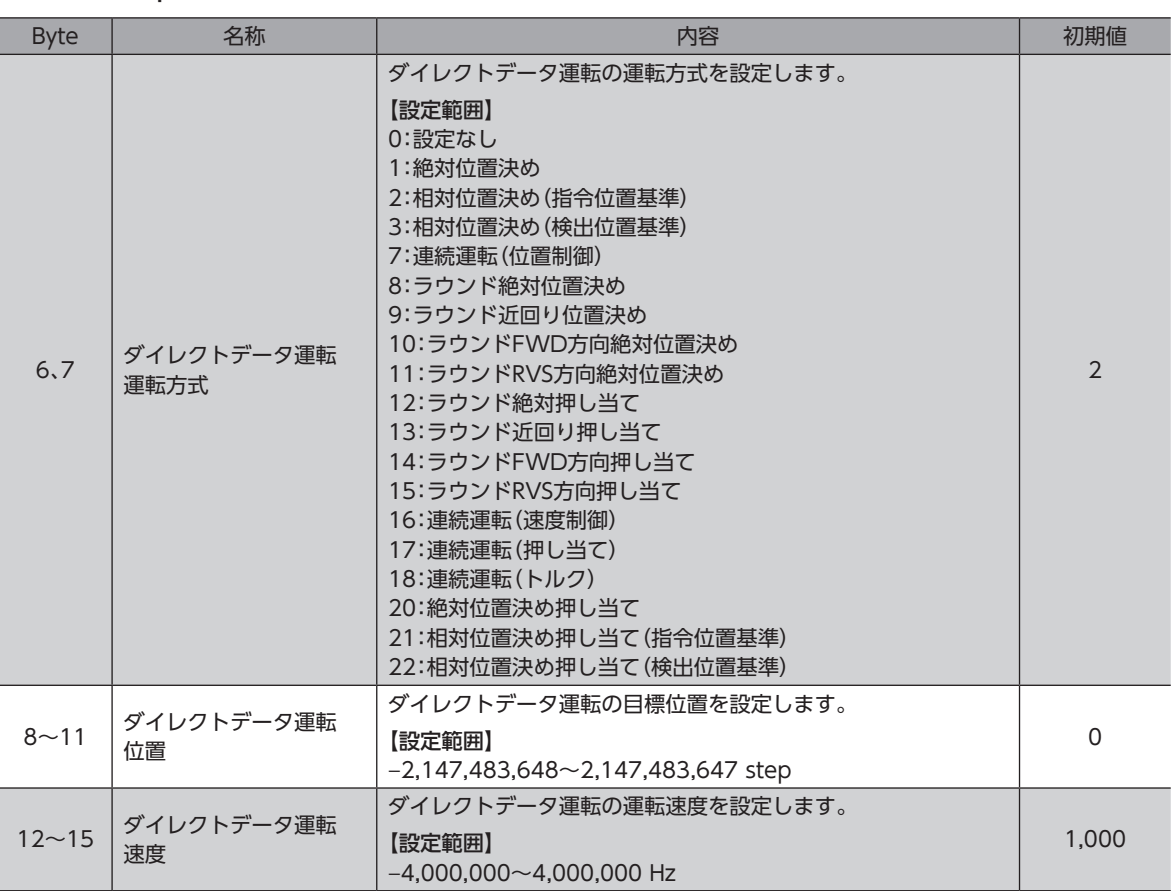

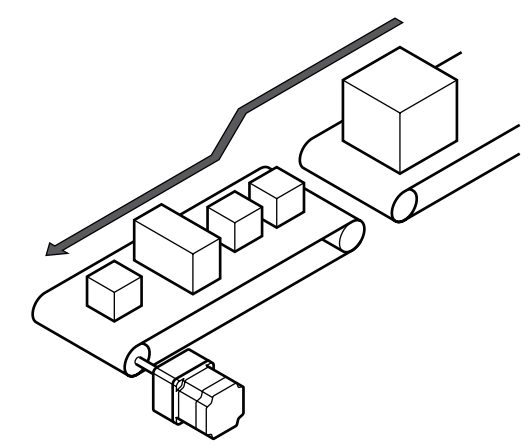

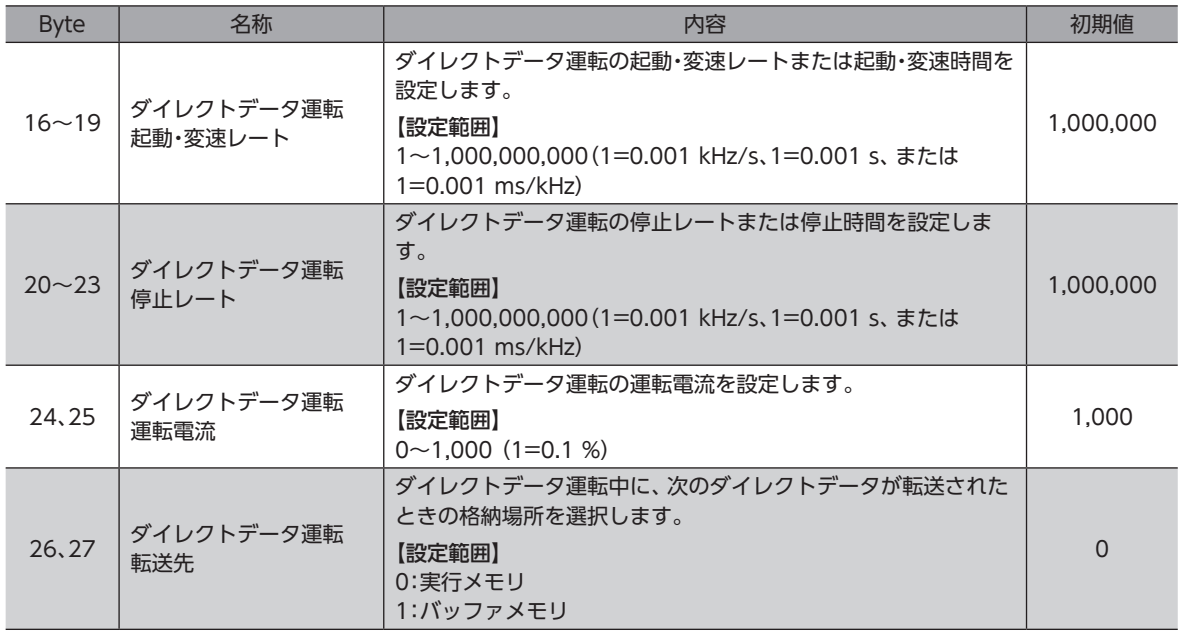

#### 関連するパラメータ

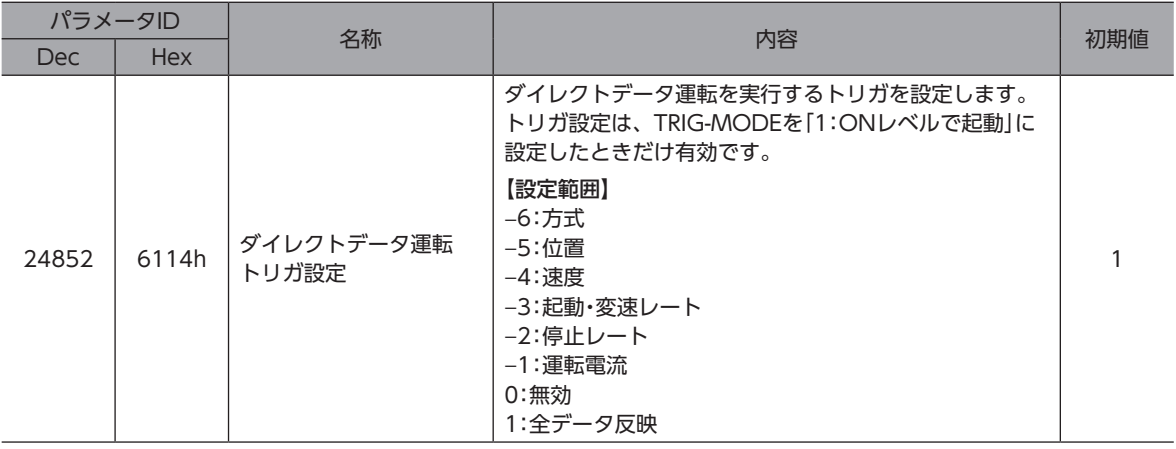

#### **▉** トリガ設定

ダイレクトデータ運転で、データの書き換えと同時に運転を開始するトリガ(反映トリガ)です。 トリガ設定はTRIG-MODEを「1:ONレベルで起動」に設定したときだけ有効です。

#### **● トリガ設定が「0」のとき**

ダイレクトデータ運転は無効になります。

#### **● トリガ設定が「1」のとき**

TRIGをOFFからONにすると、ダイレクトデータ運転が始まります。その後はデータのどれかを変更すると、モーターが 起動します。データに変更がないと、モーターは起動しません。

#### **㓡** トリガ設定が「−1~−6」のとき

TRIGをOFFからONにすると、ダイレクトデータ運転が始まります。その後は、反映トリガに対応するデータを変更したと きだけ、モーターが起動します。反映トリガ以外のデータを変更してもモーターは起動しません。

#### **▉** 転送先

ダイレクトデータ運転中、次のダイレクトデータが転送されたときの格納場所を選択します。

#### **㓡** 転送先を「0:実行メモリ」に設定した場合

TRIGをOFFからONにする、または反映トリガに対応するデータを変更すると、運転中のデータは次のダイレクトデータに 書き換えられます。

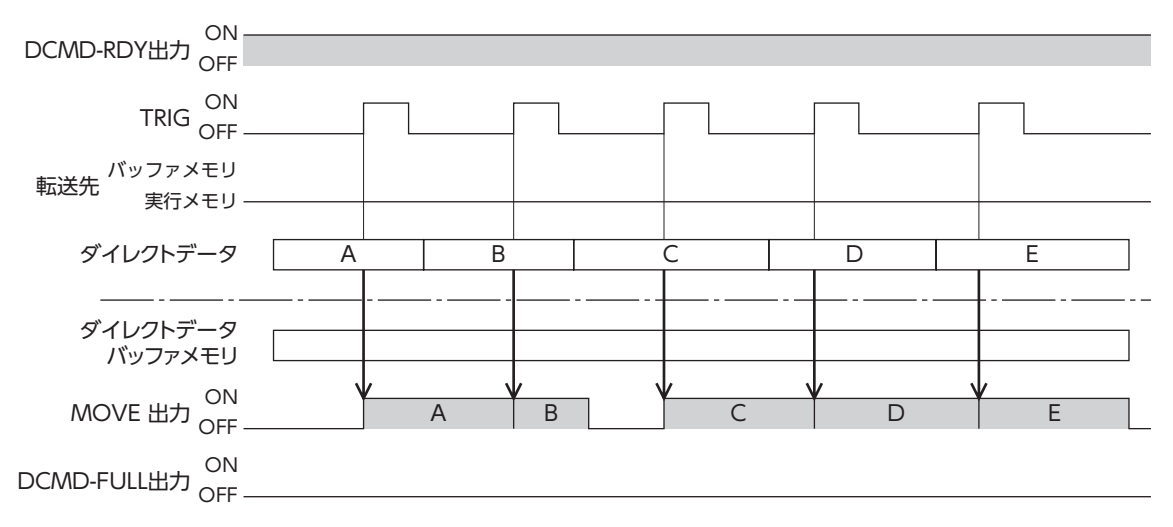

#### **㓡** 転送先を「1:バッファメモリ」に設定した場合

TRIGをOFFからONにする、または反映トリガに対応するデータを変更すると、次のダイレクトデータはバッファメモリに 保存されます。運転中のデータが終了すると、自動的にバッファメモリの運転が始まります。バッファメモリに保存できる ダイレクトデータは1つです。

次のダイレクトデータがバッファメモリに書き込まれると、DCMD-FULL出力がONになります。

停止中および連続運転中は、「バッファメモリ」を指定してもバッファメモリには保存されず、すぐに次のダイレクトデータ に書き換えられます。

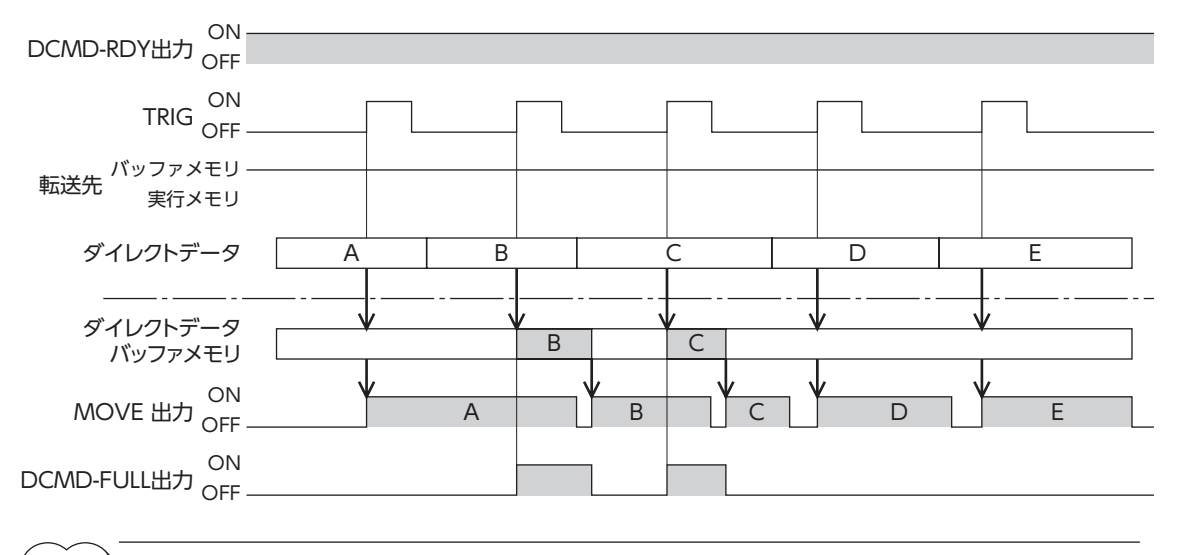

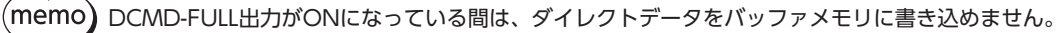

### <span id="page-62-0"></span>6-3 運転例

ダイレクトデータ運転を実行する条件は、固定I/O(IN)のTRIGのONエッジまたはONレベルから選択できます。条件は、固 定I/O(IN)のTRIG-MODEで選択できます。

【重 要】モーターを動かすときは周囲の状況を確認し、安全を確保してから運転してください。

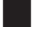

**▉** TRIGのONエッジでダイレクトデータ運転を実行する場合

例として、次のダイレクトデータ運転を実行する方法を説明します。

#### **㓡** 設定例

- 運転方式:相対位置決め(指令位置基準)
- 位置:5,000 step
- 速度:1,000 Hz
- 起動・変速レート:1,000 kHz/s
- 停止レート:1,000 kHz/s
- 運転電流:100 %
- 転送先:実行メモリ

#### **● 運転処理のながれ**

上位システムを主語にして説明しています。

- 1. DCMD-RDYがONになっていることを確認します。
- 2. 次のデータを設定します。

#### • Output(上位システム→ドライバ)

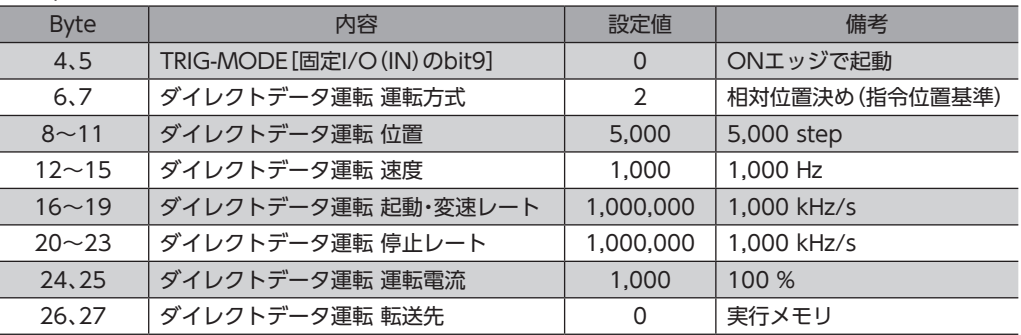

3. TRIGをONにします。

ダイレクトデータ運転が始まります。

4. TRIG\_RがONになっていることを確認し、TRIGをOFFにします。

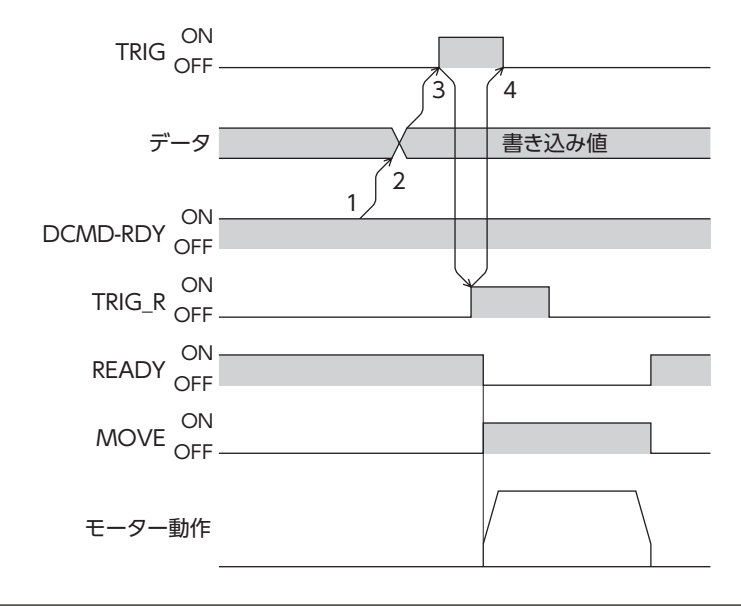

#### ■ TRIGのONレベルでダイレクトデータ運転を実行する場合

反映トリガを「位置」とし、次のダイレクトデータ運転を実行する方法を説明します。 反映トリガは「ダイレクトデータ運転 トリガ設定」パラメータで設定してください。

#### **㓡** 設定例

- 運転1
	- 位置:7,000 step
- 運転2
	- 位置:3,000 step
- その他の設定

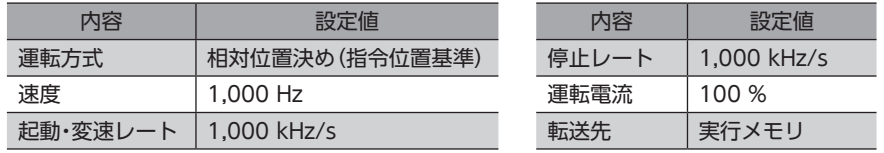

#### **● 運転処理のながれ**

上位システムを主語にして説明しています。

1. 次のパラメータを設定し、WR-REQをONにします。 パラメータがドライバに設定されます。設定が完了するとWR-ENDがONになります。

#### ● Output (上位システム→ドライバ)

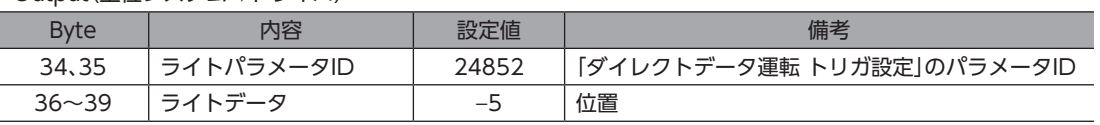

2. WR-REQをOFFにします。

WR-ENDがOFFに戻ります。

- 3. DCMD-RDYがONになっていることを確認します。
- 4. 次のデータを設定します。
	- Output(上位システム→ドライバ)

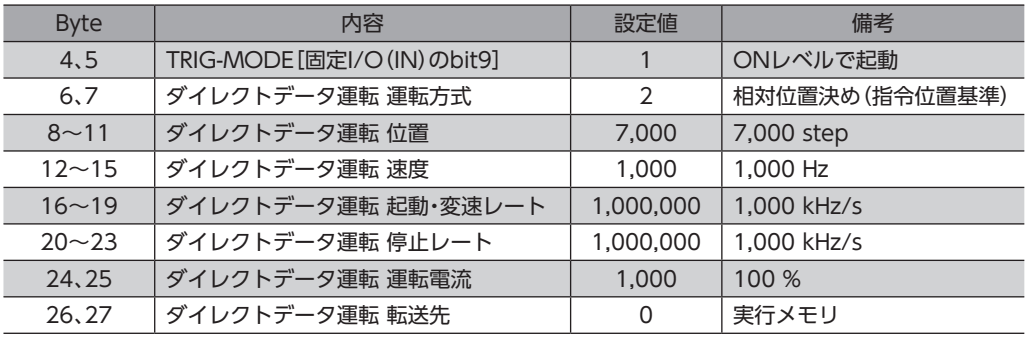

#### 5. TRIGをONにします。

運転1のダイレクトデータ運転が始まります。

6. 運転1が完了したことを確認し、次のデータを設定します。 運転2のダイレクトデータ運転が始まります。

#### • Output(上位システム→ドライバ)

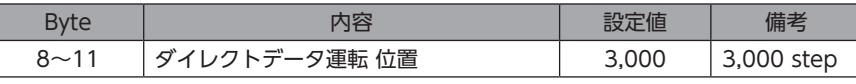

 $(memo)$ • 運転2のダイレクトデータ運転を実行するには、運転2の「位置」を運転1とは違う値にしてください。 •「位置」以外の値を変更した場合、運転2のダイレクトデータ運転は実行されません。

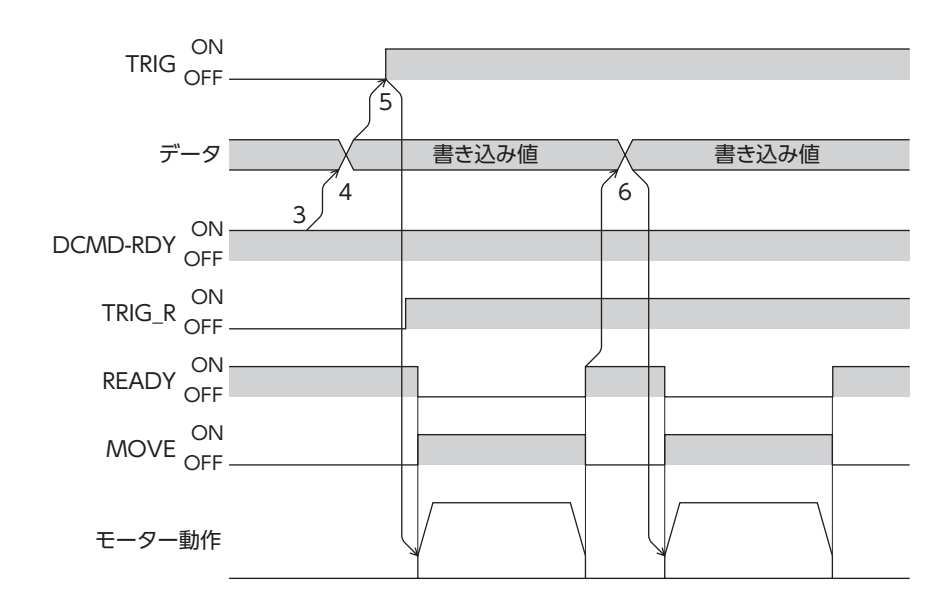

■ 3 PROFINET通信 PROFINET通信

# 4 パラメータID一覧

PROFINETで設定するパラメータIDの一覧です。 ここで紹介しているデータやパラメータは、MEXE02でも設定できます。

#### もくじ

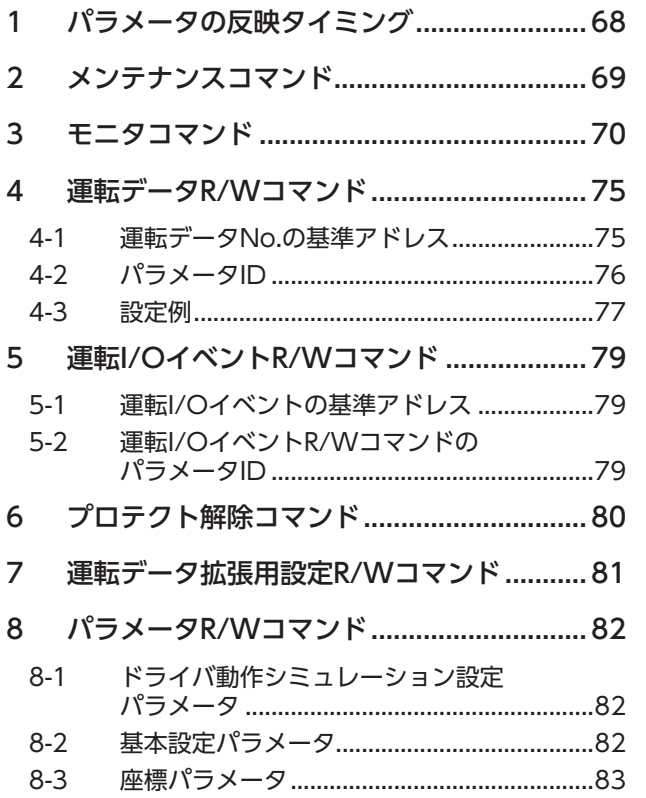

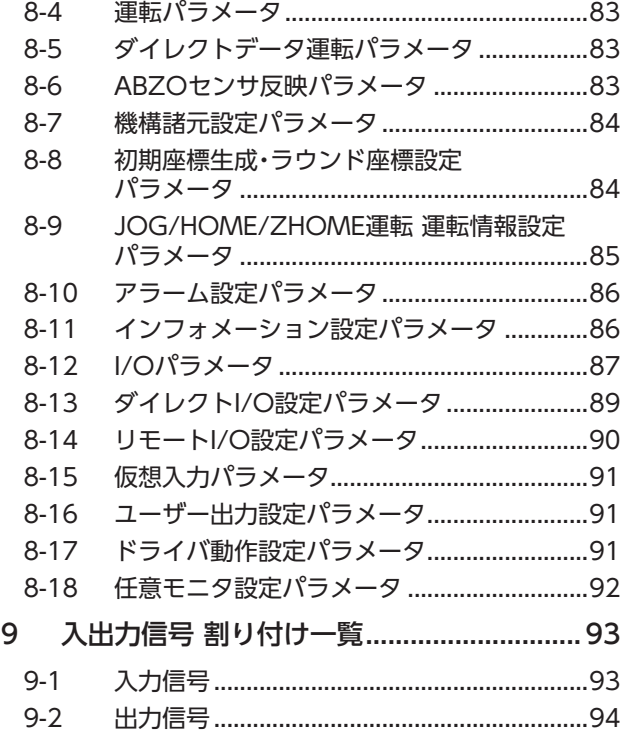

## <span id="page-67-0"></span>1 パラメータの反映タイミング

ドライバで使用するデータはすべて32 bit幅です。

パラメータは、ドライバのRAMまたはNVメモリに保存されます。RAMのパラメータは主電源と制御電源を遮断すると消 去されますが、NVメモリのパラメータはこれらの電源を遮断しても保存されています。

ドライバに制御電源を投入すると、NVメモリのパラメータがRAMに転送され、RAM上でパラメータの再計算やセットアッ プが行なわれます。

パラメータIDを使って設定したパラメータはRAMに保存されます。RAMに保存されたパラメータをNVメモリに保存する には、メンテナンスコマンドの「NVメモリ一括書き込み」を行なってください。

パラメータを変更したときに、変更した値が反映されるタイミングはパラメータによって異なります。反映タイミングの詳 細は「表記の規則」でご確認ください。

NVメモリに書き込んでいる間、および書き込み後5秒間は、主電源と制御電源を遮断しないでください。 書き込みが正常に終了せず、EEPROM異常のアラーム(アラームコード41h)が発生する原因になります。

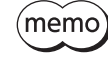

• パラメータIDを使って設定したパラメータはRAMに保存されます。反映タイミングが「主電源と制御電 源の再投入後」になっているパラメータは、電源を切る前に必ずNVメモリへ保存してください。 • NVメモリへの書き込み可能回数は、約10万回です。

### **▉** 表記の規則

#### **㓡** 反映タイミングについて

本編では、それぞれの反映タイミングをアルファベットで表わしています。

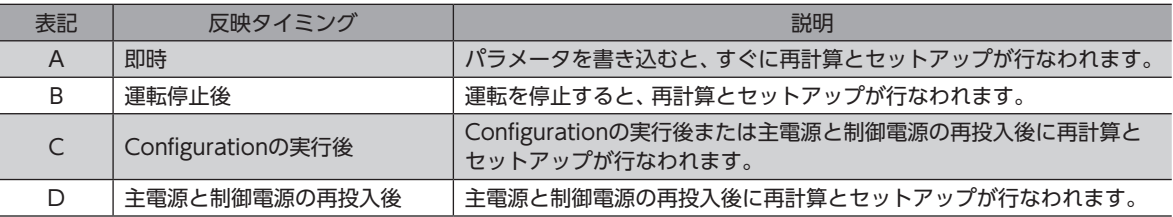

#### ● READ、WRITEについて

本編では、READ、WRITEを次のように表わす場合があります。

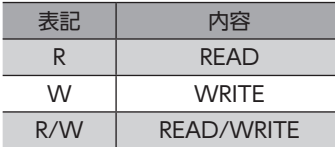

## <span id="page-68-0"></span>2 メンテナンスコマンド

アラームの解除、ラッチのクリア、NVメモリの一括処理などを行ないます。

パラメータの詳細はAZシリーズ 機能編をご覧ください。AZシリーズ 機能編をご覧いただく際は、パラメータIDではなく パラメータの名称を参照してください。

画

メンテナンスコマンドには、NVメモリ一括処理やP-PRESET実行など、メモリが操作される処理がありま す。不必要に連続して実行しないようご注意ください。

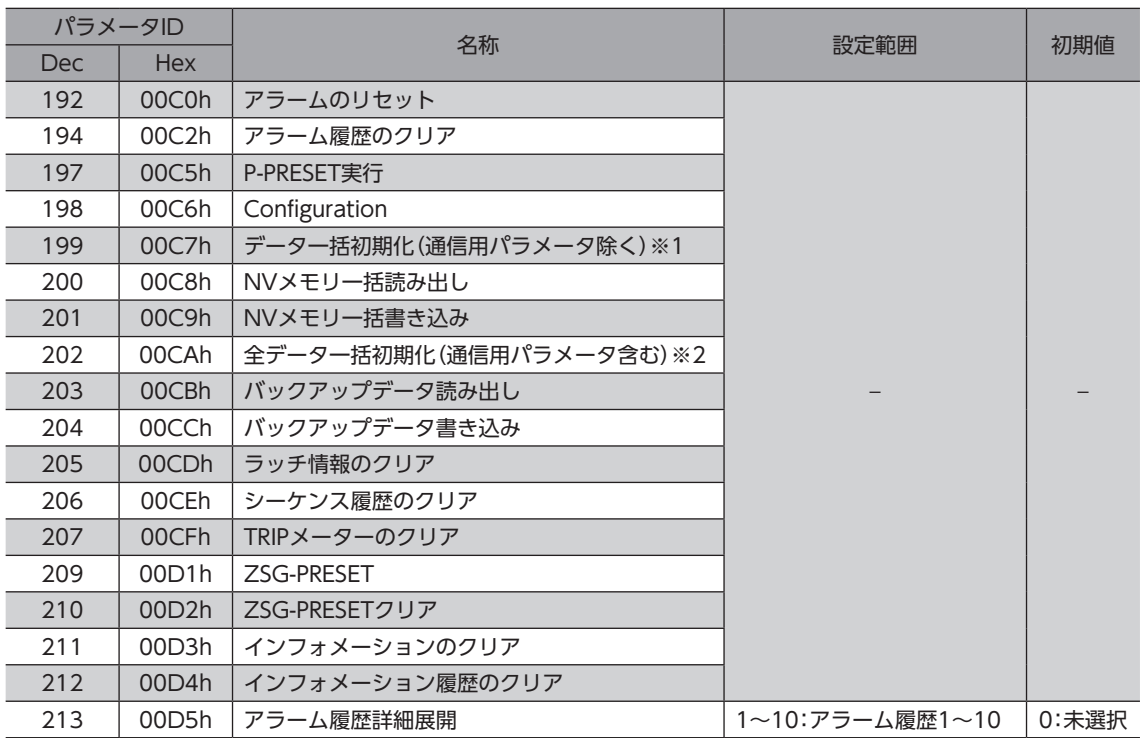

※1 PROFINETの通信設定を除く。

※2 PROFINETの通信設定を含む。

#### ■ Configuration

Configurationは、次のすべての条件が満たされると実行できます。

- アラームが発生していない。
- モーターが動作していない。

• MEXE02でI/Oテスト、ティーチング・リモート運転、ティーチング、およびダウンロードを行なっていない。

Configuration実行前後のドライバの状態を示します。

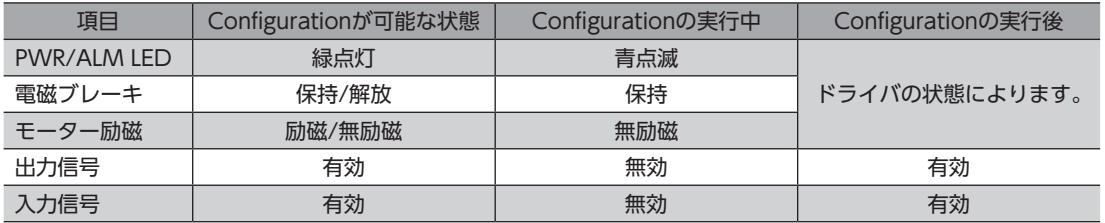

(memo) Configurationの実行中にモニタを行なっても、正常なモニタ値が返らない場合があります。

## <span id="page-69-0"></span>3 モニタコマンド

指令位置、指令速度、アラーム履歴、インフォメーション履歴などをモニタします。

すべてREADになります。

パラメータの詳細はAZシリーズ 機能編をご覧ください。AZシリーズ 機能編をご覧いただく際は、パラメータIDではなく パラメータの名称を参照してください。

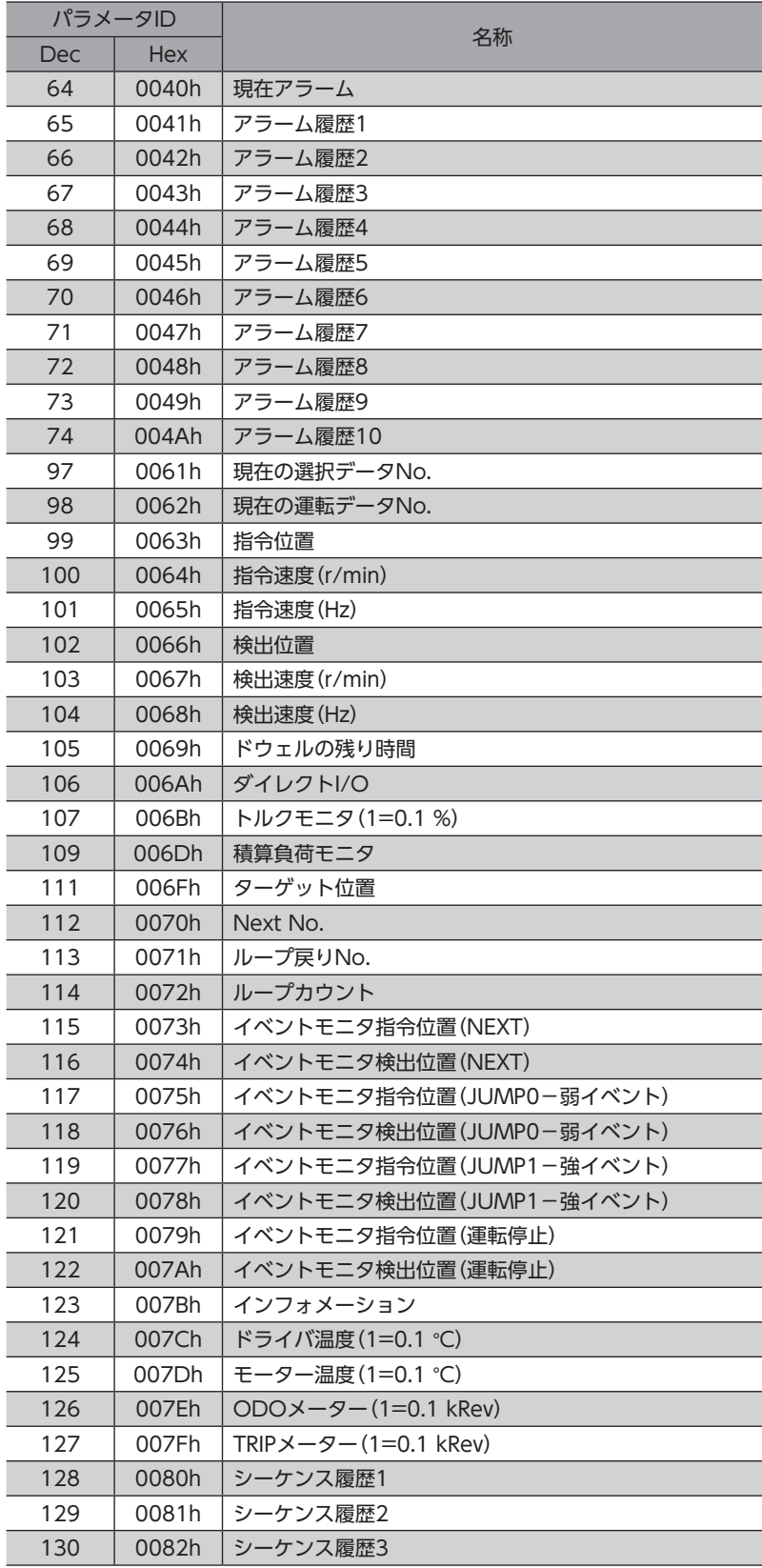

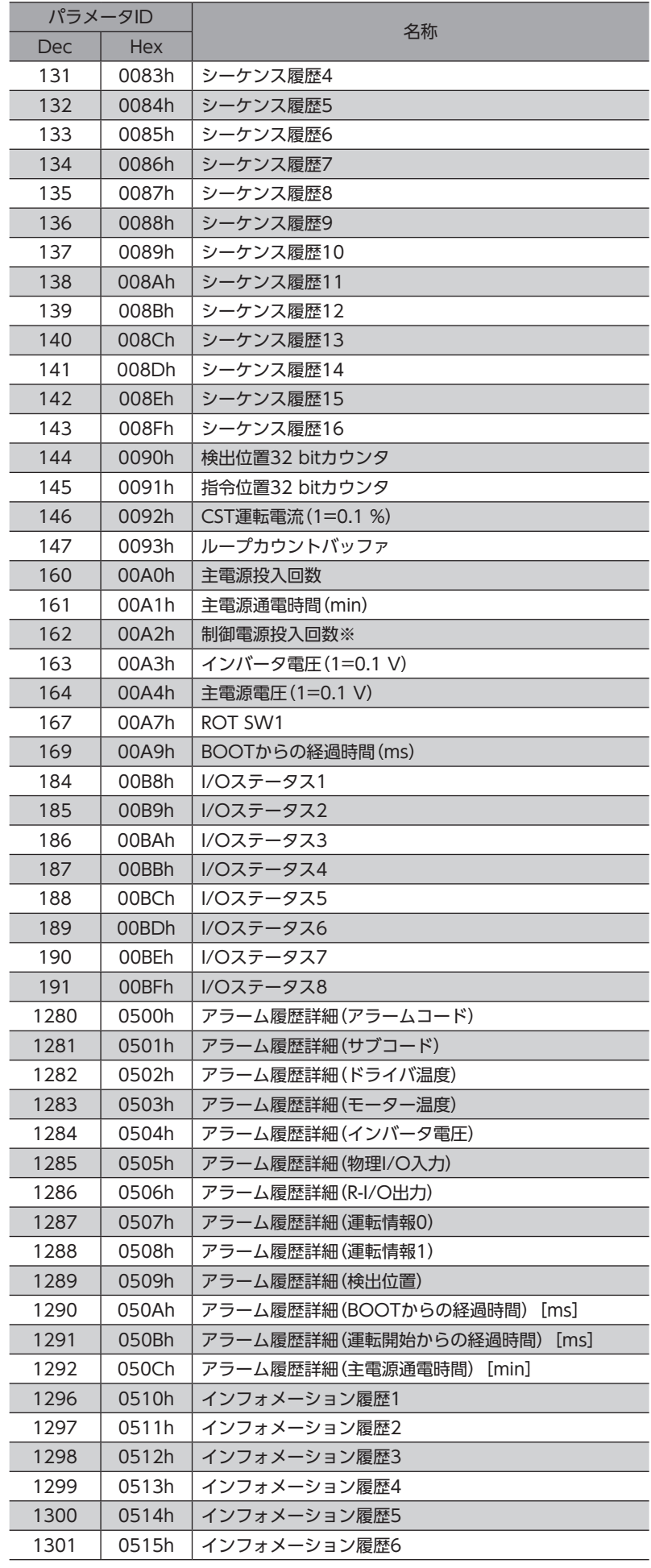

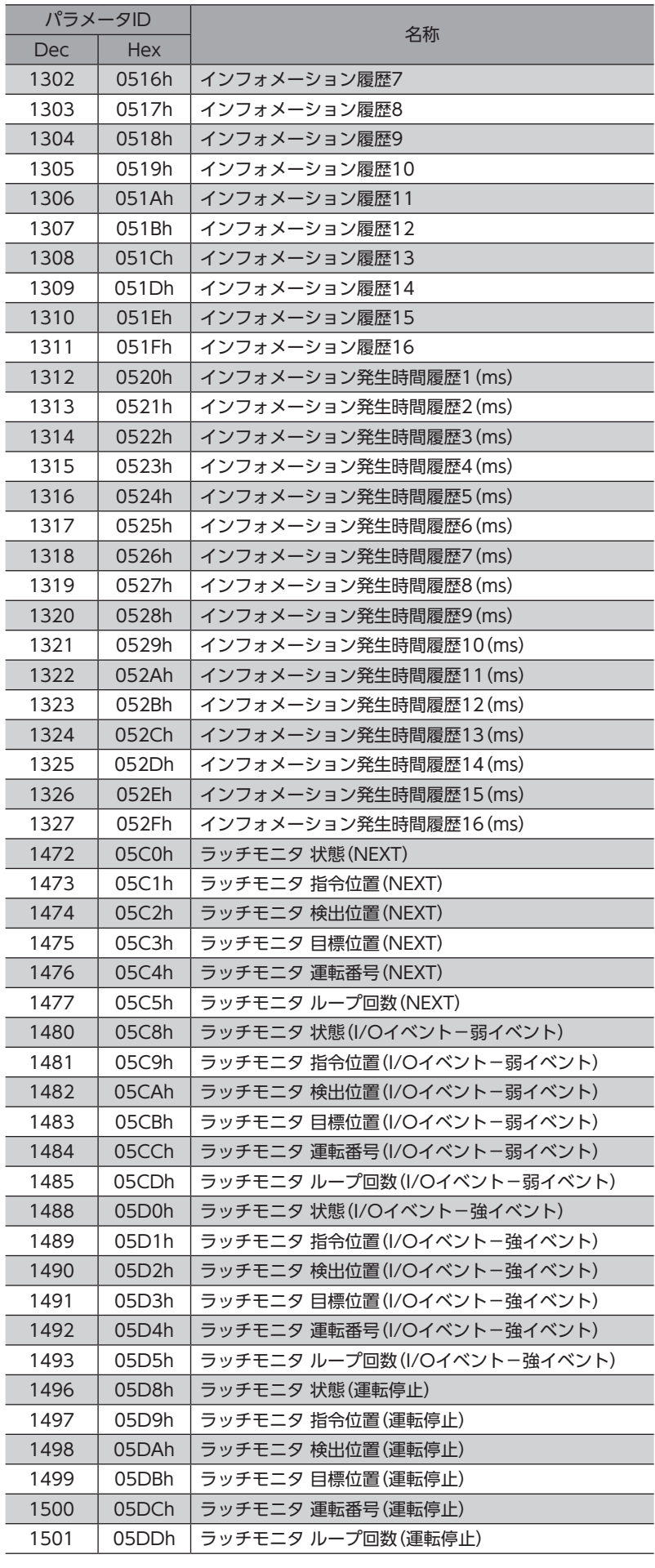

※ 制御電源を接続しない場合は、主電源の投入回数になります。
### **▉** ダイレクトI/O

ダイレクト入力のbit配置を示します。

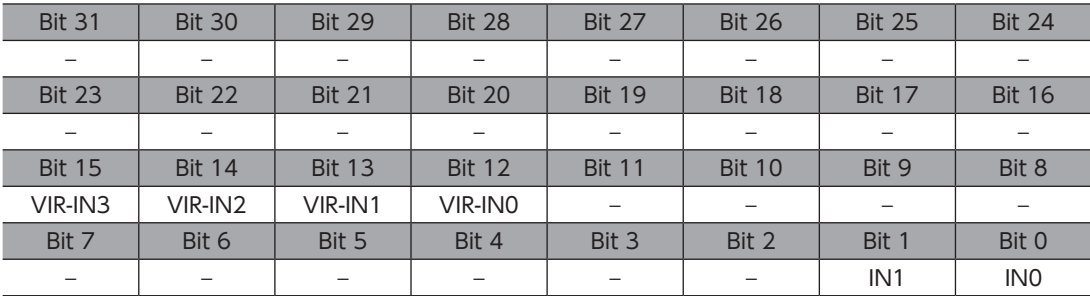

### **▉** I/Oステータス

内部I/Oのbitの配置を示します。

### ● 入力信号

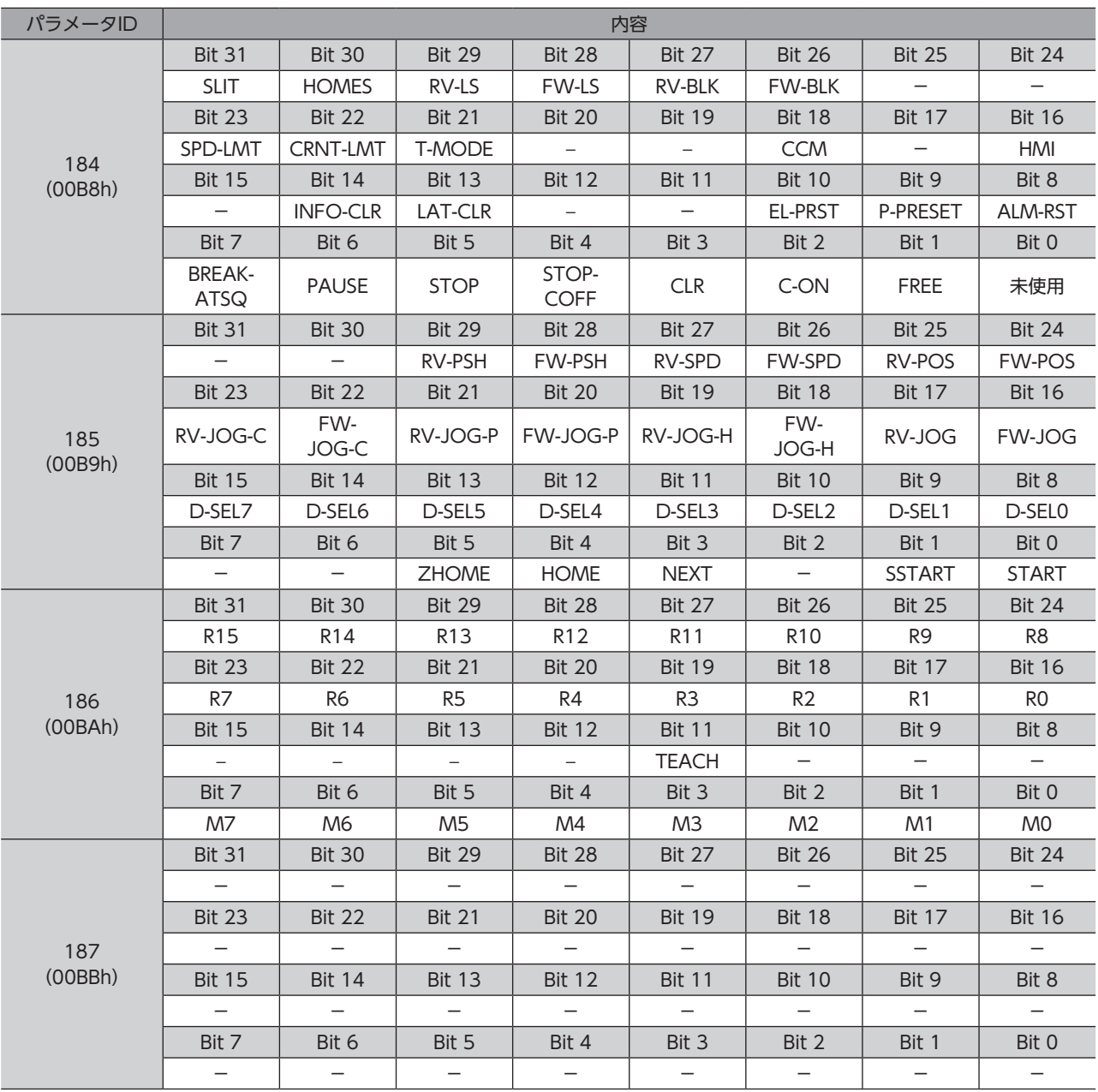

### ● 出力信号

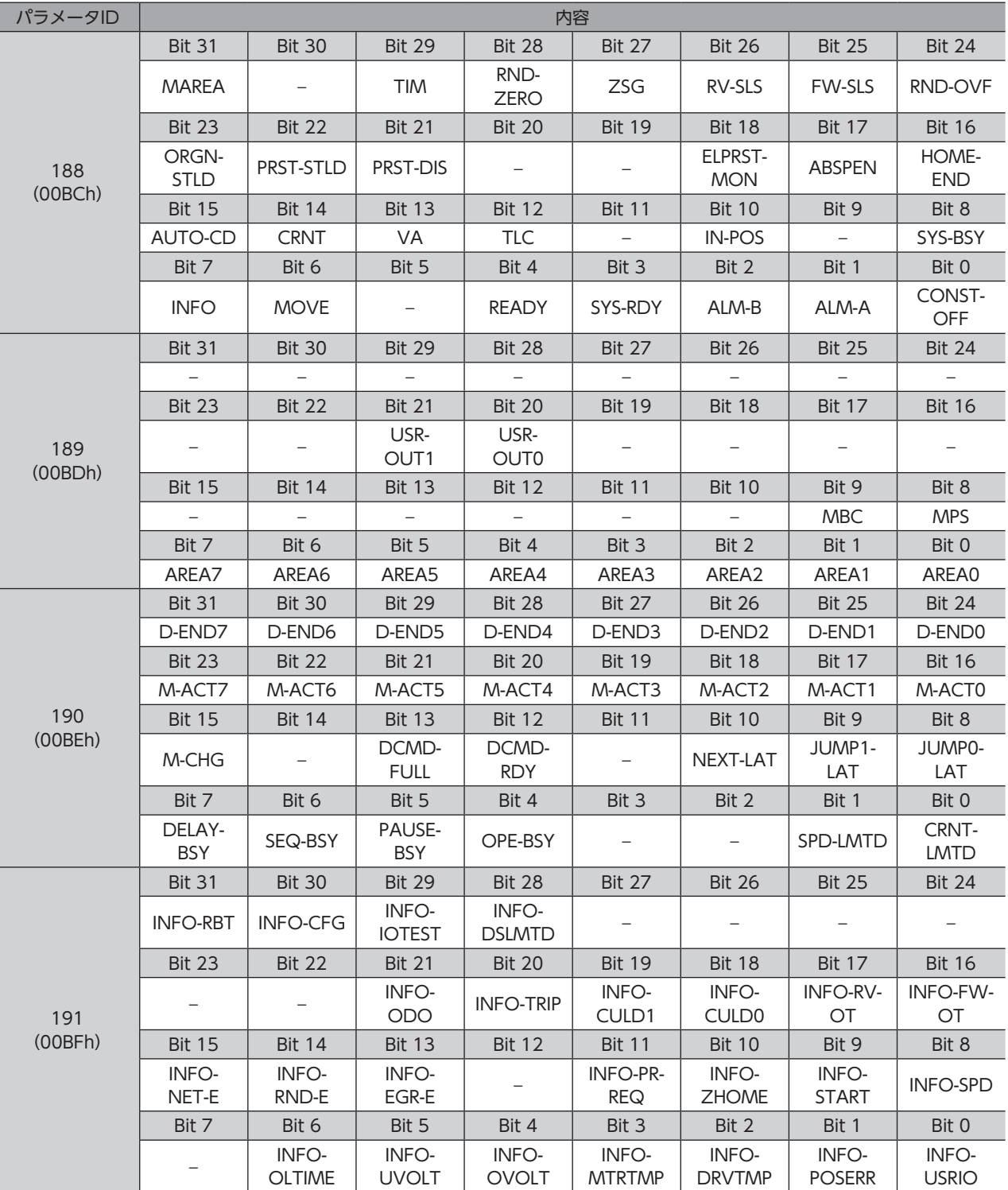

# 4 運転データR/Wコマンド

基準となる運転データNo.のパラメータID(基準アドレス)を指定して入力する方法です。 基準アドレスの使い方は、77ページ「4-3 設定例」をご覧ください。

## 4-1 運転データNo.の基準アドレス

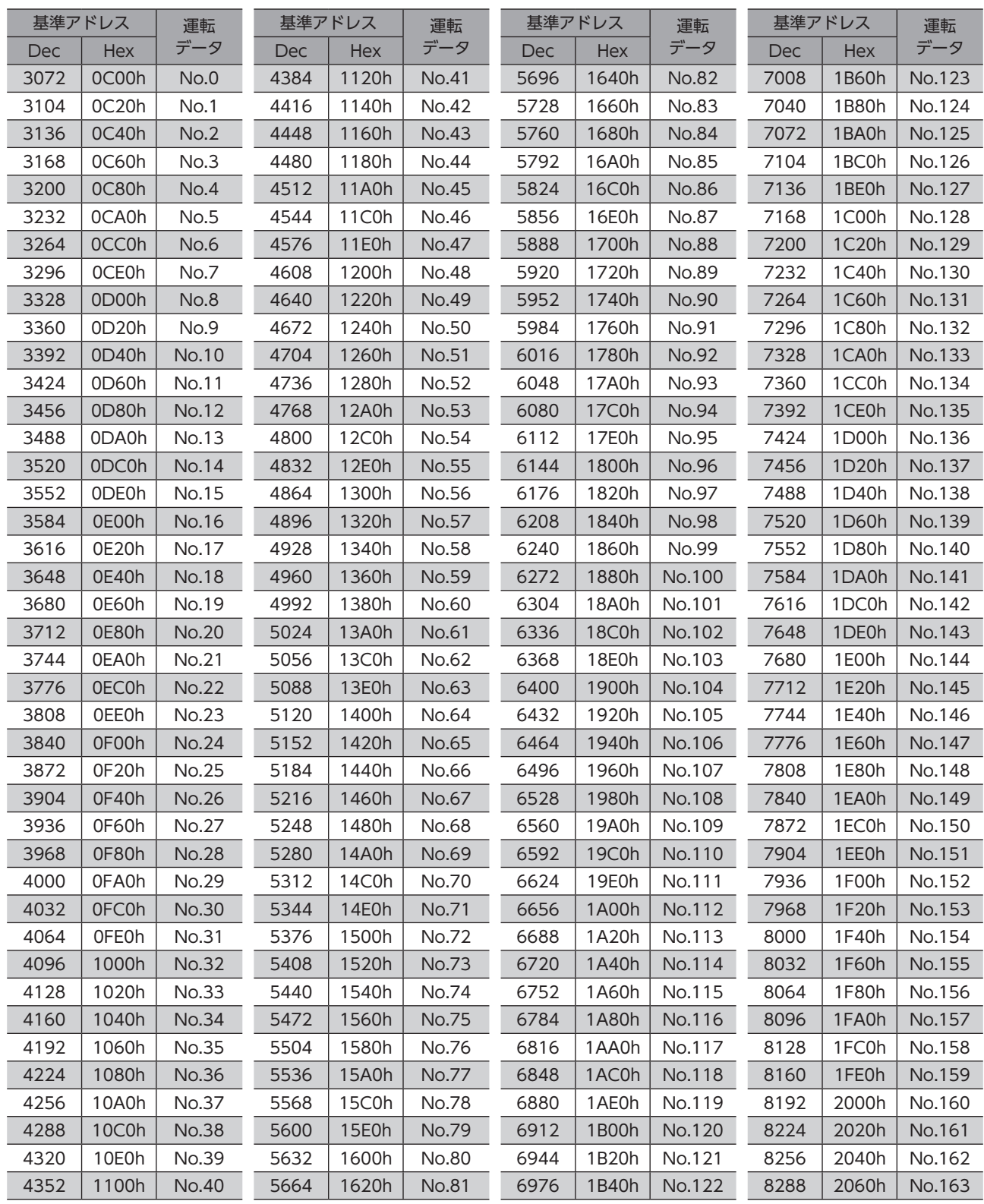

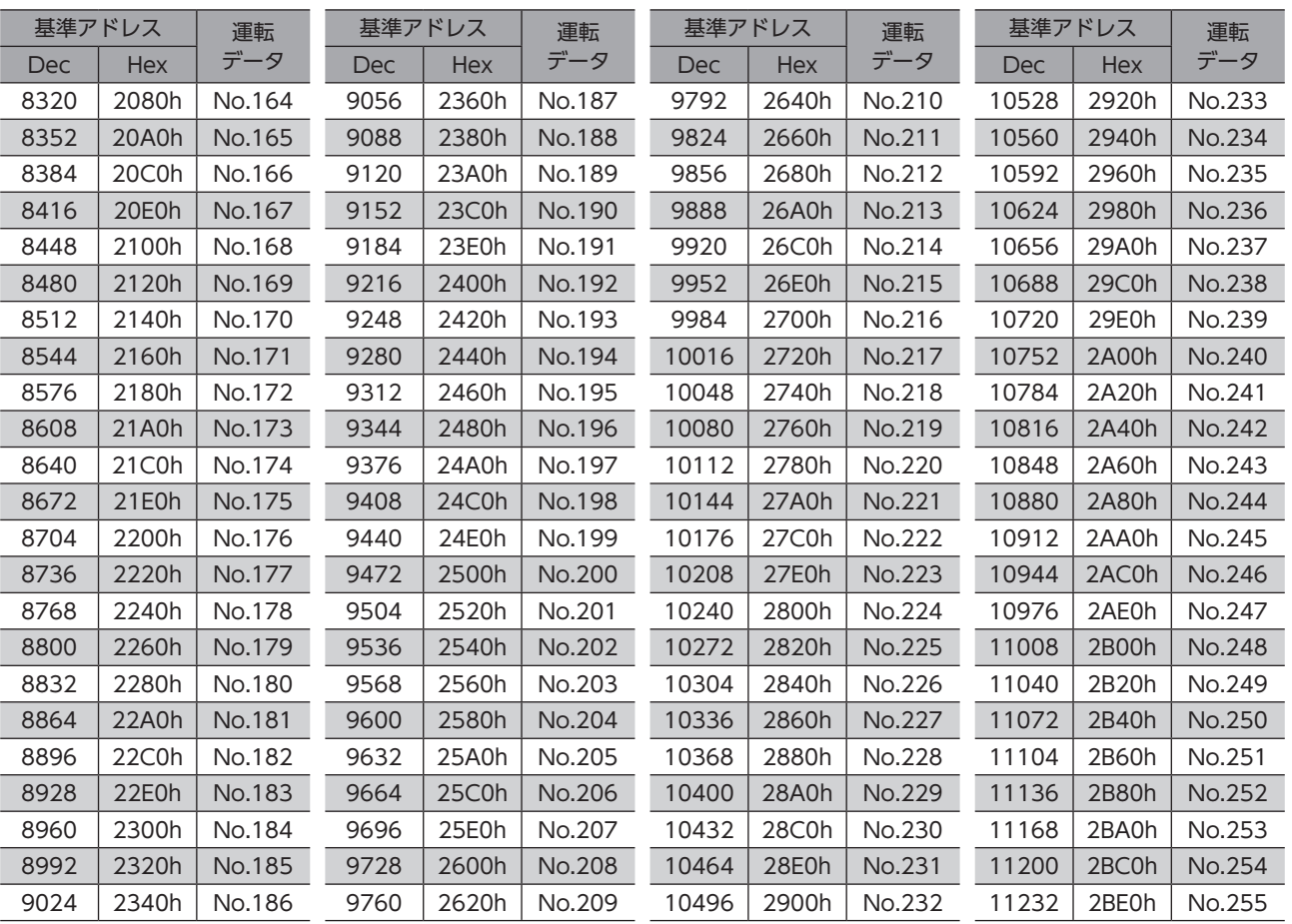

# 4-2 パラメータID

運転データの設定項目は、運転データR/Wコマンドで設定します。

設定項目のパラメータIDは、運転データNo.の基準アドレスをもとに配置されています。(基準アドレス☆75ページ) たとえば「位置」という設定項目の場合、基準アドレスに1を加えます。

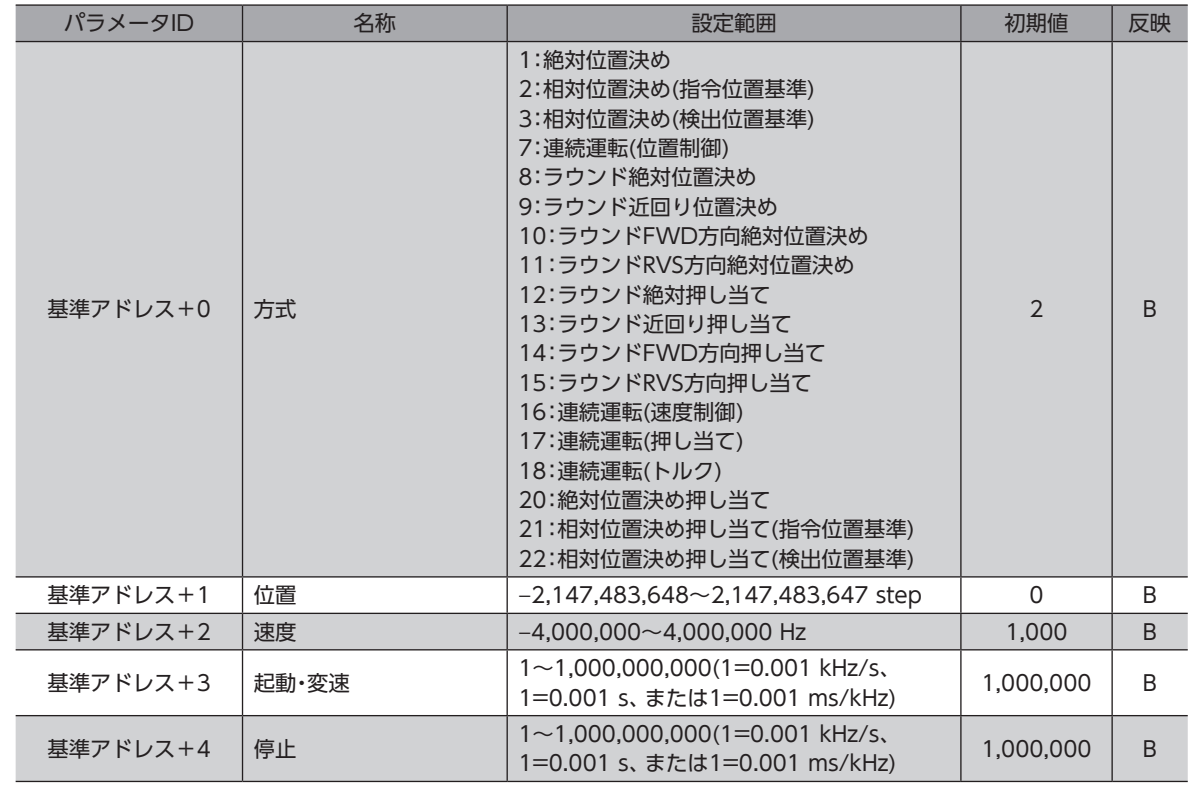

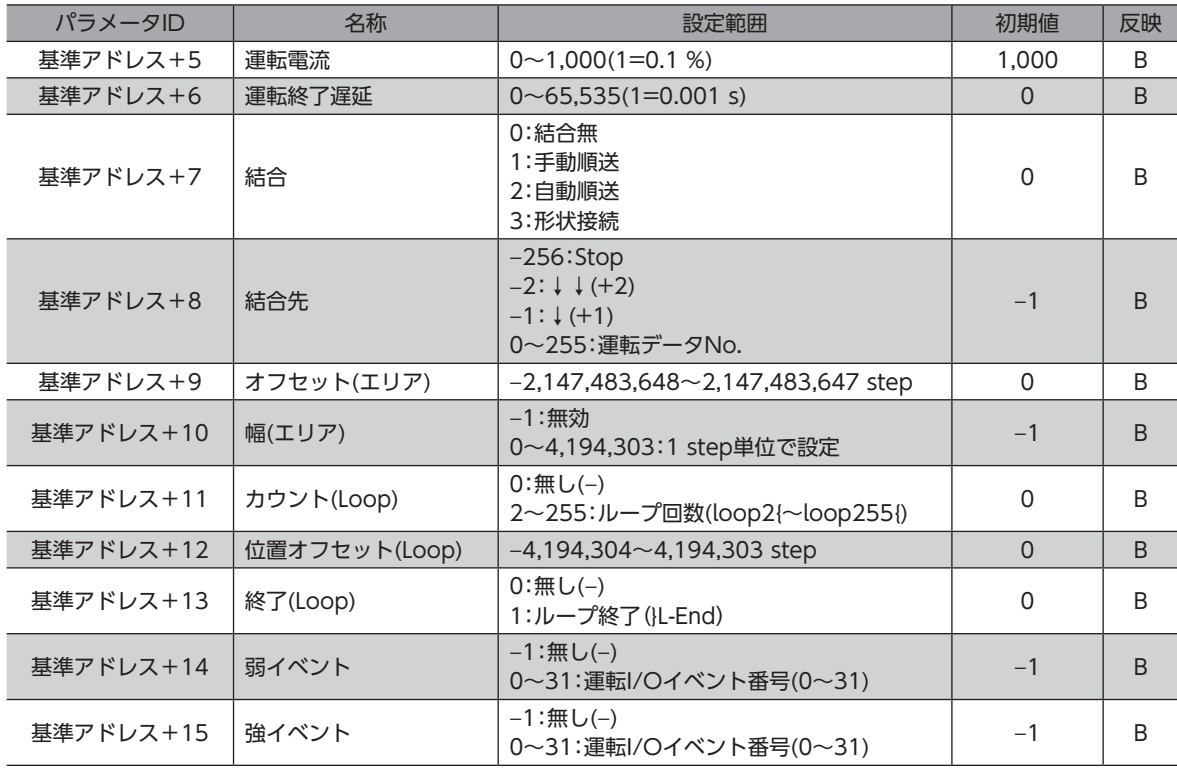

### 4-3 設定例

例として、次の運転データをデータNo.0~No.2に設定する方法を説明します。

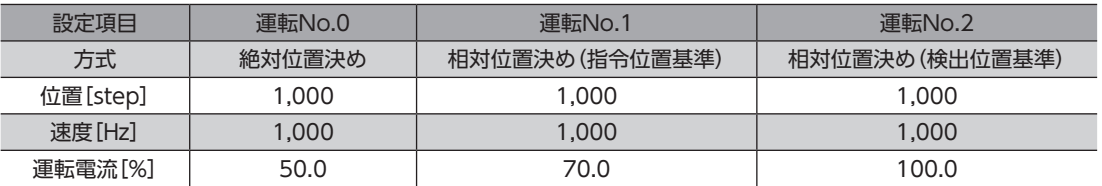

### **▉** 運転データNo.0の設定

75ページの表から、運転データNo.0の基準アドレスは「3072(0C00h)」であることがわかります。 この基準アドレスを元に、76ページの表から、設定項目のパラメータIDを算出していきます。

基準アドレス

| 基準アドレス       |  | 設定項目 | パラメータID  |                   |                   | 設定値   |
|--------------|--|------|----------|-------------------|-------------------|-------|
| 3072 (0C00h) |  |      | 計算方法     | Dec               | <b>Hex</b>        |       |
|              |  | 方式   | 基準アドレス+0 | $3072 + 0 = 3072$ | 0C00h             |       |
|              |  | 位置   | 基準アドレス+1 | $3072 + 1 = 3073$ | OC <sub>01h</sub> | 1.000 |
|              |  | 速度   | 基準アドレス+2 | $3072 + 2 = 3074$ | 0C02h             | 1.000 |
|              |  | 運転電流 | 基準アドレス+5 | $3072 + 5 = 3077$ | 0C05h             | 500   |

### **▉** 運転データNo.1の設定

75ページの表から、運転データNo.1の基準アドレスは「3104(0C20h)」であることがわかります。 この基準アドレスを元に、76ページの表から、設定項目のパラメータIDを算出していきます。

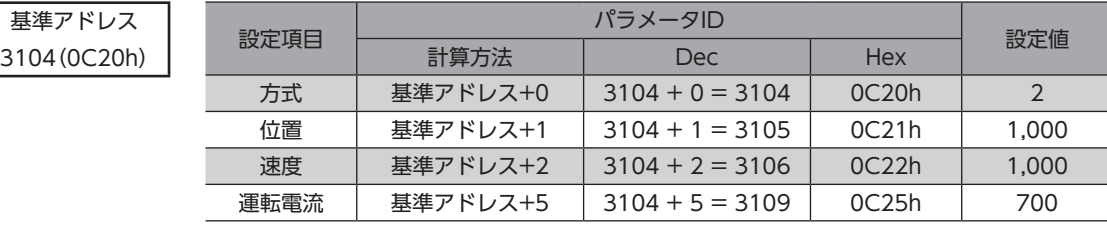

### ■ 運転データNo.2の設定

75ページの表から、運転データNo.2の基準アドレスは「3136(0C40h)」であることがわかります。 この基準アドレスを元に、76ページの表から、設定項目のパラメータIDを算出していきます。

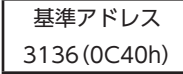

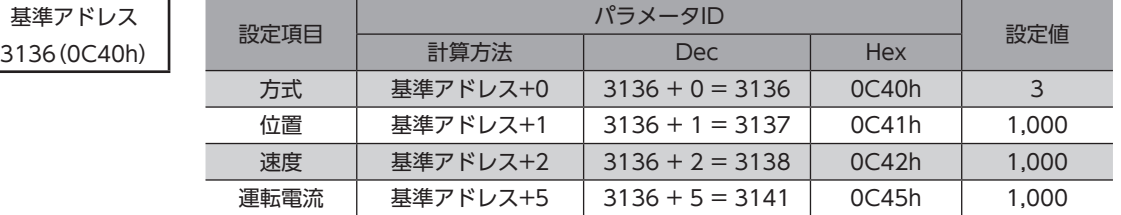

# 5 運転I/OイベントR/Wコマンド

モーターの運転中、指定したイベント(I/OのON/OFF)が発生すると、別の運転を起動させることができます。これを運転 I/Oイベントといいます。ここでは、運転I/Oイベントを行なうためのアドレスについて説明します。

### 5-1 運転I/Oイベントの基準アドレス

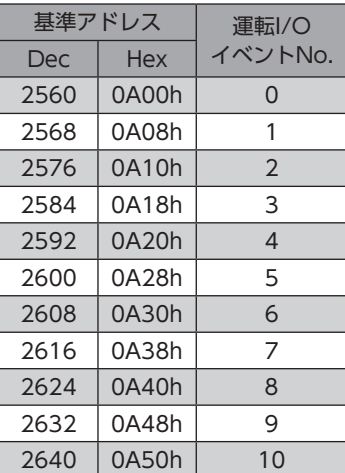

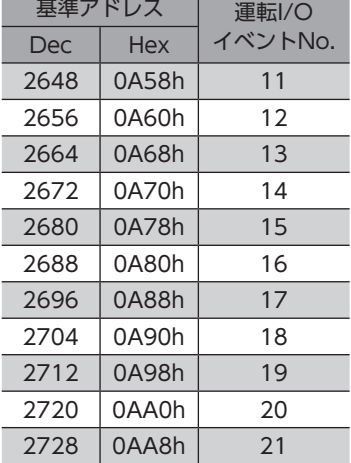

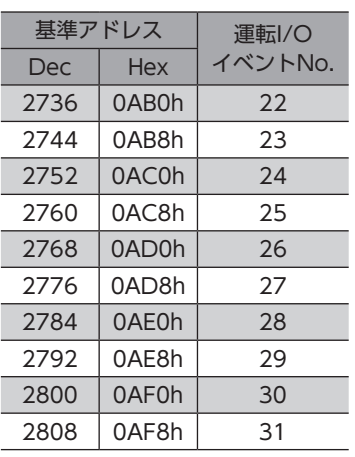

### 5-2 運転I/OイベントR/WコマンドのパラメータID

運転I/Oイベントの設定項目は、運転I/OイベントR/Wコマンドで設定します。 設定項目のパラメータIDは、運転I/Oイベントの基準アドレスをもとに配置されています。 たとえば「Dwell」という設定項目の場合、基準アドレスに2を加えます。

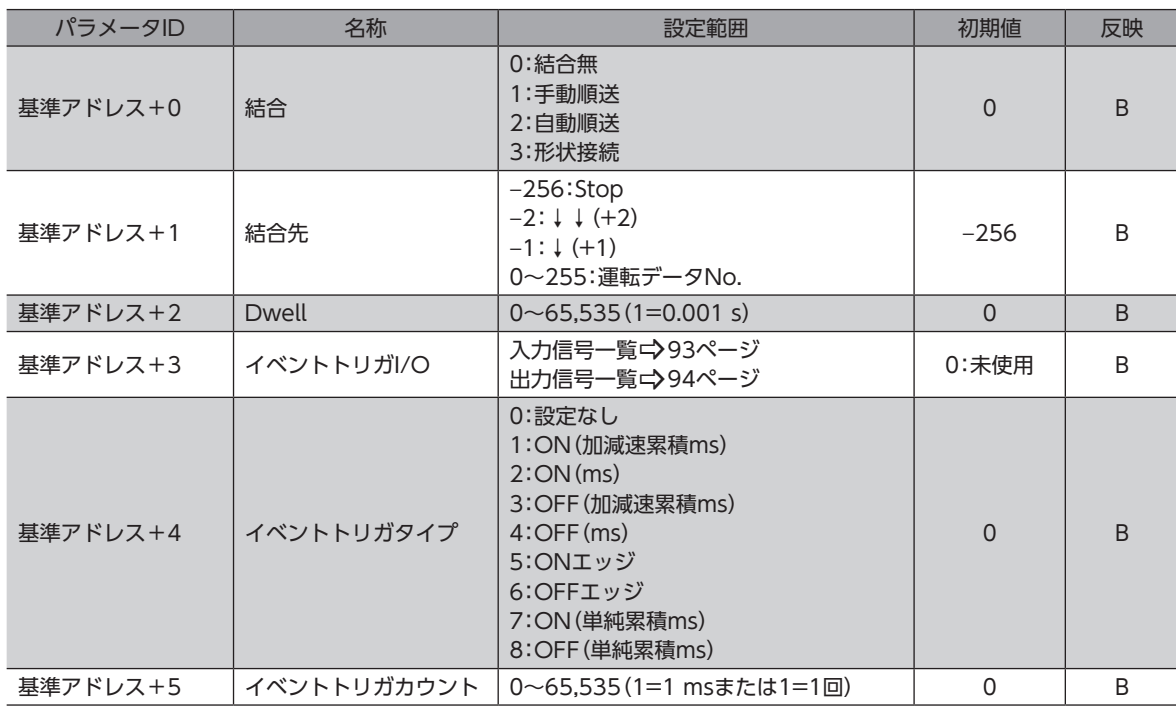

# 6 プロテクト解除コマンド

データをバックアップ領域に読み出し/書き込みするためのキーコード、およびHMI入力による機能制限を解除するキー コードを設定します。

パラメータの詳細はAZシリーズ 機能編をご覧ください。AZシリーズ 機能編をご覧いただく際は、パラメータIDではなく パラメータの名称を参照してください。

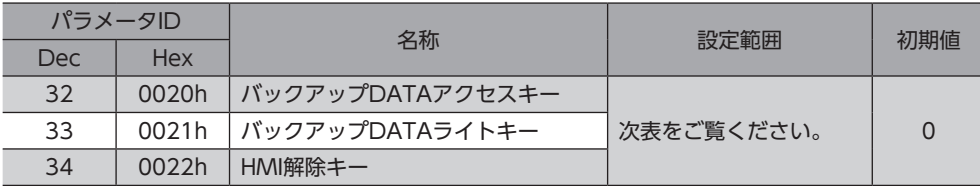

#### キーコード表

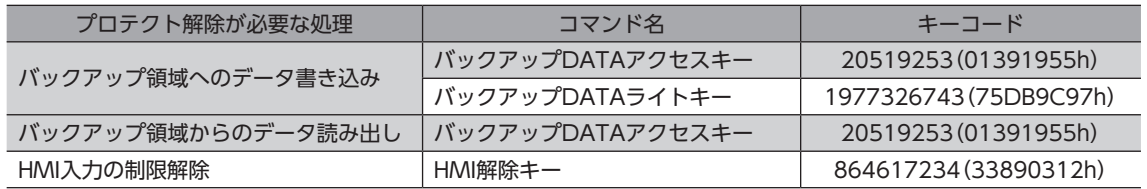

# 7 運転データ拡張用設定R/Wコマンド

運転データの拡張用設定のパラメータを設定できます。

パラメータの詳細はAZシリーズ 機能編をご覧ください。AZシリーズ 機能編をご覧いただく際は、パラメータIDではなく パラメータの名称を参照してください。

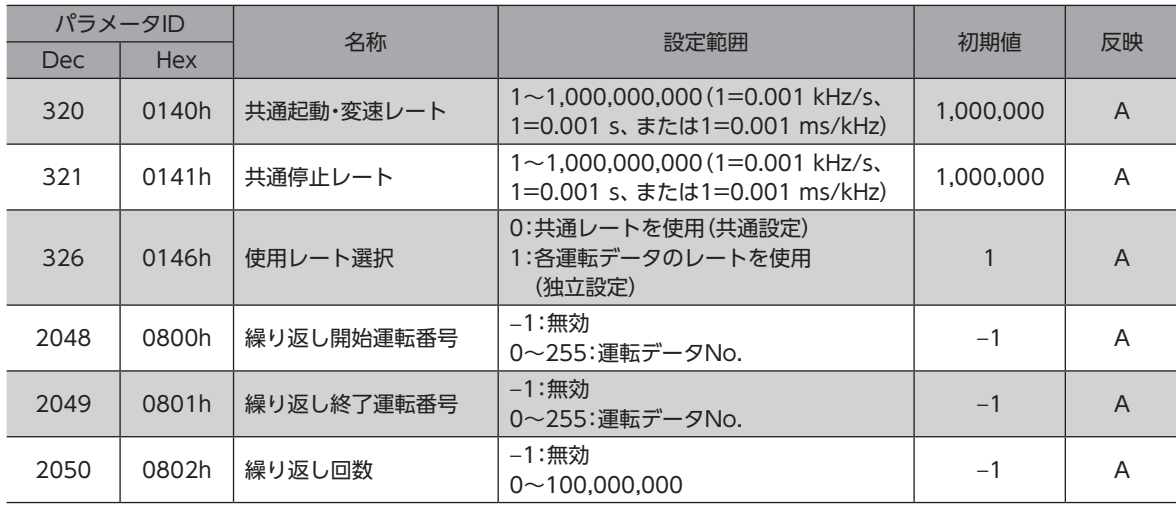

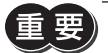

 $\bar{\mathbb{H}}$ 、運転データ拡張用設定R/Wコマンドのパラメータは、運転が停止しているときに書き換えてください。

# 8 パラメータR/Wコマンド

パラメータの読み出しや書き込みを行ないます。

パラメータの詳細はAZシリーズ 機能編をご覧ください。AZシリーズ 機能編をご覧いただく際は、パラメータIDではなく パラメータの名称を参照してください。

### 8-1 ドライバ動作シミュレーション設定パラメータ

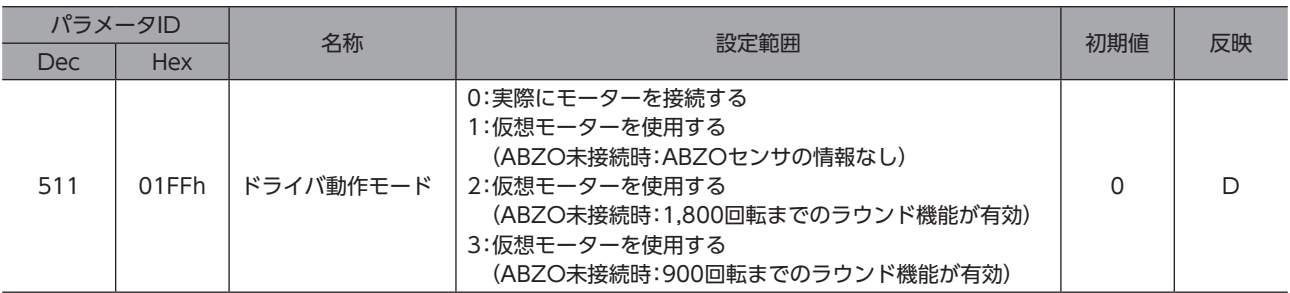

### 8-2 基本設定パラメータ

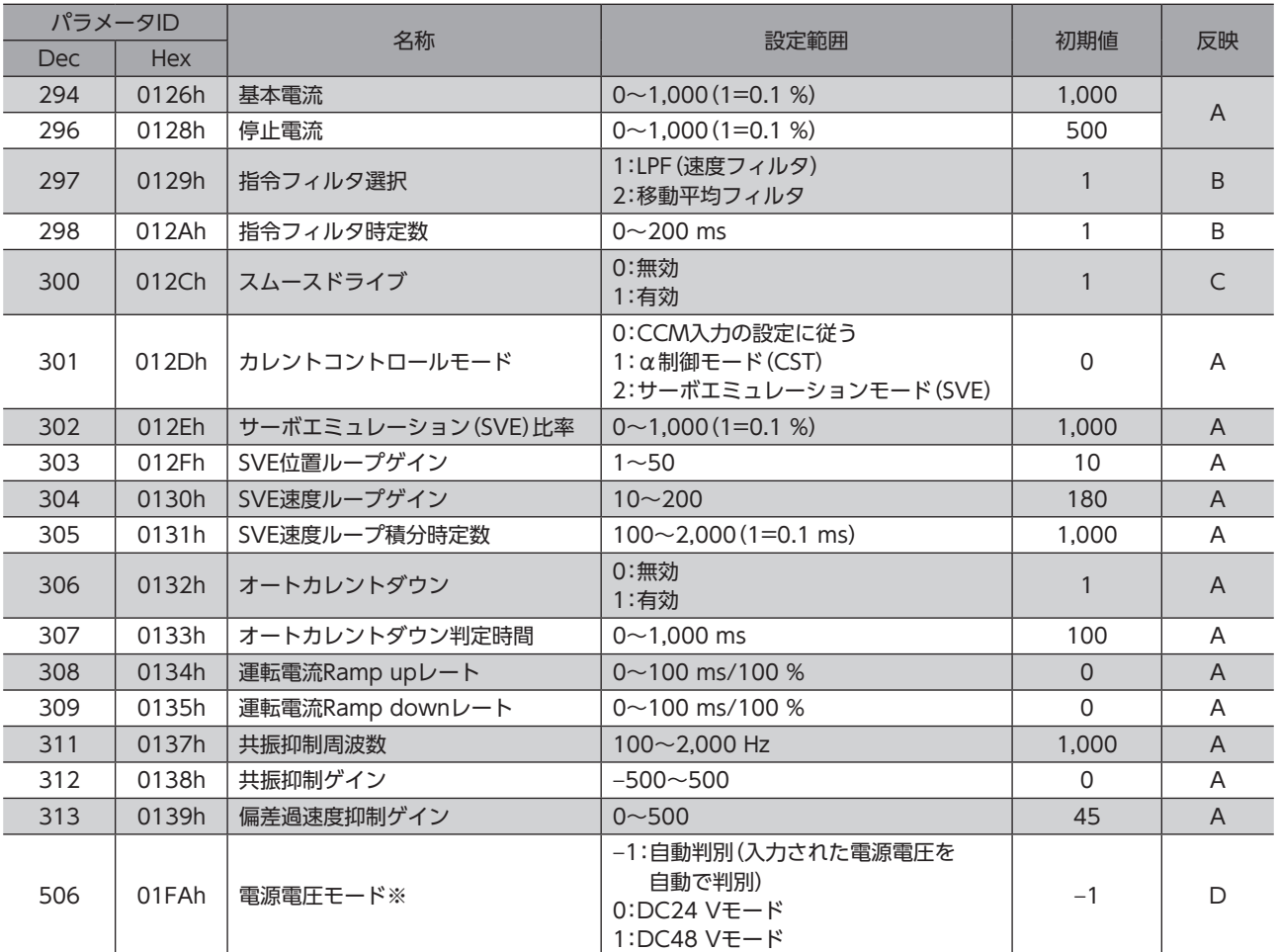

※ 主電源の電圧モードを設定します。主電源の電圧モードは、主電源投入後50 msで判定しています。主電源の立ち上がりが遅い、ま たは主電源の電圧が不安定なときは、「0:DC24 Vモード」または「1:DC48 Vモード」を設定してください。

# 8-3 座標パラメータ

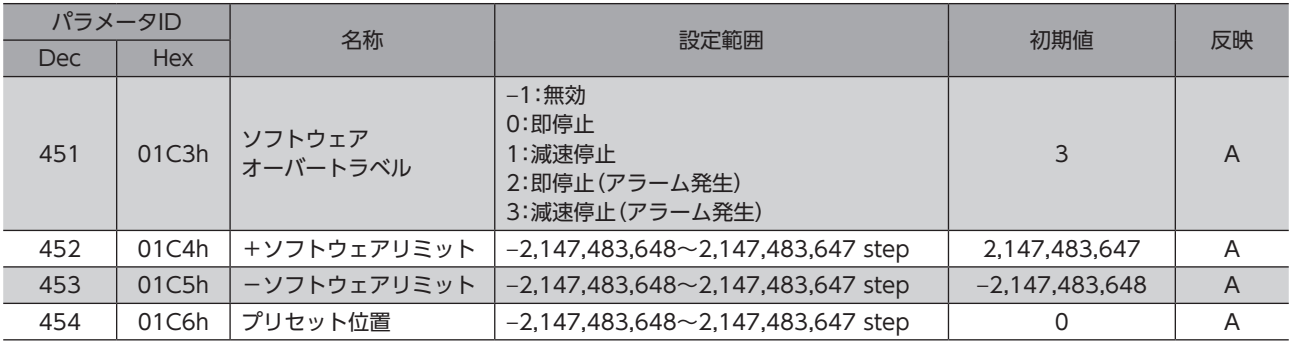

## 8-4 運転パラメータ

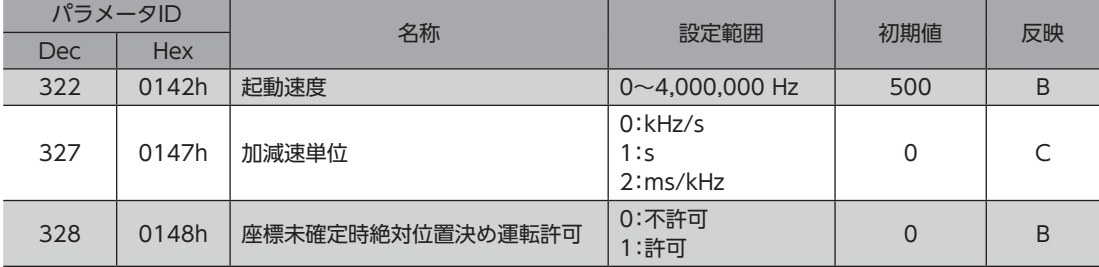

# 8-5 ダイレクトデータ運転パラメータ

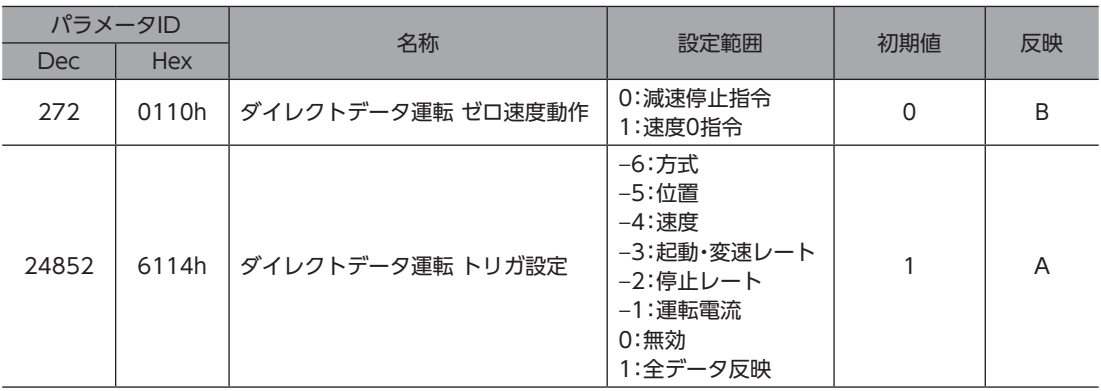

# 8-6 ABZOセンサ反映パラメータ

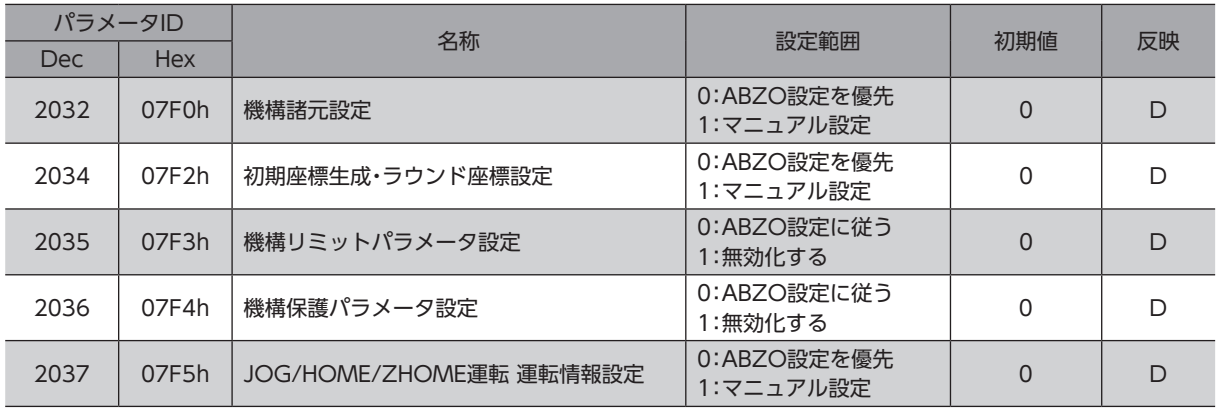

## 8-7 機構諸元設定パラメータ

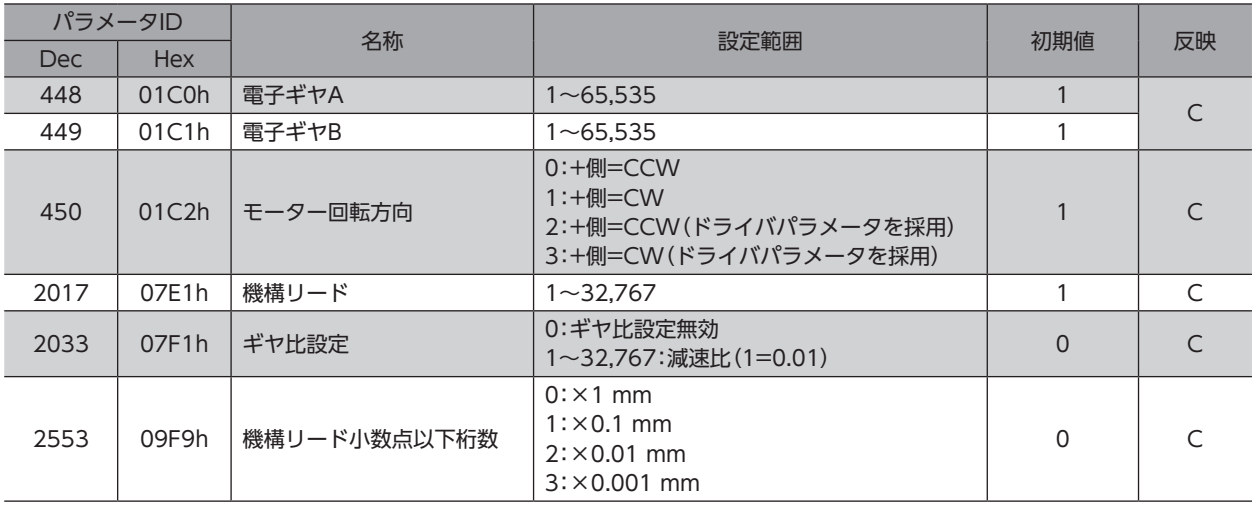

## 8-8 初期座標生成・ラウンド座標設定パラメータ

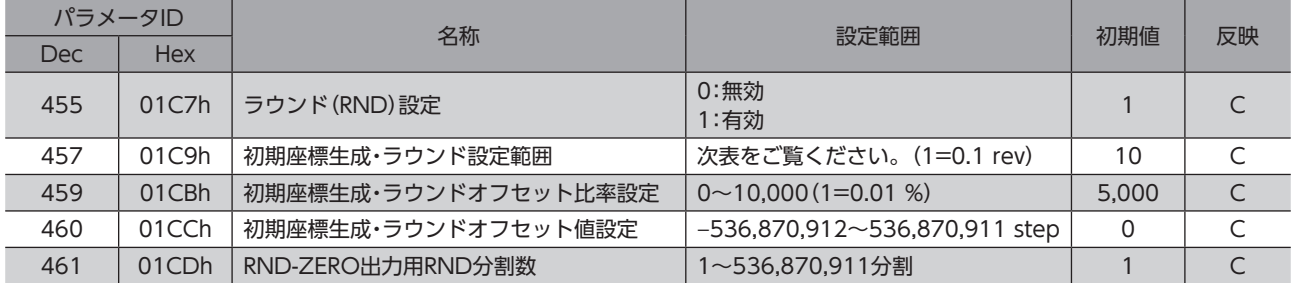

#### **● 「初期座標生成·ラウンド設定範囲」パラメータに設定できる値**

ABZOセンサの内部座標は1,800 rev(または900 rev)のため、「初期座標生成・ラウンド設定範囲」パラメータには、表から 値を選択して設定してください。

表のうち、太枠で囲った数値は、900 revでは設定できません。

```
(\mathsf{memo}) 表は、MEXE02で設定するときの数値です。PROFINETで設定するときは、表の値を10倍してください。
```
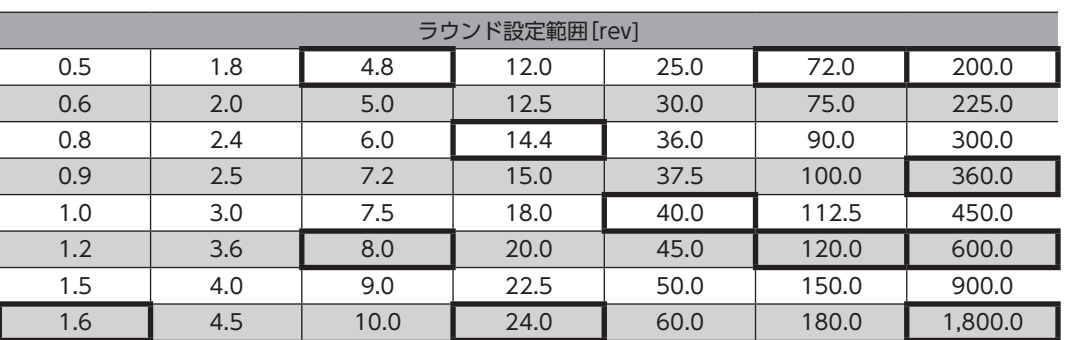

## 8-9 JOG/HOME/ZHOME運転 運転情報設定パラメータ

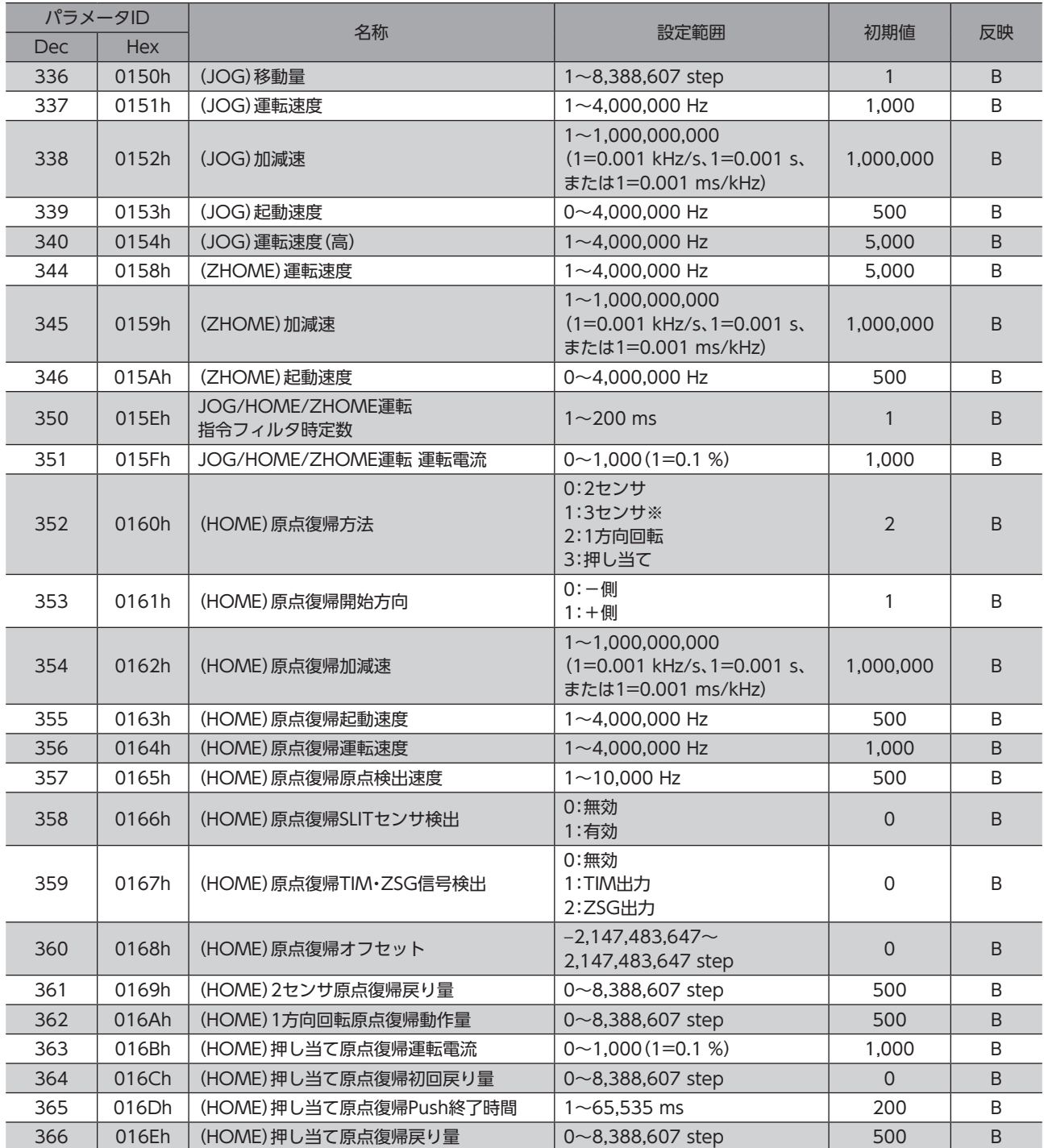

※ miniドライバは入力信号が2点用意されています。3センサ方式の原点復帰運転はHOMES入力、FW-LS入力、およびRV-LS入力の3 点が必要になるため、miniドライバでは3センサ方式の原点復帰運転を推奨していません。

# 8-10 アラーム設定パラメータ

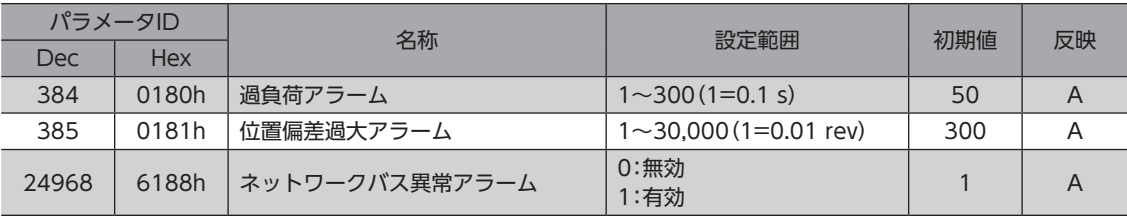

# 8-11 インフォメーション設定パラメータ

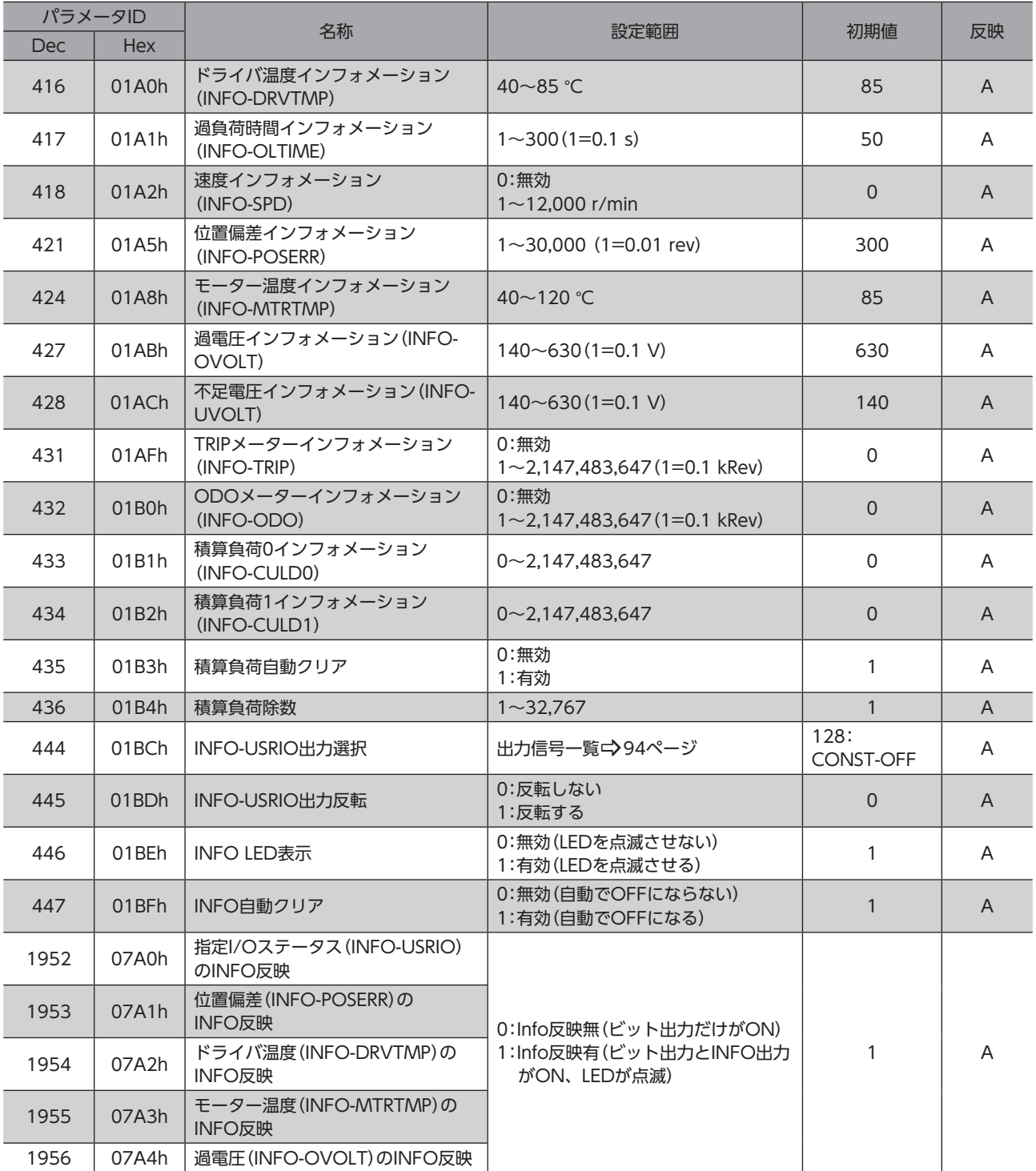

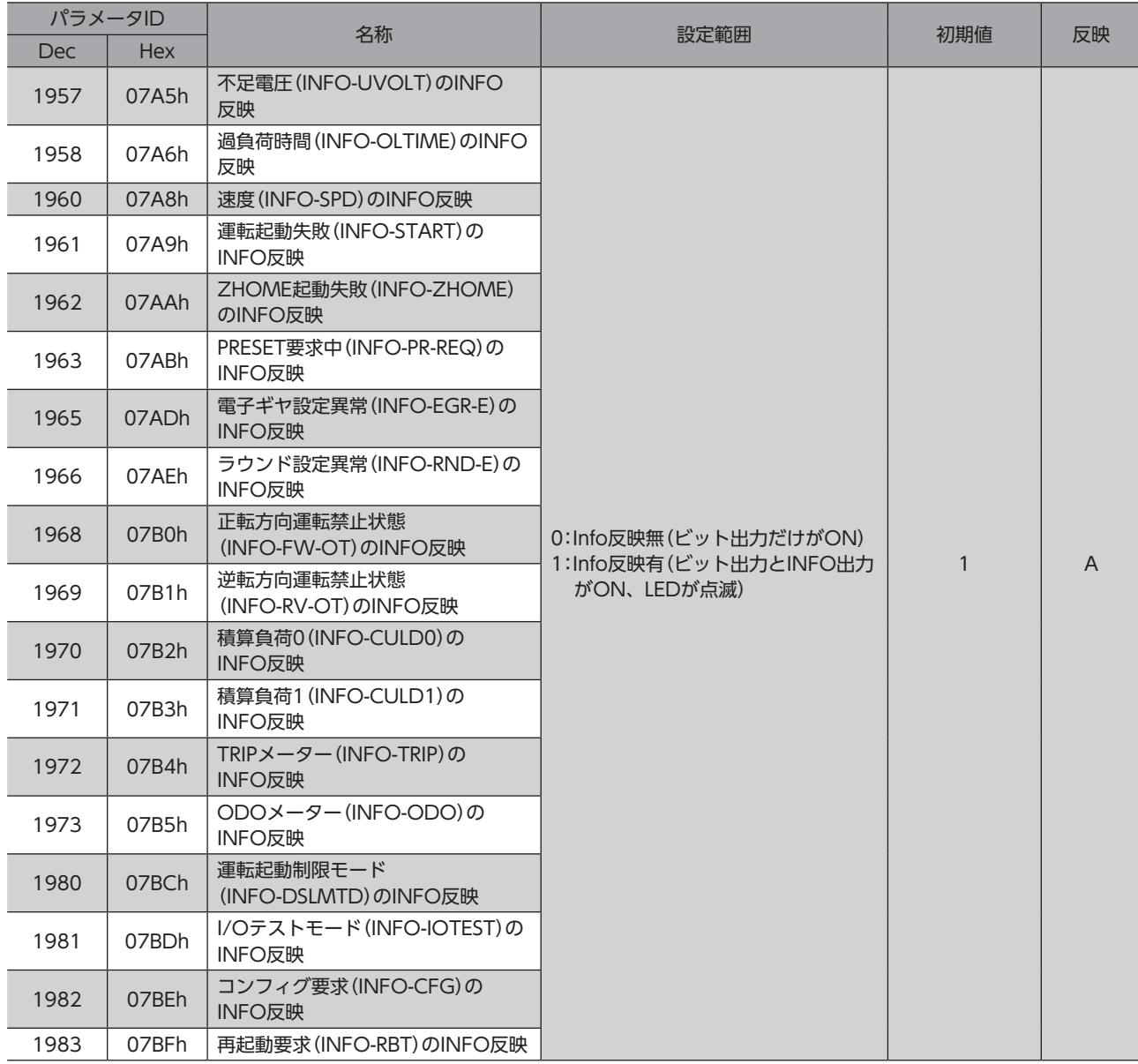

# 8-12 I/Oパラメータ

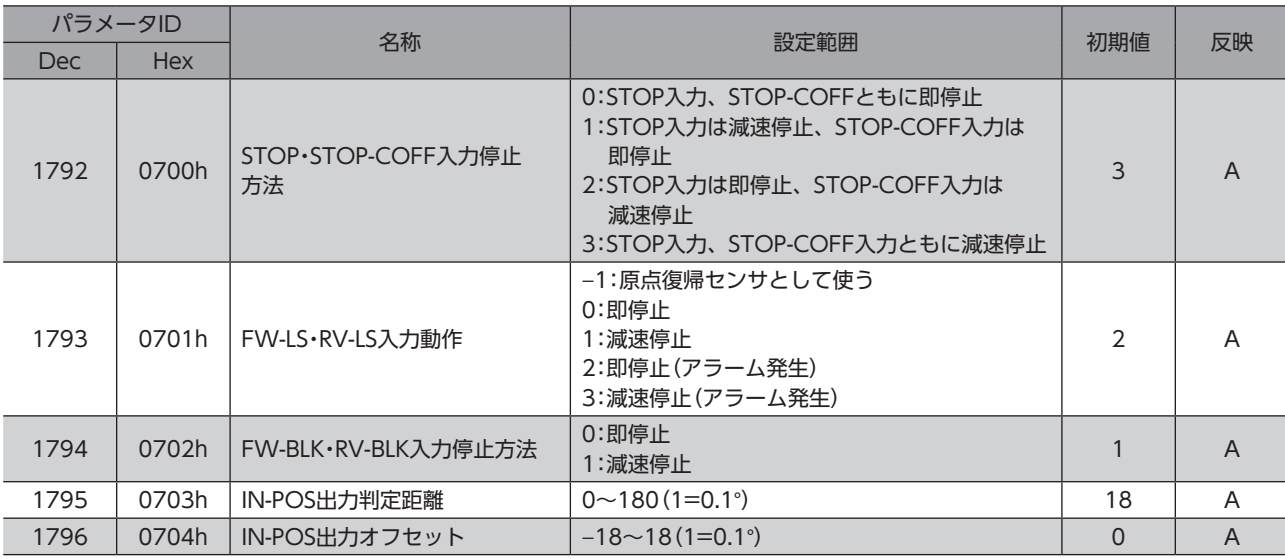

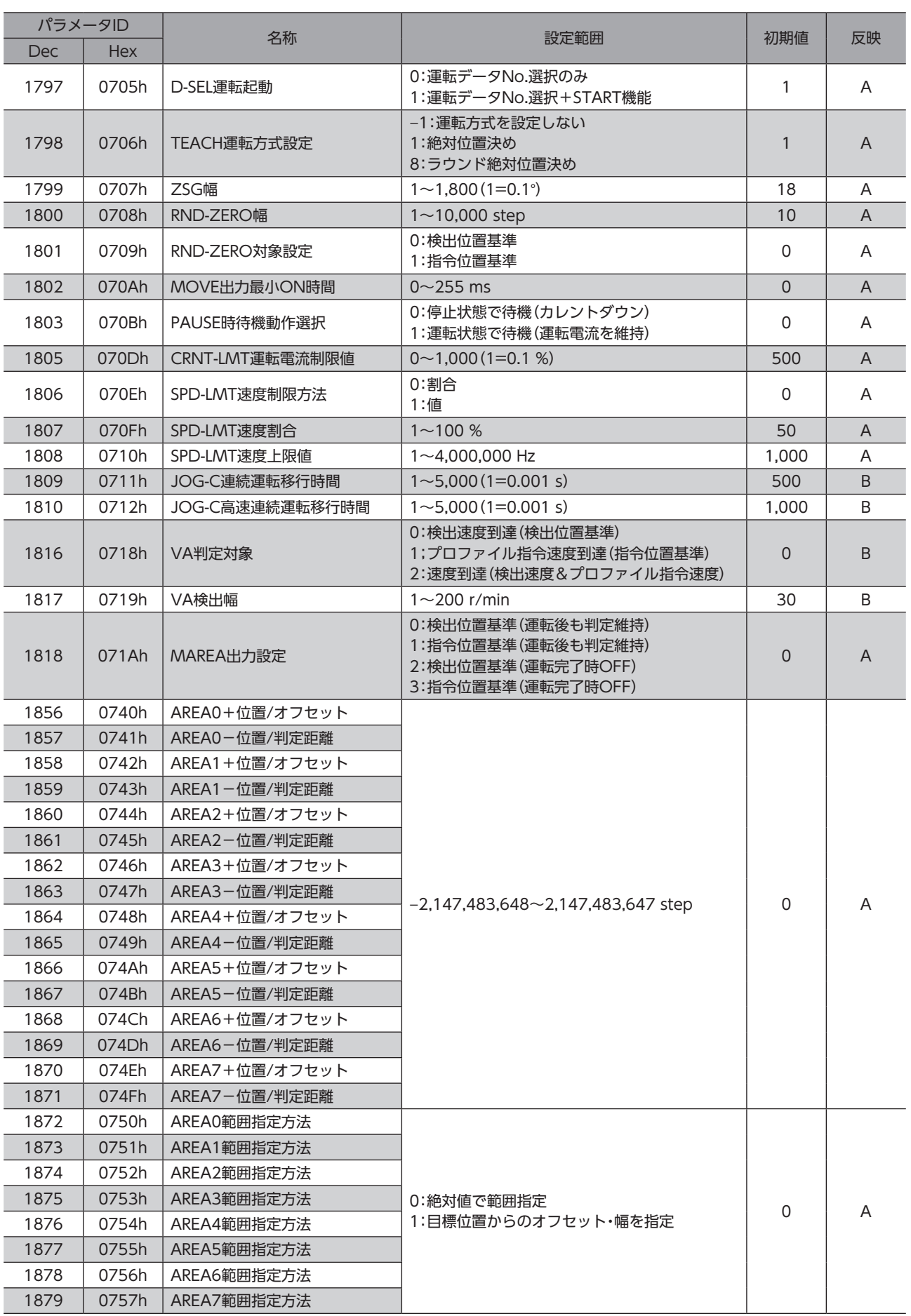

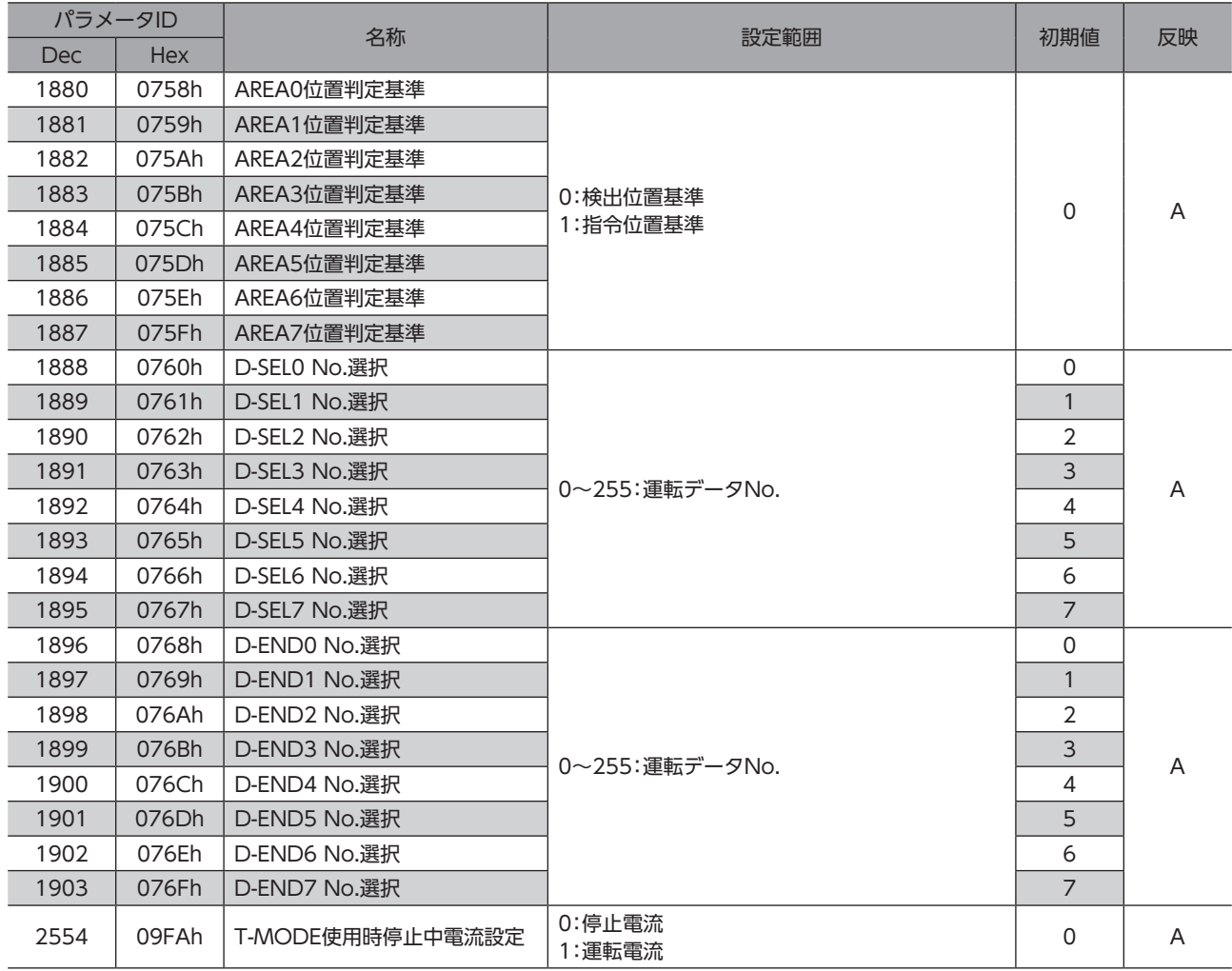

# 8-13 ダイレクトI/O設定パラメータ

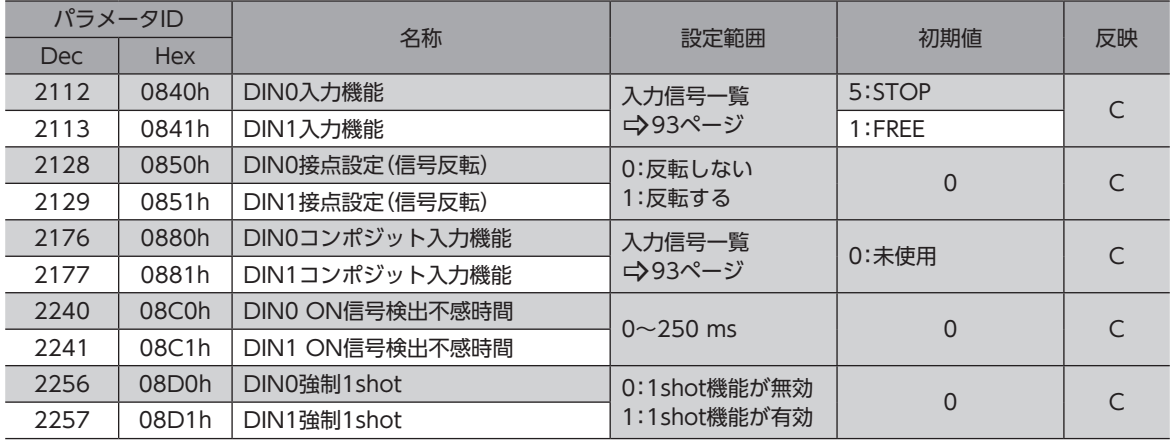

# 8-14 リモートI/O設定パラメータ

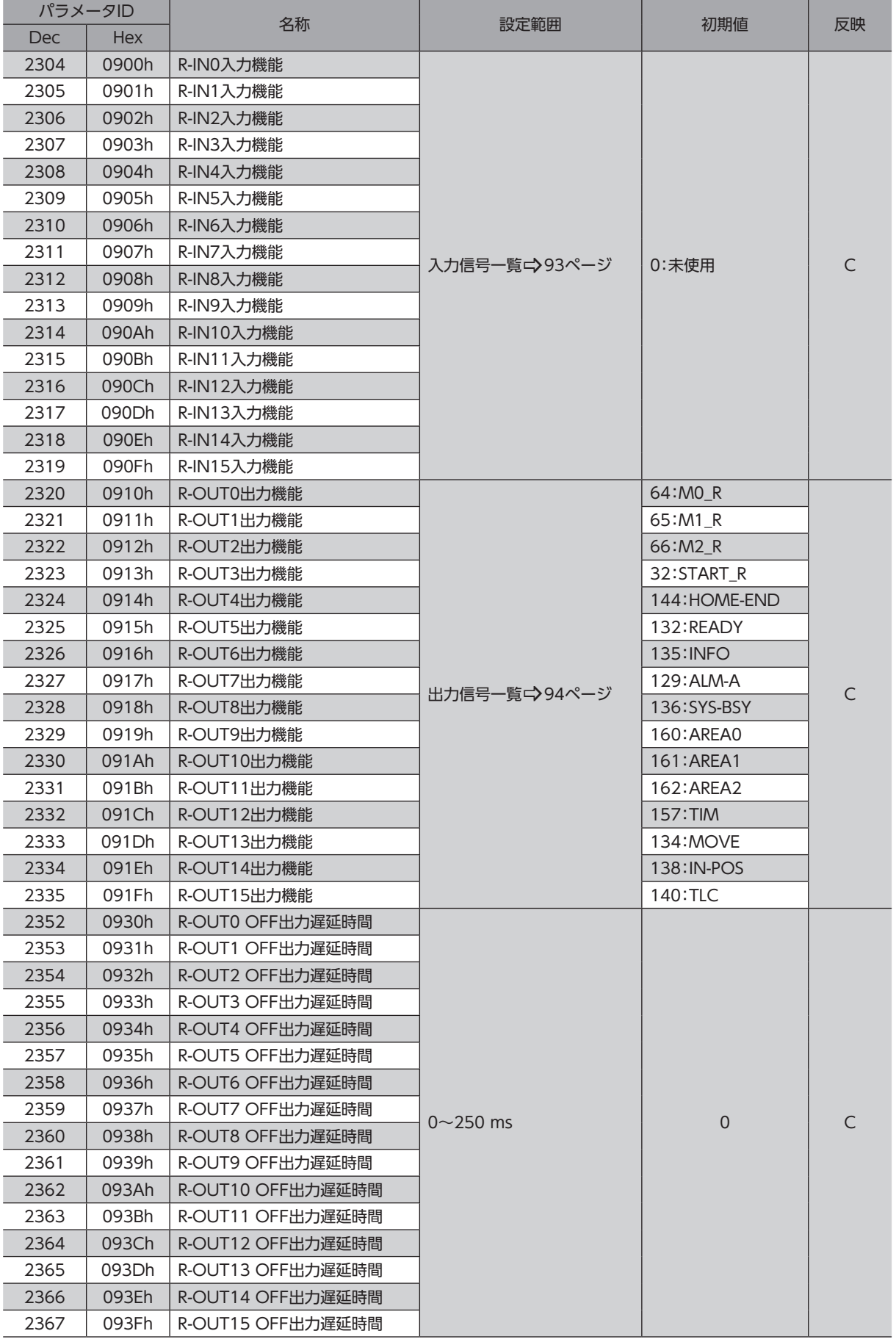

## 8-15 仮想入力パラメータ

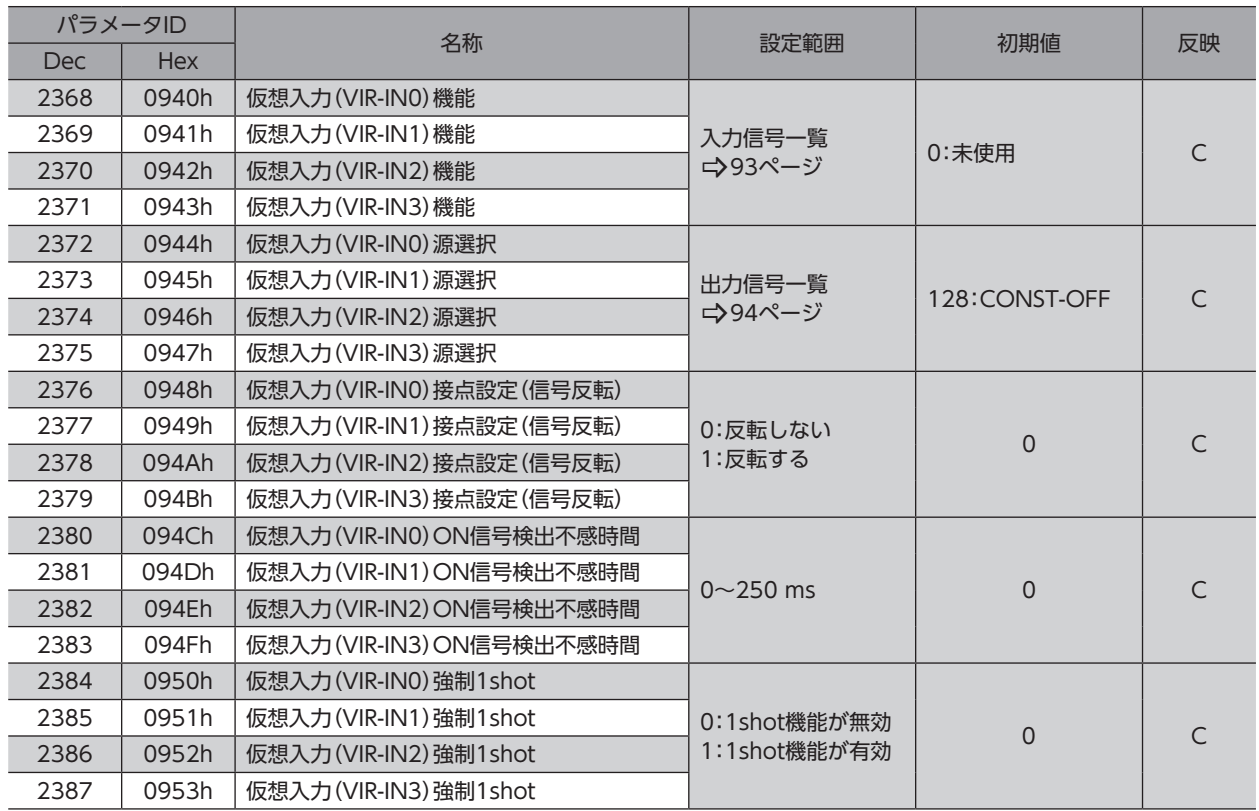

# 8-16 ユーザー出力設定パラメータ

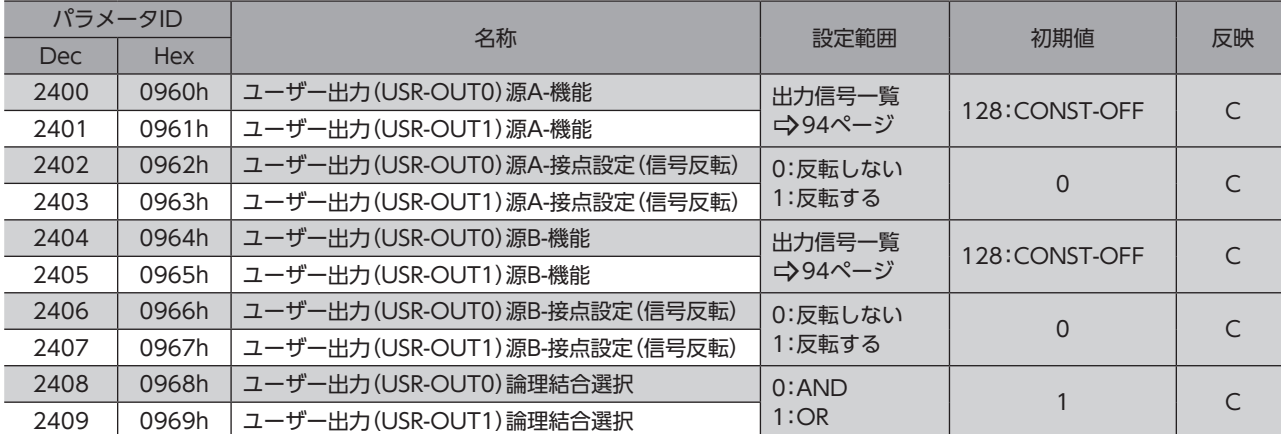

# 8-17 ドライバ動作設定パラメータ

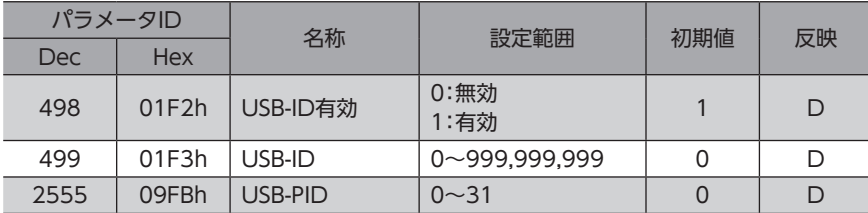

# 8-18 任意モニタ設定パラメータ

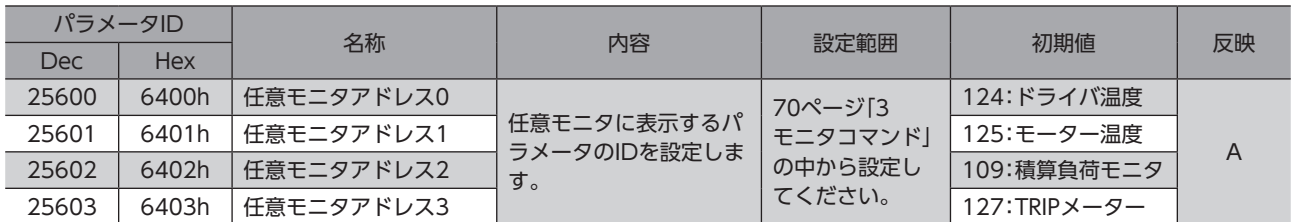

# 9 入出力信号 割り付け一覧

ネットワークで信号を割り付けるときは、信号名ではなく表の「割付No.」を使用してください。

## 9-1 入力信号

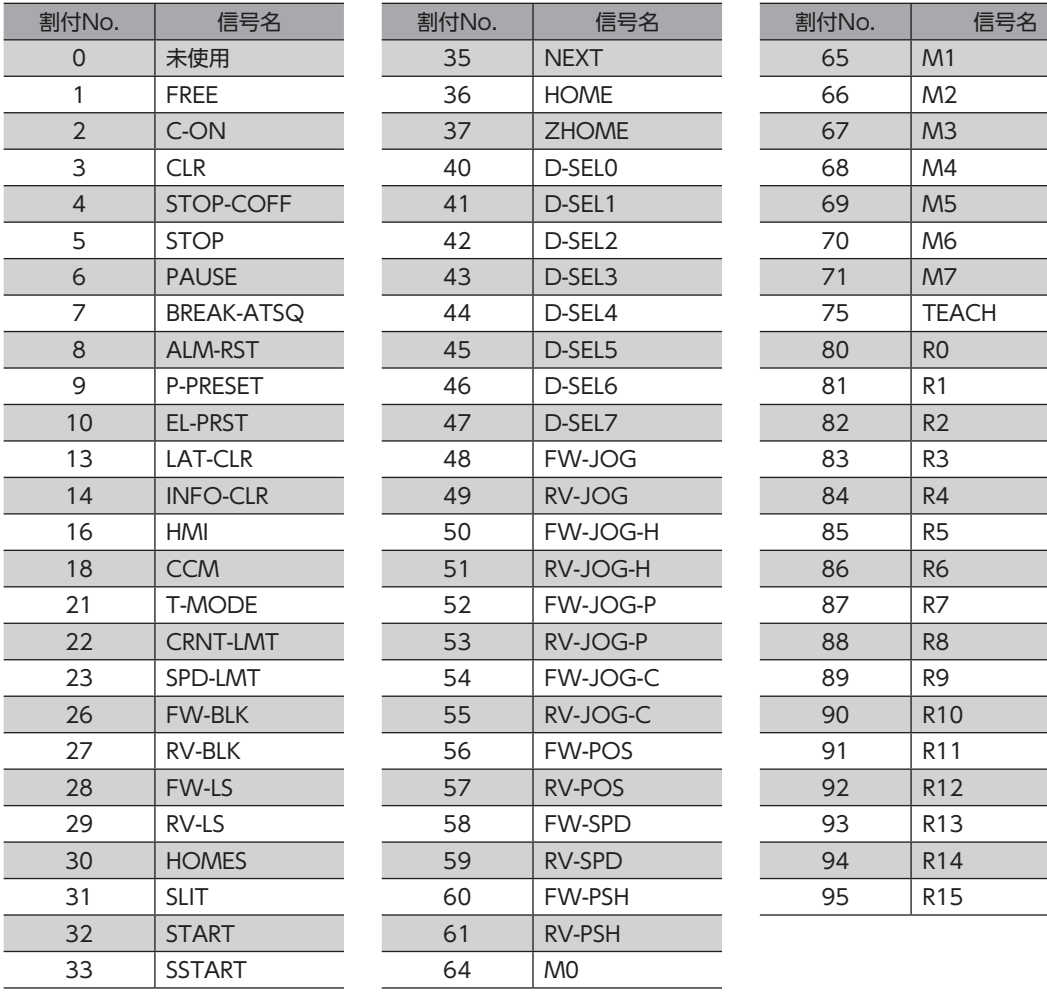

#### $9-2$ 出力信号

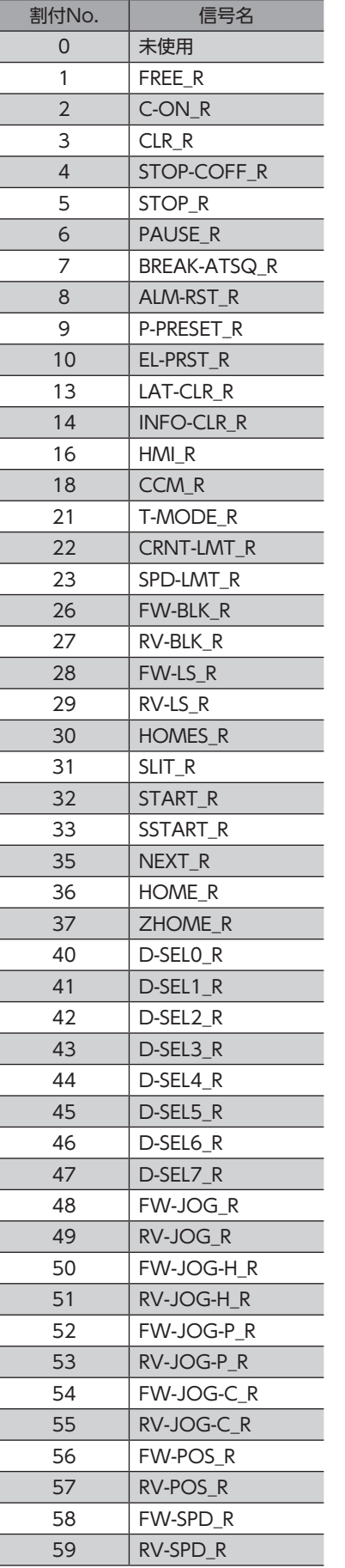

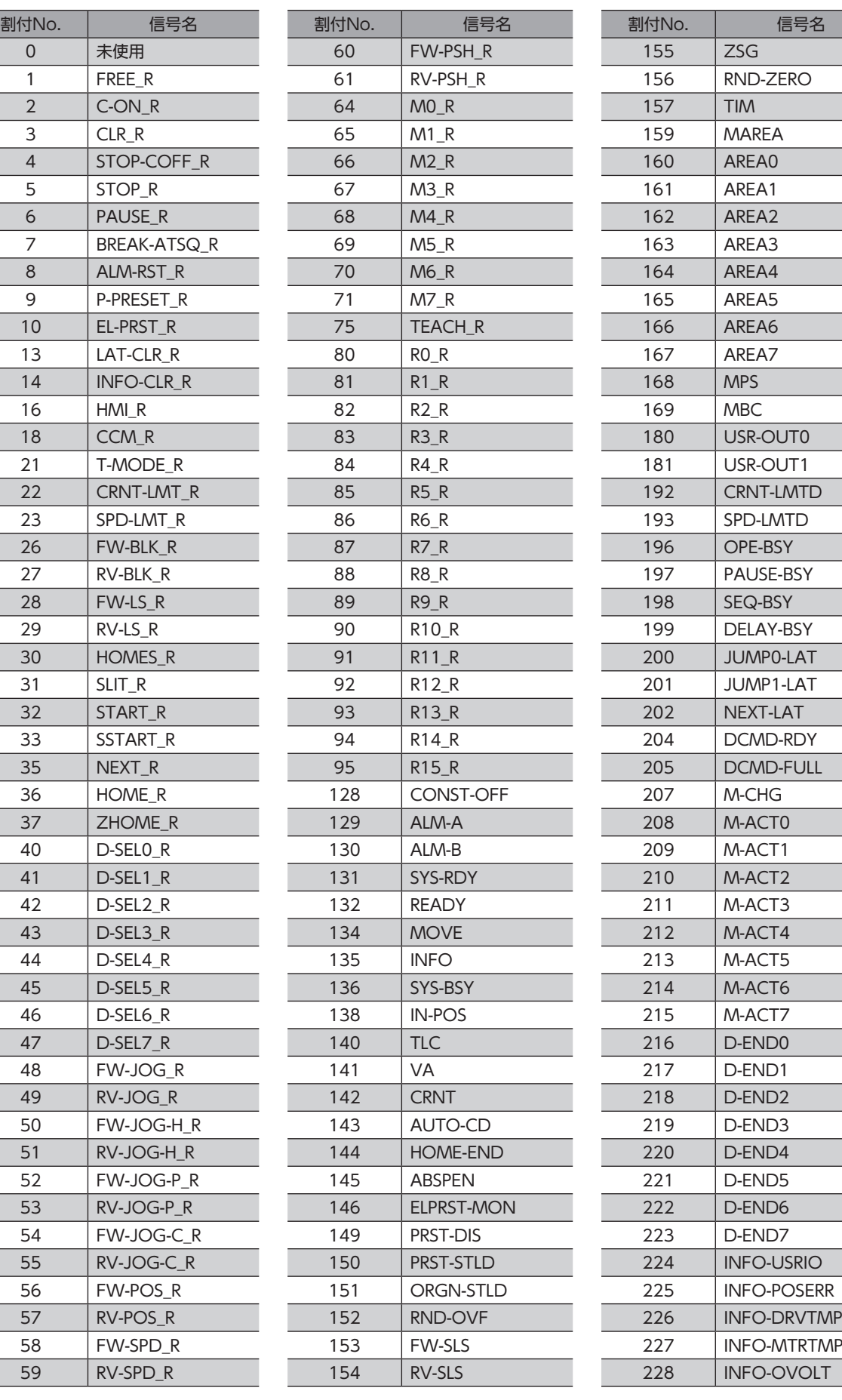

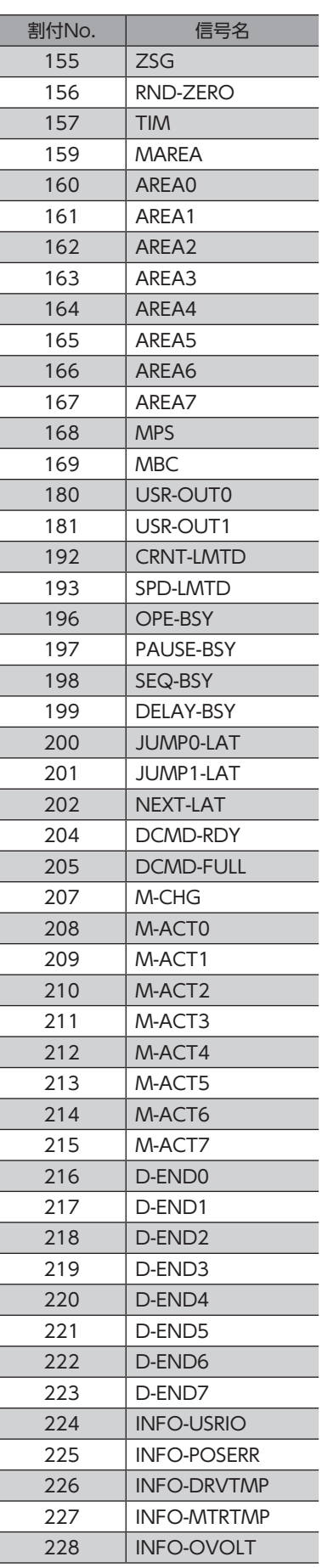

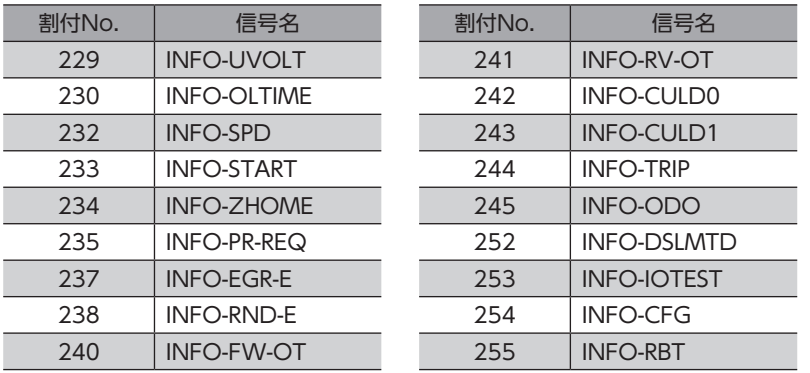

4 パラメータID一覧

## トラブルシューティング 5

アラーム機能やインフォメーション機能について説明しています。

#### ◆もくじ

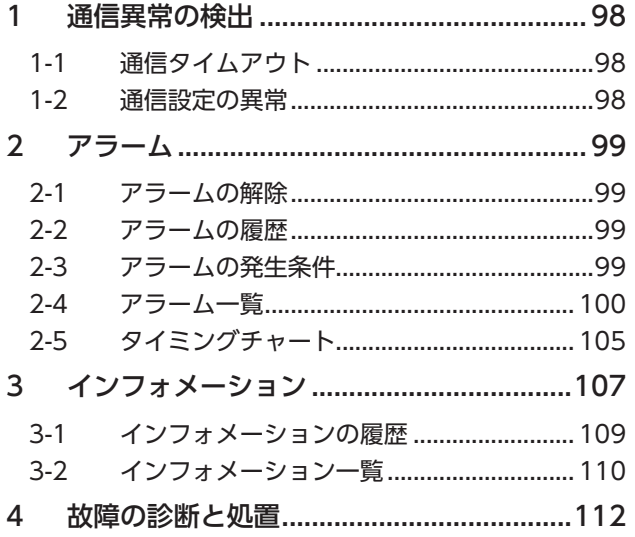

# <span id="page-97-0"></span>1 通信異常の検出

PROFINETに異常が発生したことを検出する機能について説明します。

### 1-1 通信タイムアウト

PROFINETケーブルの断線などによって通信が中断されると、通信タイムアウトが検出されます。

通信タイムアウトが検出されると、ドライバのNS LEDが赤色に点滅します。

再び上位システムとの接続が確立されると、通信タイムアウトは自動で解除され、ドライバのNS LEDが緑色に点灯します。 通信タイムアウトが検出されたときは、次の内容を確認してください。

- PROFINETケーブルが断線していないか。
- 上位システムの電源が投入されているか。

### 1-2 通信設定の異常

PROFINETの通信設定がされていなかったり、保存されている通信設定のデータが破損していると、通信設定の異常が検出 されます。

通信設定の異常が検出されると、ドライバのMS LEDが緑色または赤色に点滅します。詳細は表をご覧ください。 表の解除方法を行ない通信設定が完了すると、ドライバのMS LEDが緑色に点灯します。

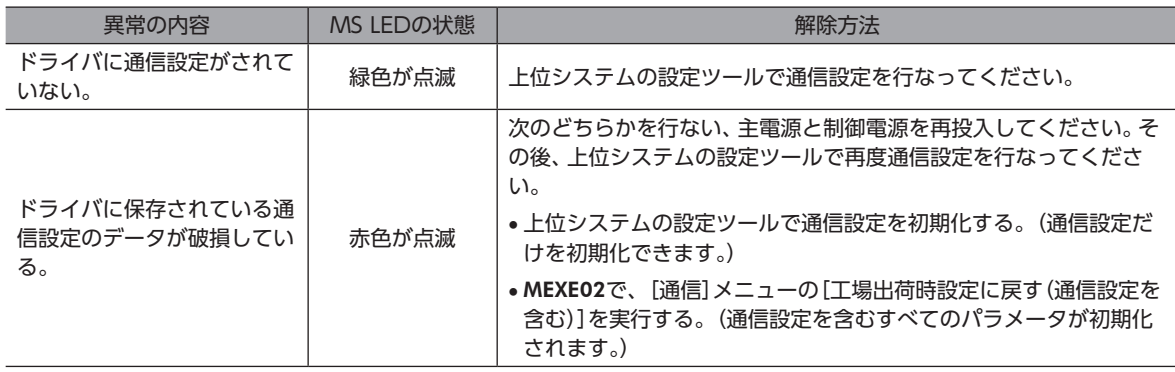

# <span id="page-98-0"></span>2 アラーム

ドライバには、温度上昇、接続不良、運転操作の誤りなどからドライバを保護するアラーム機能が備わっています。 アラームが発生するとALM-A出力がON、ALM-B出力がOFFになり、モーターが停止します。同時にPWR/ALM LEDが赤

色に点滅します。

PWR/ALM LEDの点滅回数を数える、PROFINET、またはMEXE02で、発生中のアラームを確認できます。

### 2-1 アラームの解除

必ず、アラームが発生した原因を取り除き、安全を確保してから、次のどれかの方法でアラームを解除してください。

- ALM-RST入力をONにする。(ONエッジで有効です。)
- PROFINETのメンテナンスコマンドでアラームのリセットを実行する。
- MEXE02でアラームリセットを実行する。
- 主電源と制御電源を再投入する。
- (memo)• アラームの種類によっては、主電源と制御電源の再投入でしか解除できないものがあります。100ペー ジ「2-4 アラーム一覧」で確認してください。
	- 絶対位置異常のアラームは、位置プリセットまたは原点復帰運転を行なうと解除できます。これらの方 法で解除できないときは、ABZOセンサが故障しているおそれがあります。

### 2-2 アラームの履歴

発生したアラームは、最新のものから順に10個までNVメモリに保存されます。次のどれかを行なうと、保存されているア ラーム履歴を取得・消去できます。

- PROFINETのモニタコマンドでアラーム履歴を取得する。
- PROFINETのメンテナンスコマンドでアラーム履歴を消去する。
- MEXE02でアラーム履歴を取得・消去する。

### 2-3 アラームの発生条件

表に示したアラームは、発生条件を超えるとアラームが発生します。

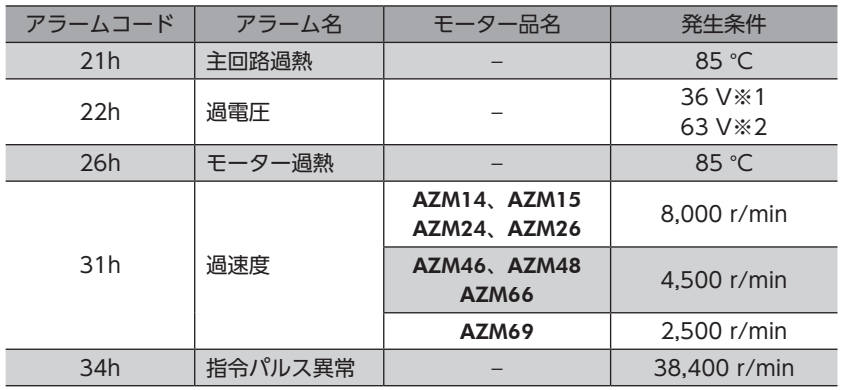

※1 電源電圧モードがDC24 Vのとき。

※2 電源電圧モードがDC48 Vのとき。

**■■ 5 トラブルシューティング** トラブルシューティング

# <span id="page-99-0"></span>2-4 アラーム一覧

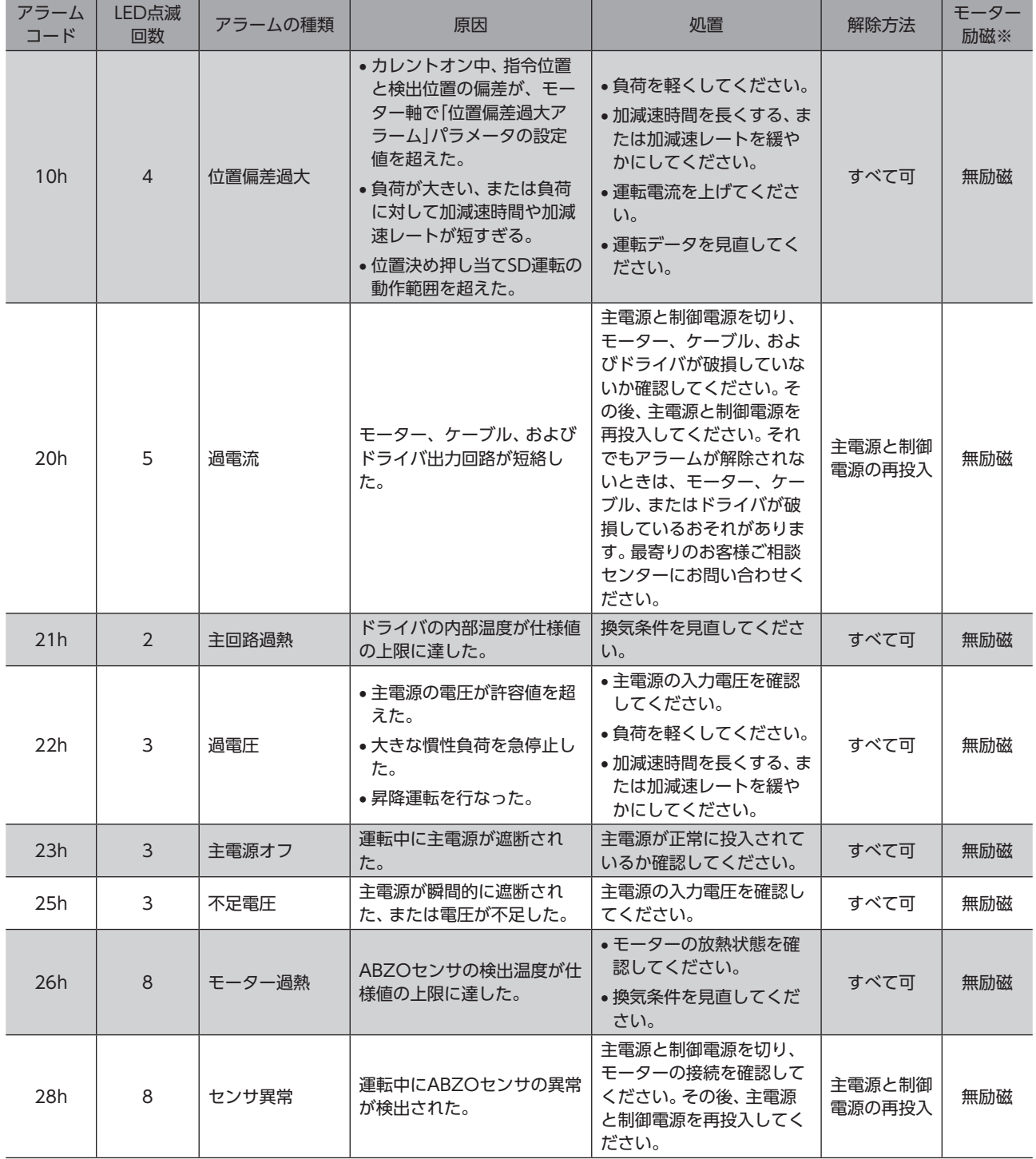

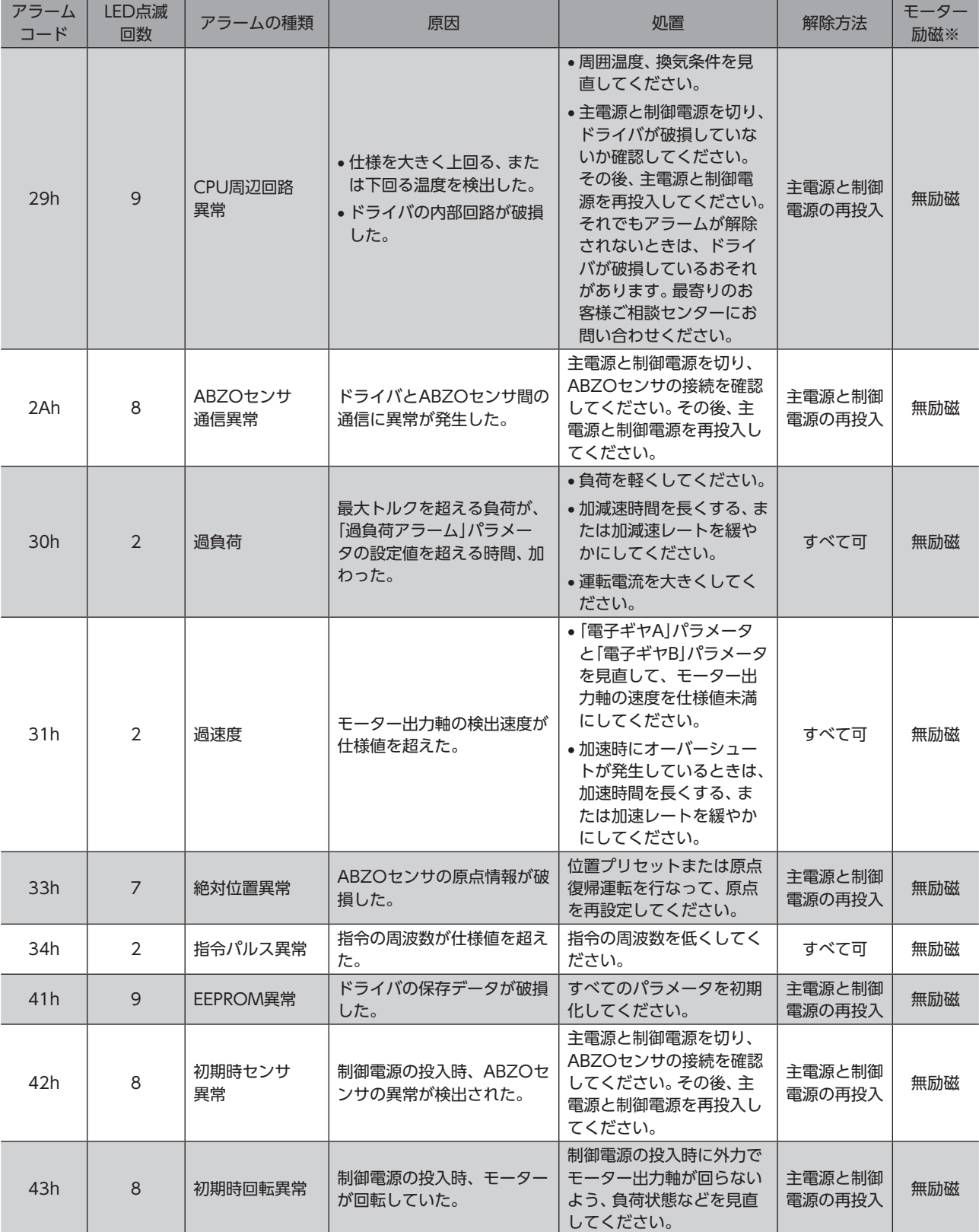

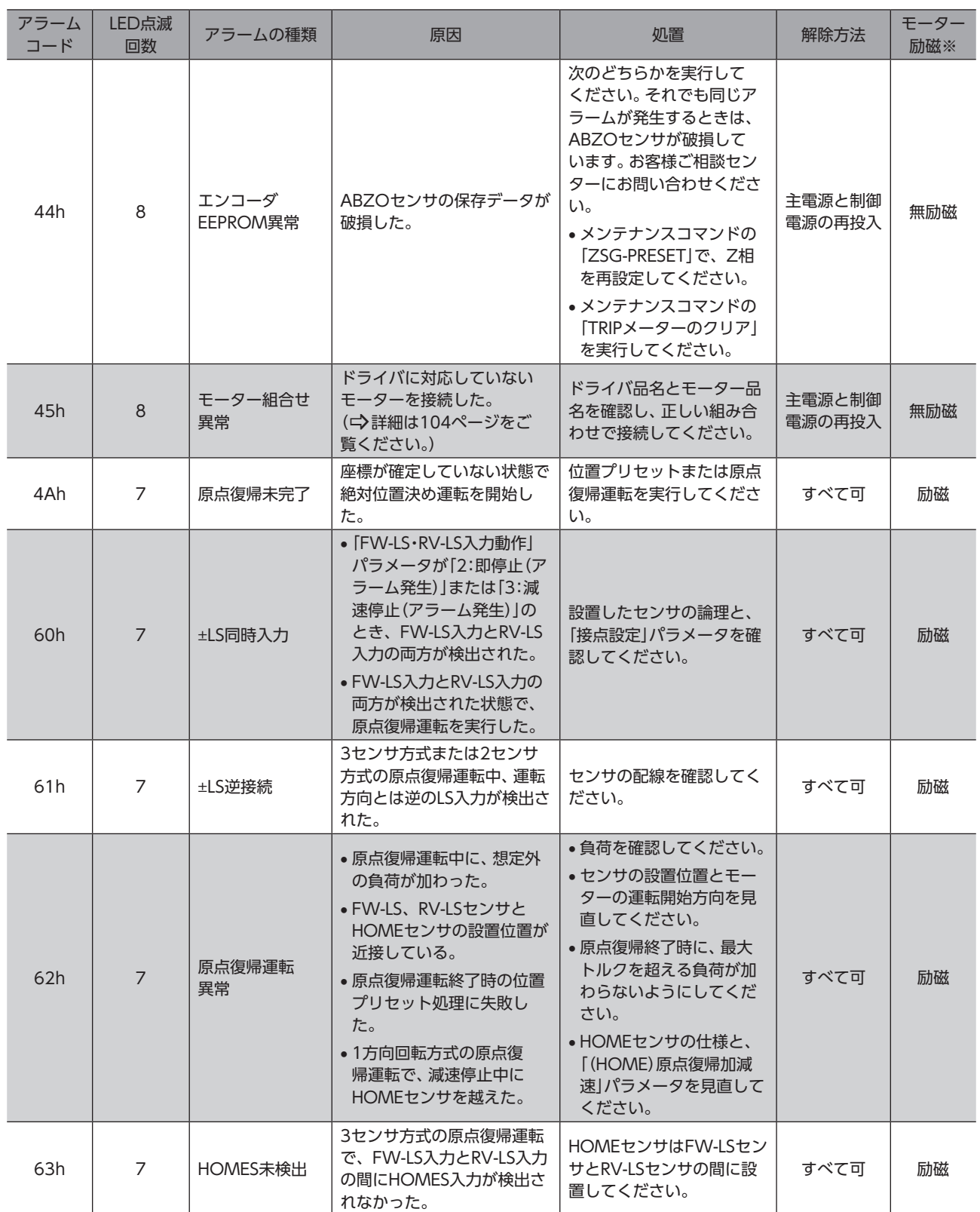

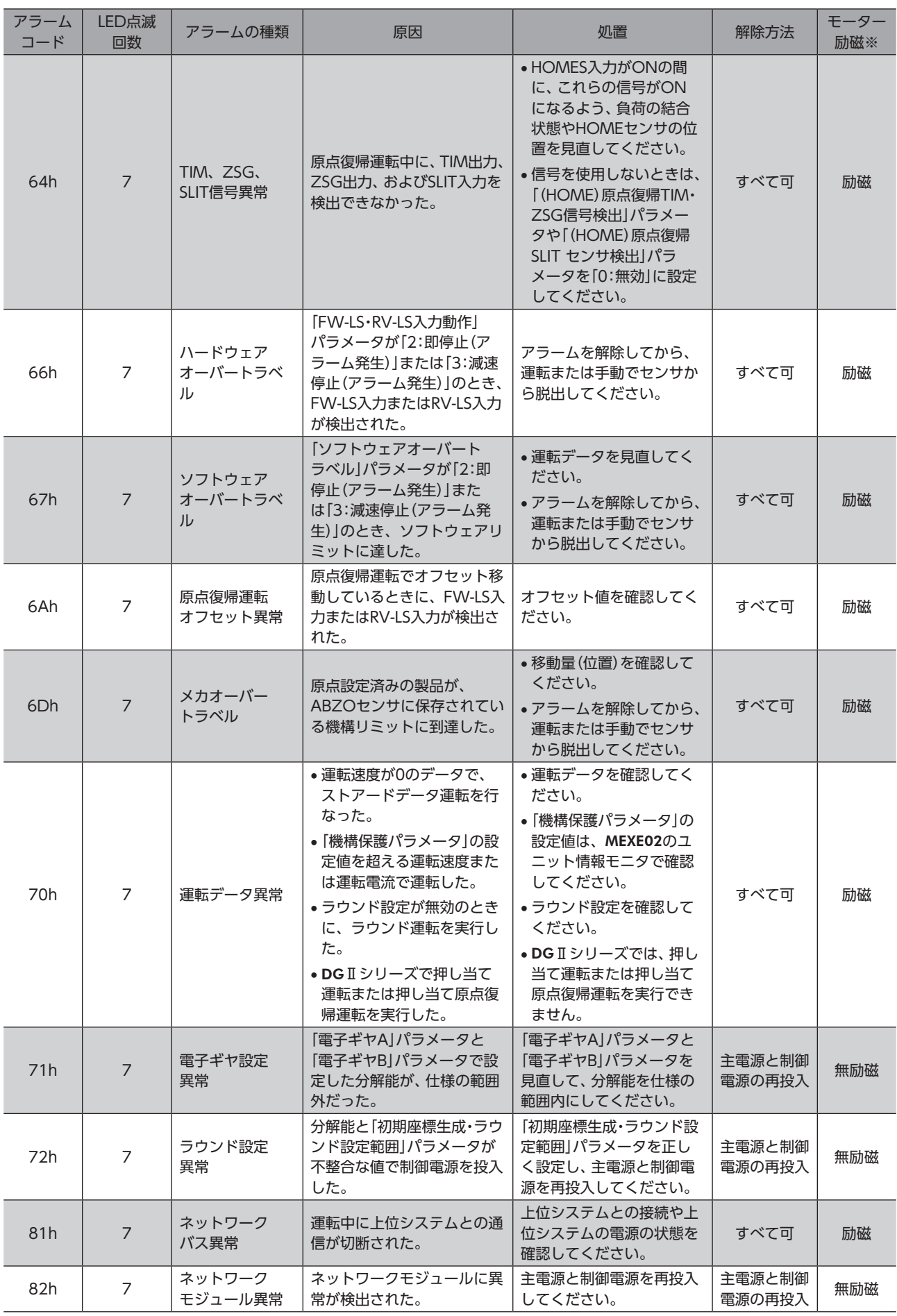

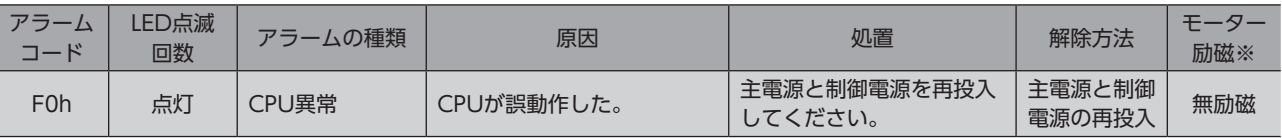

※ アラーム発生時のモーター励磁は、次のようになります。

無励磁:アラームが発生するとモーターの電流が遮断されて、モーターの保持力がなくなります。 電磁ブレーキ付モーターの場合は、電磁ブレーキが保持状態になります。 励磁 :アラームが発生してもモーターの電流は遮断されず、モーターの位置が保持されます。

関連するパラメータ

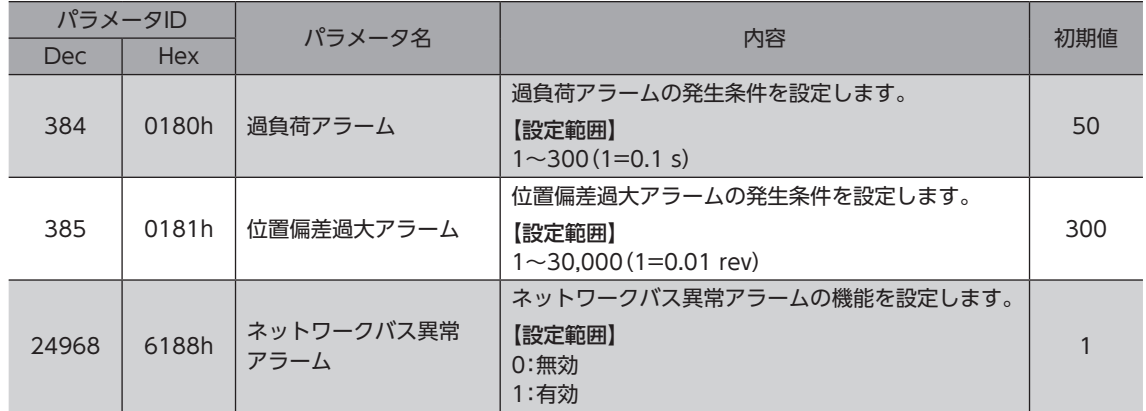

### **▉** モーター組み合わせ異常(アラームコード45h)の原因について

モーター組み合わせ異常のアラームは、次のような状況で発生します。

- AC電源用のモーターをドライバに接続したとき。
- モーター取付角寸法が20 mmと28 mmのモーターをドライバに接続し、DC48 Vを投入したとき。

### <span id="page-104-0"></span>2-5 タイミングチャート

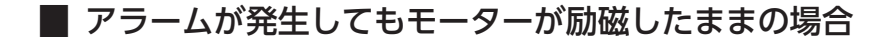

- 1. 異常が発生すると、ALM-B出力とMOVE出力がOFFになります。 同時にモーターが即停止します。
- 2. アラームを解除するときは、運転指令をOFFにしてください。運転指令をONにしたままアラームを解除すると、モー ターが突然起動して、けがや装置破損の原因になります。
- 3. アラームの要因を取り除いてから、ALM-RST入力をONにします。 アラームが解除され、ALM-B出力とREADY出力がONになります。
- 4. ALM-B出力がONになったことを確認してから、ALM-RST入力をOFFにします。

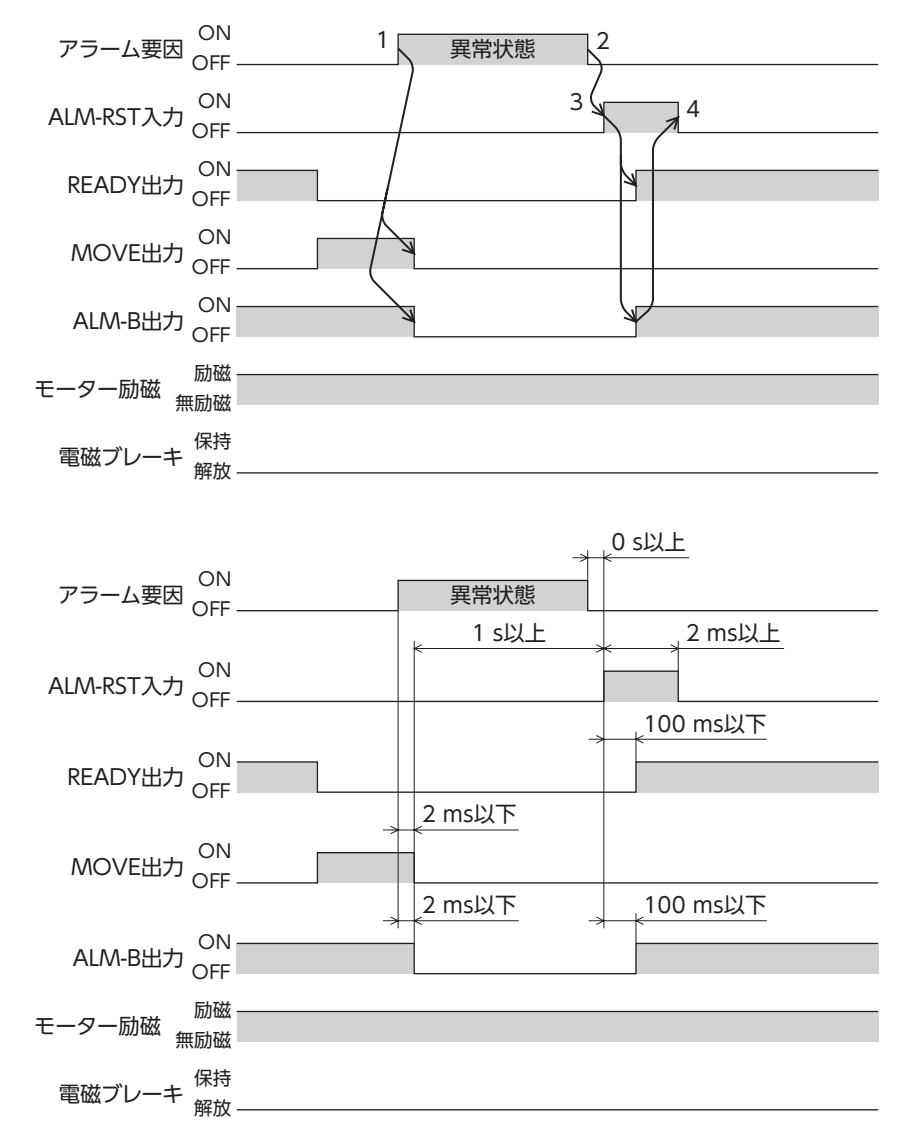

### ■ アラーム発生時にモーターが無励磁になる場合

- 1. 異常が発生すると、ALM-B出力とMOVE出力がOFFになります。 同時にモーターが即停止します。
- 2. アラームを解除するときは、運転指令をOFFにしてください。運転指令をONにしたままアラームを解除すると、モー ターが突然起動して、けがや装置破損の原因になります。
- 3. アラームの要因を取り除いてから、ALM-RST入力をONにします。 アラームが解除され、ALM-B出力とREADY出力がONになります。
- 4. ALM-B出力がONになったことを確認してから、ALM-RST入力をOFFにします。

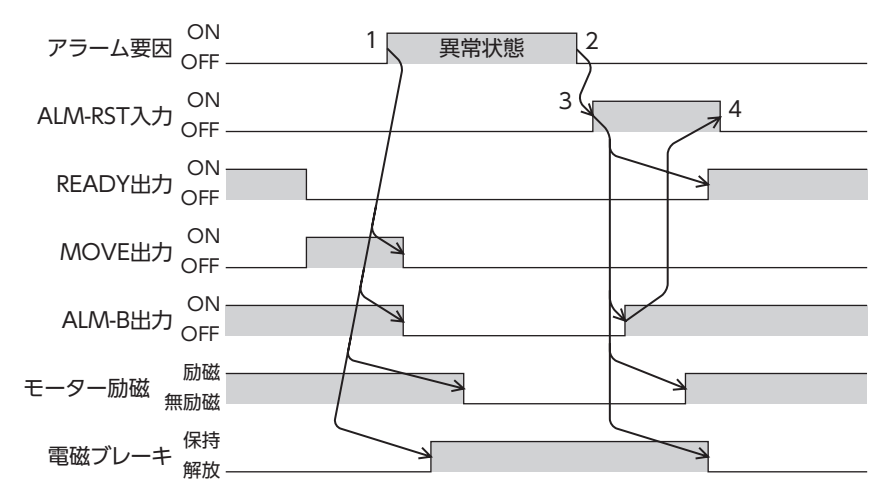

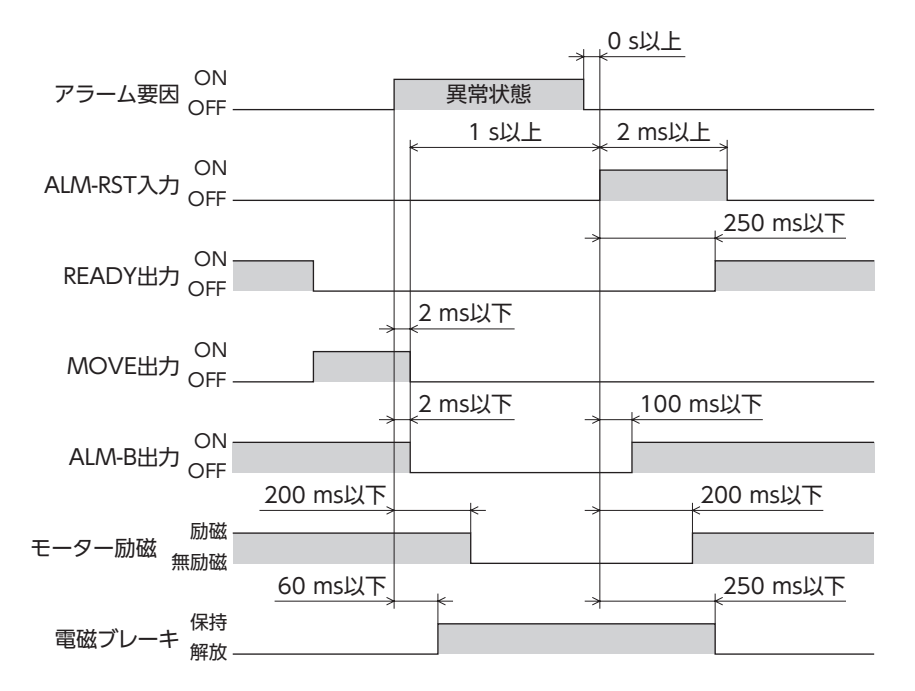

# <span id="page-106-0"></span>3 インフォメーション

ドライバには、アラームが発生する前に出力されるインフォメーション機能が備わっています。 各インフォメーションのパラメータに適切な値を設定することで、装置の定期メンテナンスに役立てることができます。 たとえば、「モーター温度インフォメーション」パラメータを利用して、モーター過熱による装置の故障や生産停止を予防 できます。また、「TRIPメーターインフォメーション」パラメータを利用すると、一定の走行距離ごとにメンテナンスを行な う目安となります。

### **▉** インフォメーション発生時の状態

#### **● インフォメーションのビット出力**

インフォメーションが発生すると、対応するインフォメーションのビット出力(INFO-\*\*出力)がONになります。 ビット出力のうち、INFO-USRIO出力は、任意の出力信号を割り付けて使うことができます。割り付けた出力信号がONに なると、INFO-USRIO出力もONになります。(ビット出力の詳細」>110ページ)

#### ● INFO出力

インフォメーションが発生すると、INFO出力がONになります。

#### ● LED表示

インフォメーションが発生すると、PWR/ALM LEDが青色に点滅します。

#### **● モーターの運転**

インフォメーションはアラームと異なり、モーターの運転は継続します。

#### **㓡** パラメータ

各インフォメーションには、対応するINFO反映パラメータがあります。パラメータを「0:Info反映無」に設定すると、イン フォメーションのビット出力だけがONになり、INFO出力やLEDは変化しません。

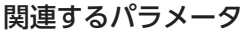

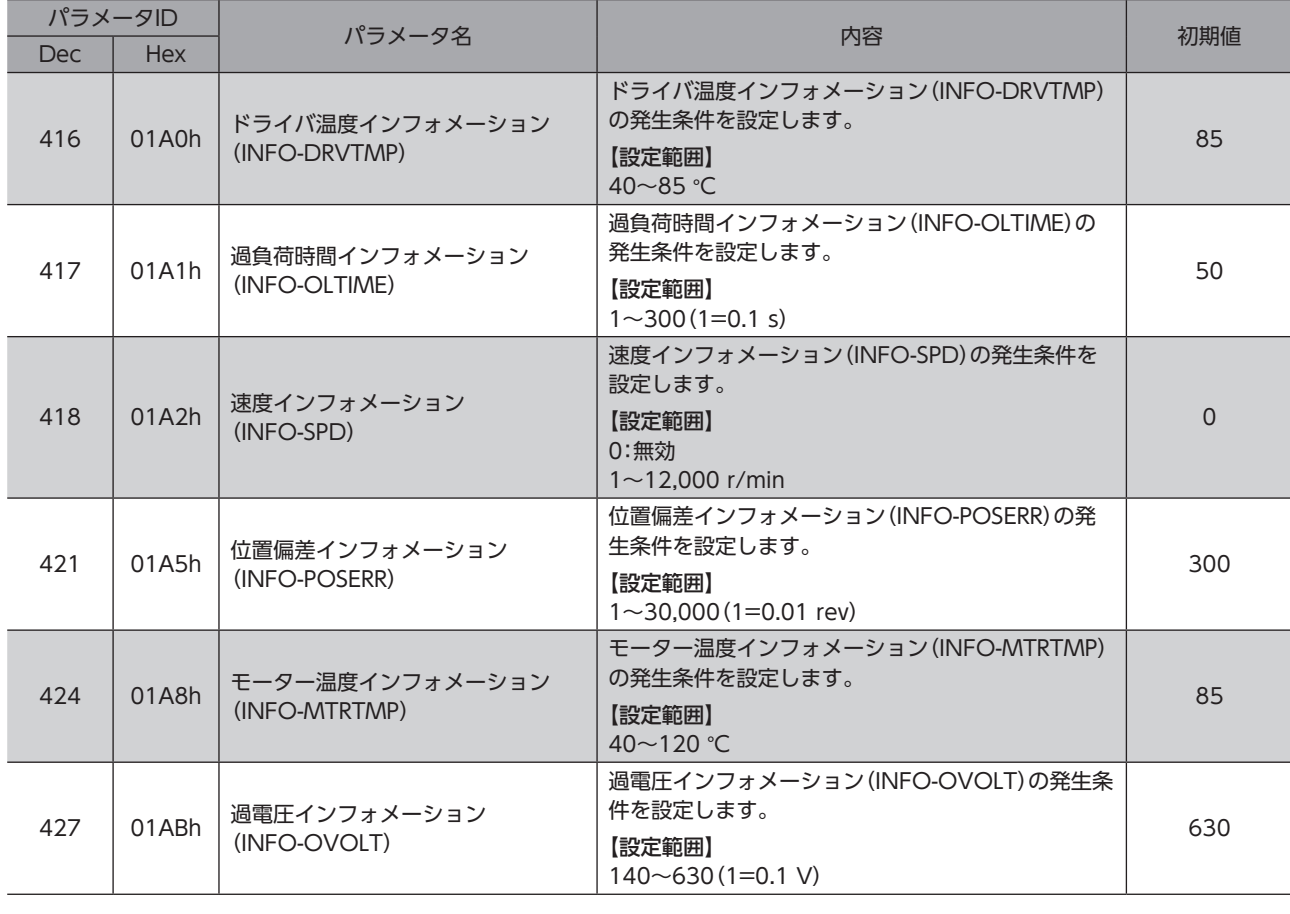

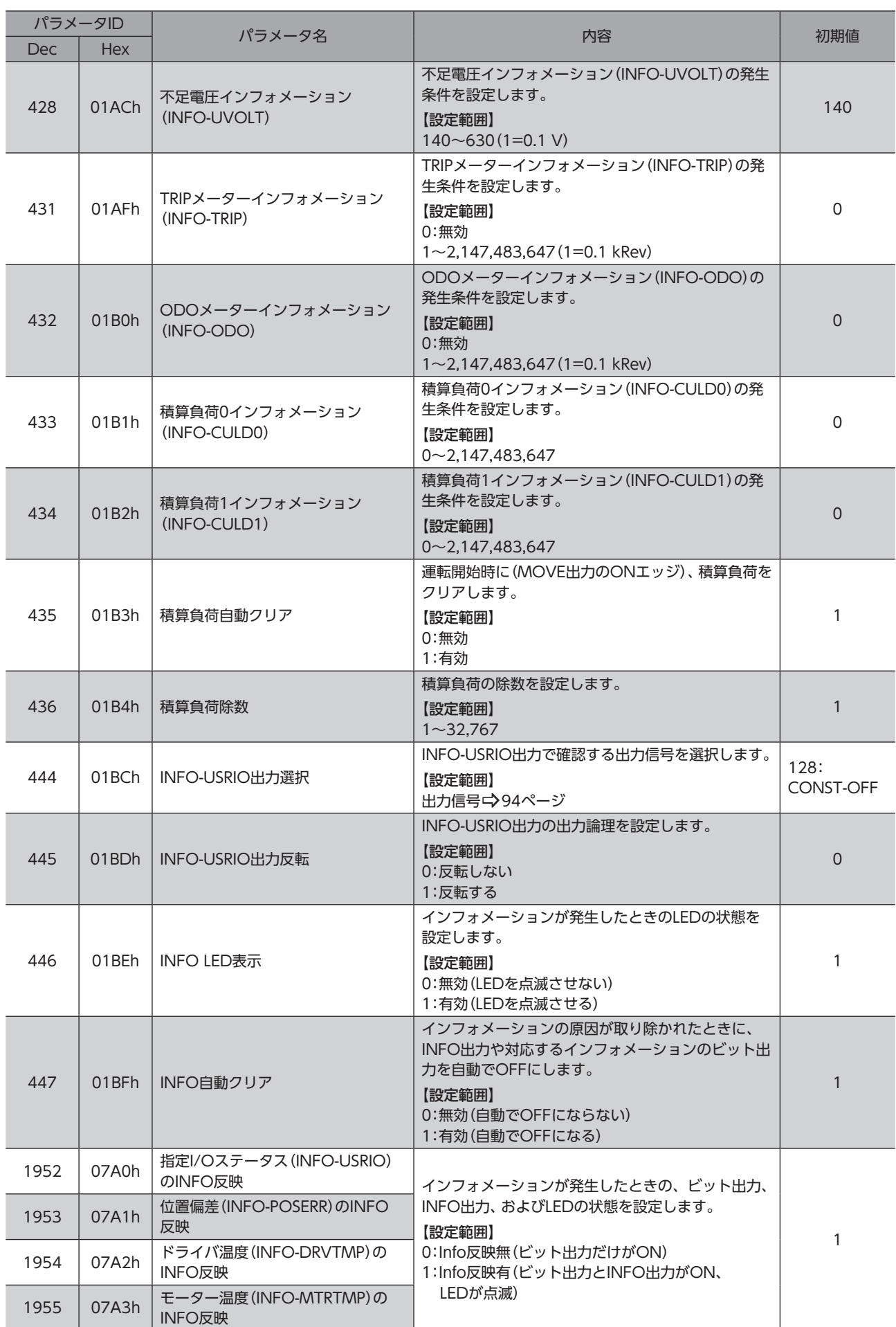
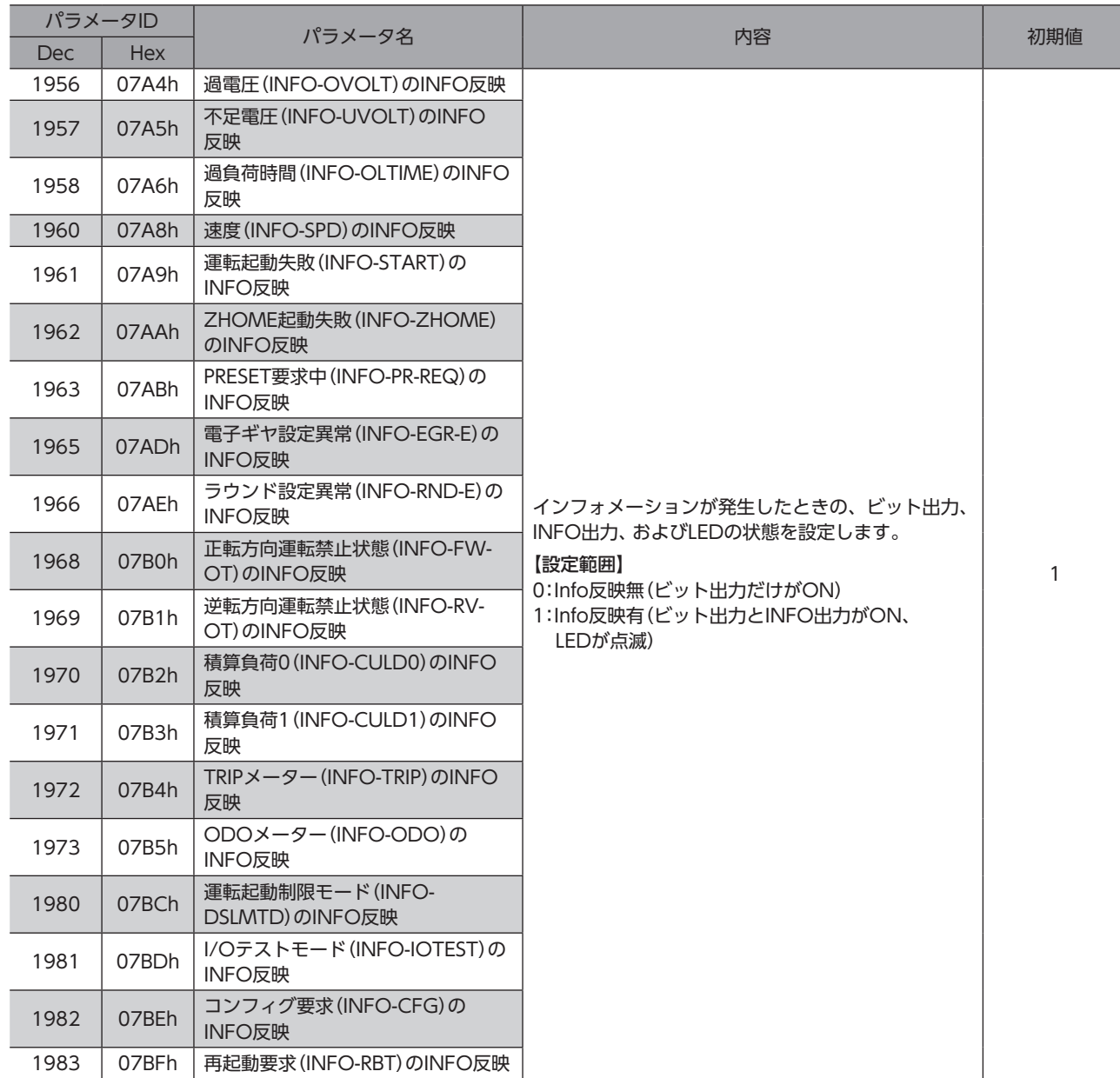

## 3-1 インフォメーションの履歴

発生したインフォメーションは、最新のものから順に16個までRAMに保存されます。インフォメーション履歴として残る 情報は、インフォメーションコード、発生時間、およびインフォメーション内容です。 次のどれかを行なうと、保存されているインフォメーション履歴を取得・消去できます。

- PROFINETのモニタコマンドでインフォメーション履歴を取得する。
- PROFINETのメンテナンスコマンドでインフォメーション履歴を消去する。
- MEXE02でインフォメーション履歴を取得・消去する。

(memo) インフォメーション履歴はRAMに保存されるため、ドライバの主電源と制御電源を切ると消去されます。

## 3-2 インフォメーション一覧

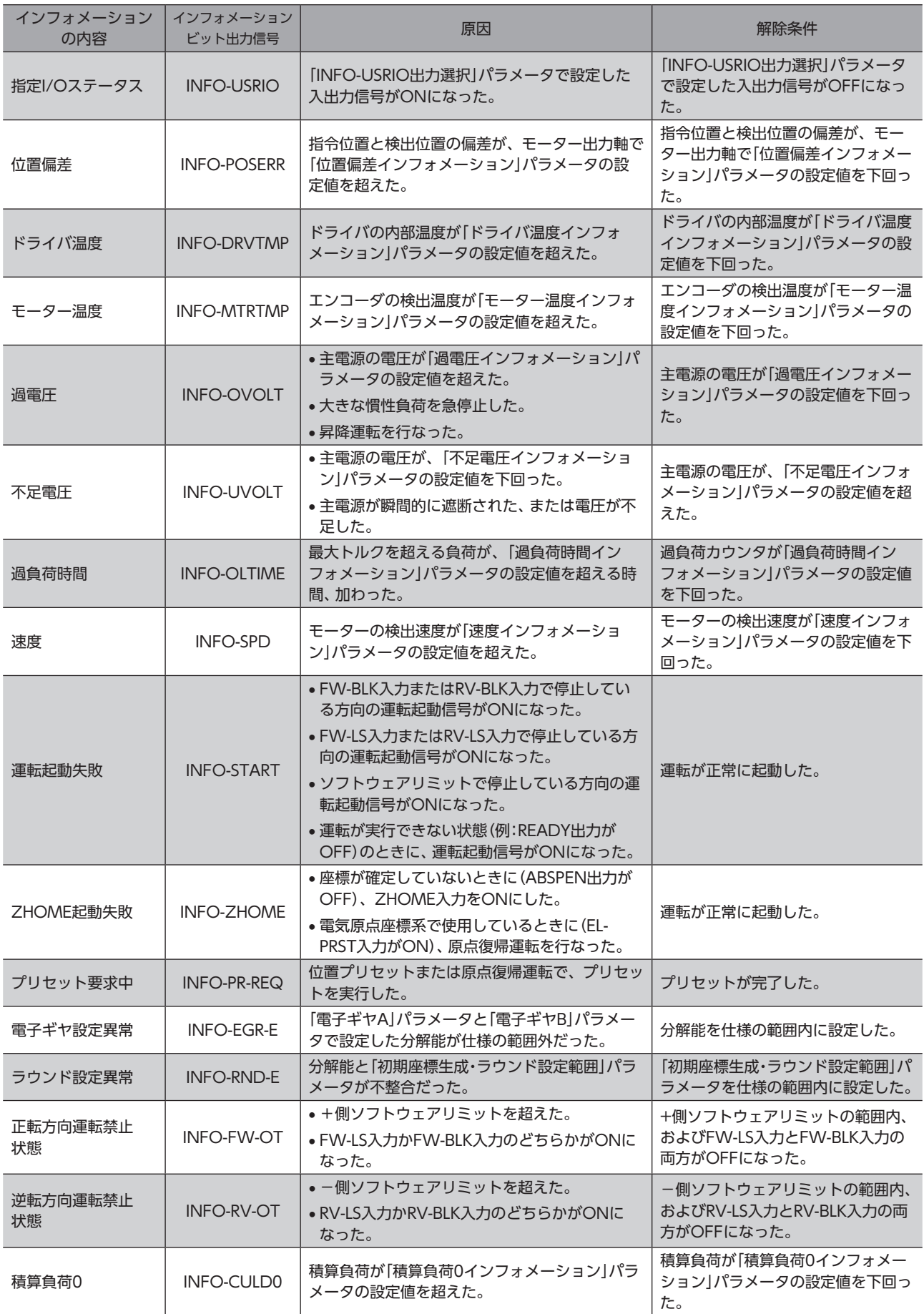

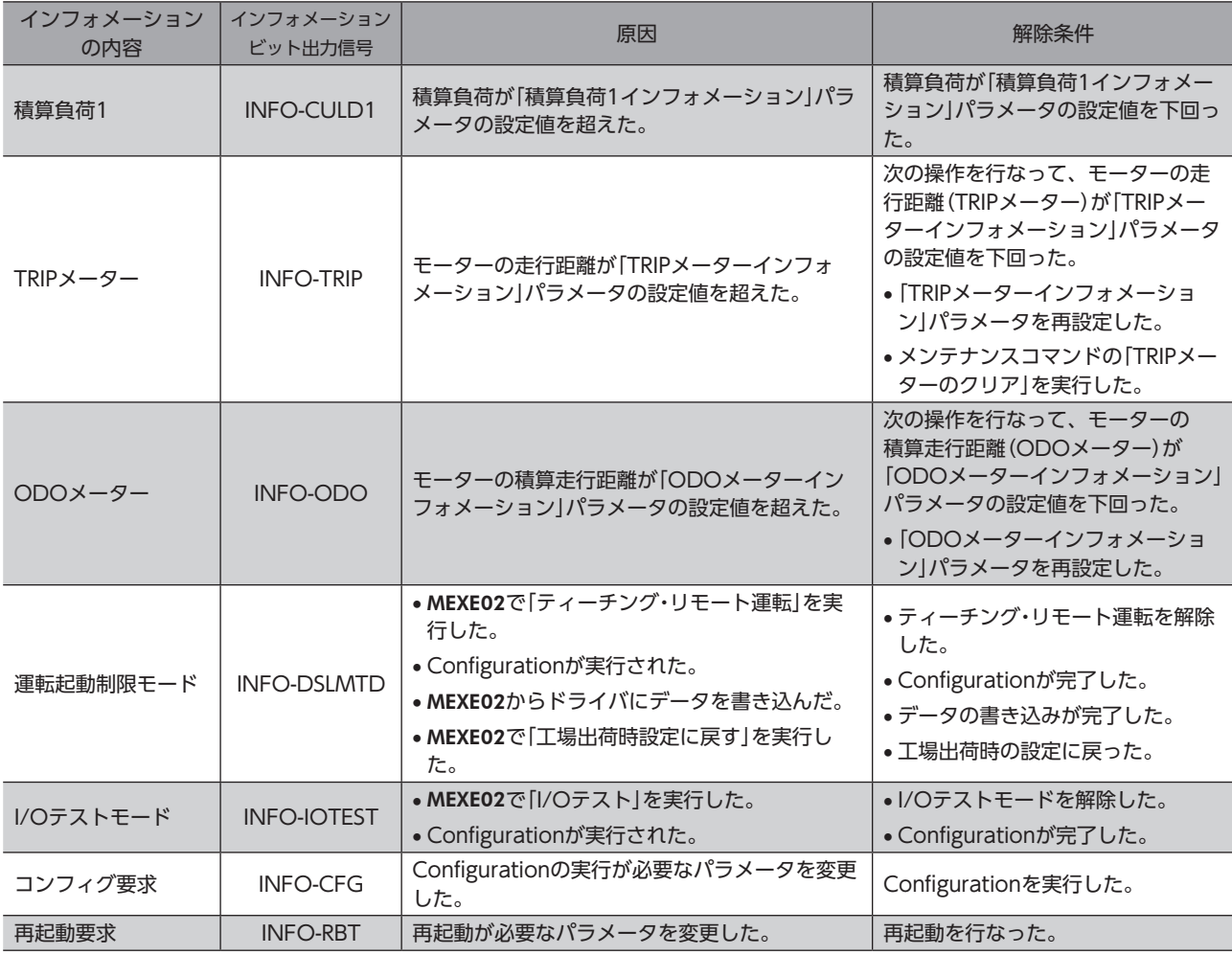

「INFO自動クリア」パラメータを「0:無効」に設定している状態で、プリセット要求中のインフォメーショ ンが100 ms以上発生したときは、プリセットに失敗している場合があります。プリセットに失敗した原 因は、次の2つが考えられます。

• ABZOセンサがドライバに接続されていない。

• 指令位置と検出位置の偏差が1.8°以上ある状態で、プリセットを実行した。

## 4 故障の診断と処置

モーターの運転時、設定や接続の誤りなどで、モーター、ドライバが正常に動作しないことがあります。 モーターの運転操作を正常に行なえないときは、この章をご覧になり、適切な処置を行なってください。 それでも正常に運転できないときは、最寄りのお客様ご相談センターにお問い合わせください。

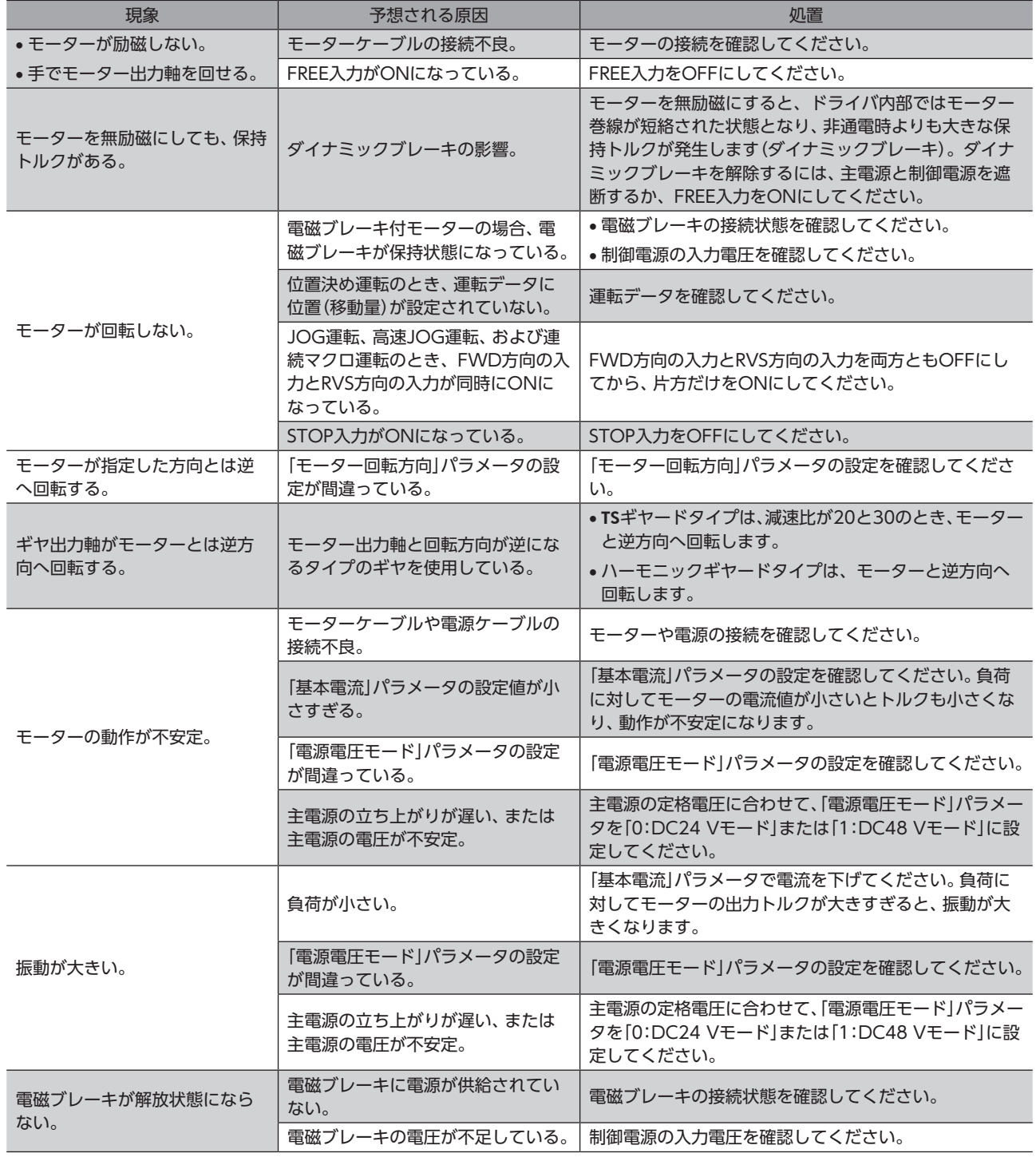

(memo アラームが発生しているときは、PROFINETまたはMEXE02でアラームの内容を確認してください。

資料  $\overline{\bf{6}}$ 

### ◆もくじ

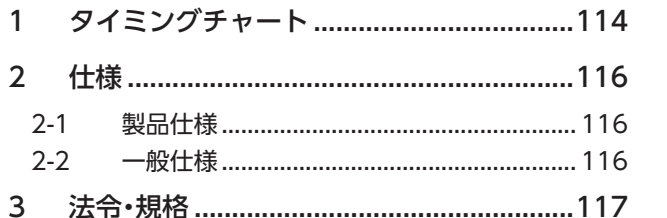

<span id="page-113-0"></span>タイミングチャート

# 1 タイミングチャート

### **▉** 電源投入

#### **㓡** 制御電源を使用する場合

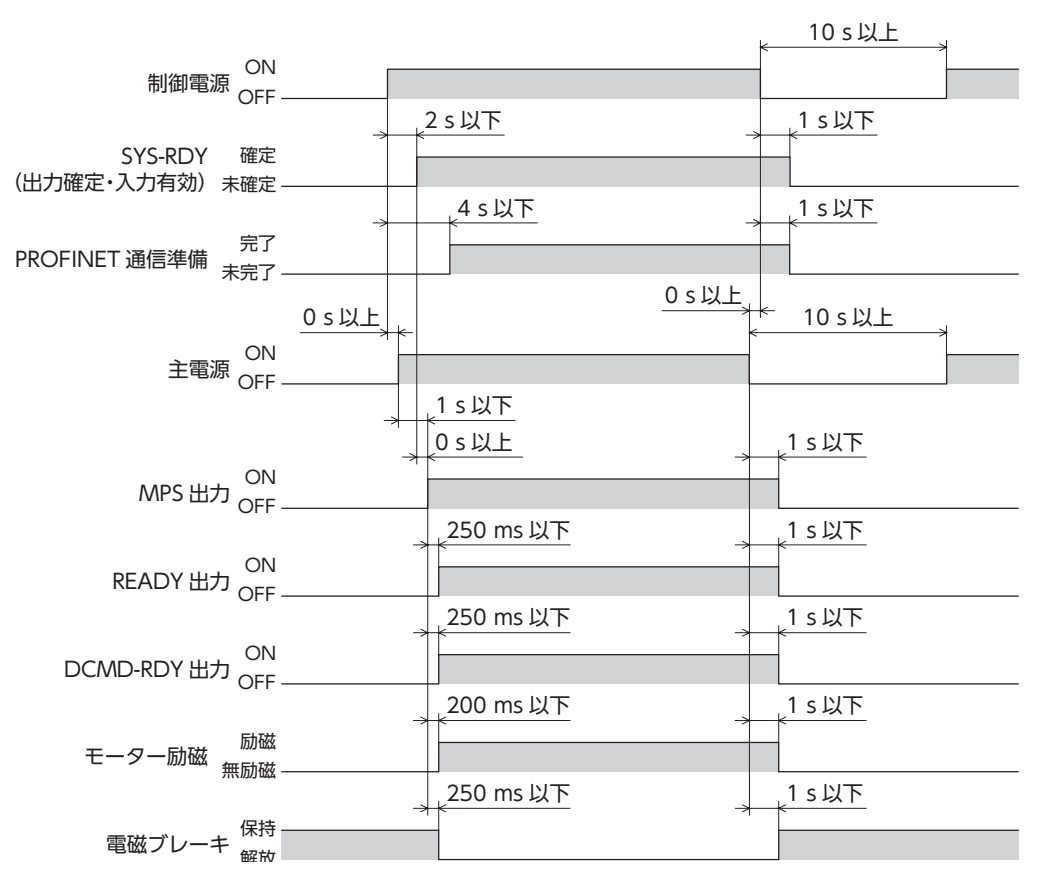

| の資料 資料 **● 制御電源を使用しない場合** 

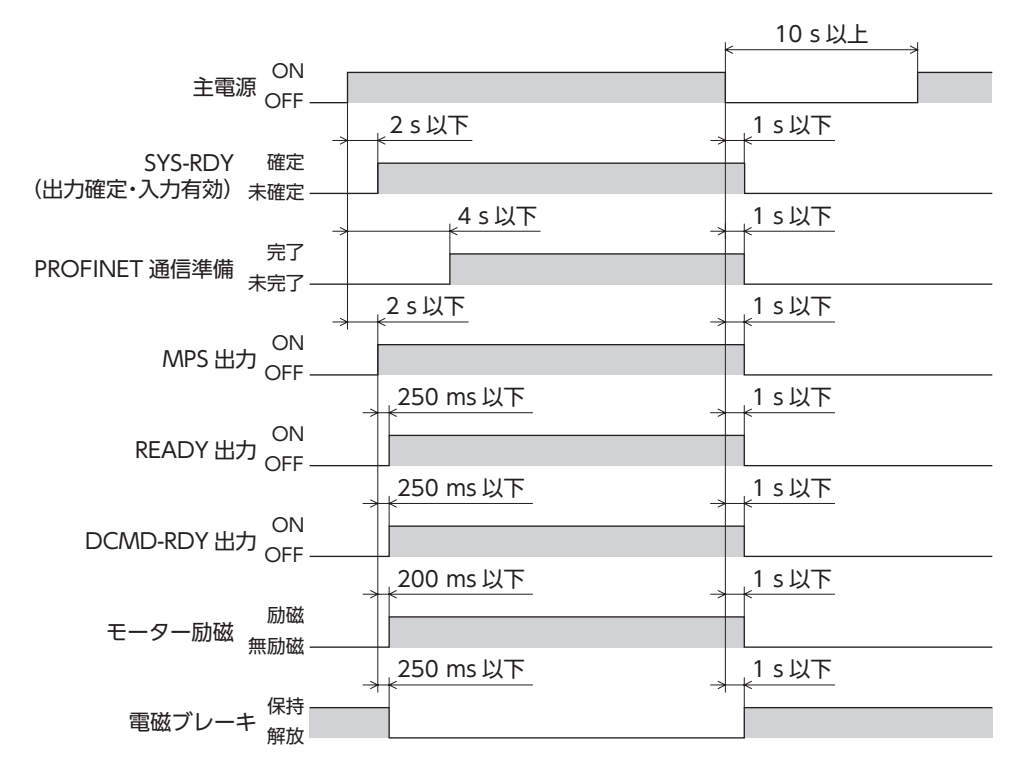

6 資料

## <span id="page-115-0"></span>2 仕様

## 2-1 製品仕様

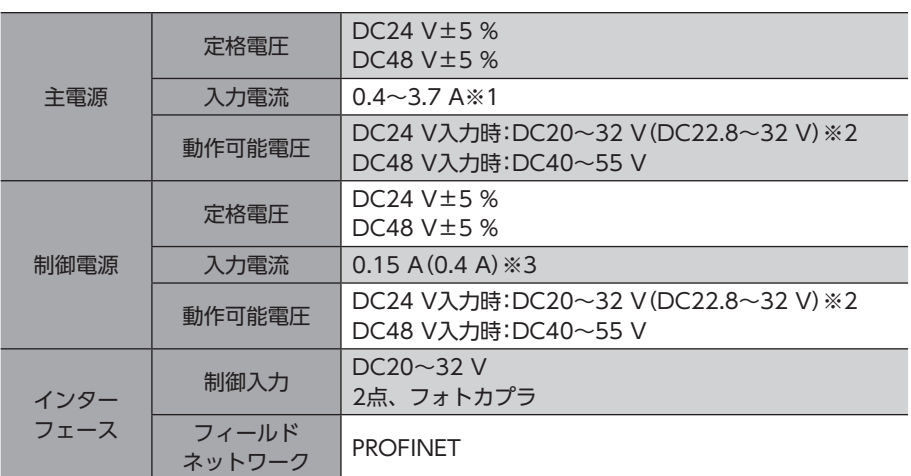

※1 組み合わせるモーターによって異なります。25ページで確認してください。

※2 ( )内は、電磁ブレーキ付モーターを接続したときの値です。

※3 ( )内は、電磁ブレーキ付モーターを接続したときの値です。AZM46は0.23 Aになります。

## 2-2 一般仕様

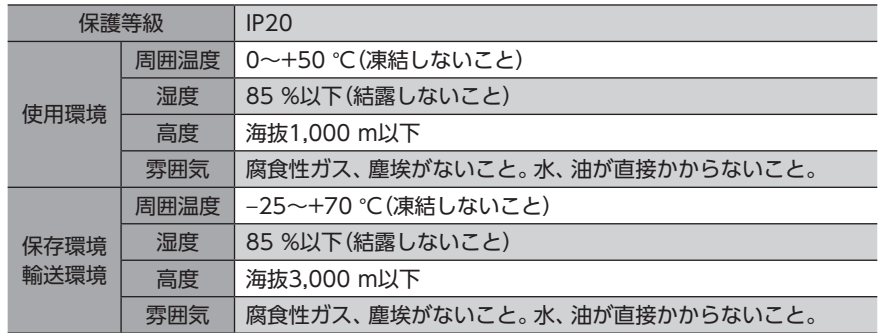

6資料 資料

## <span id="page-116-0"></span>3 法令・規格

## **▉** UL規格、CSA規格

この製品は、UL規格、CSA規格の認証を取得しています。 UL規格に関する認証情報については、APPENDIX UL Standards for AZ Seriesでご確認ください。

### **▉** CEマーキング/UKCAマーキング

この製品は、次の指令/規則にもとづいてマーキングを実施しています。

### **㓡** EU EMC指令/UK EMC規則 適合については詳細は、28ページ「4-7 EMC指令/規則への適合」をご確認ください。

#### **㓡** EU RoHS指令/UK RoHS規則 この製品は規制値を超える物質は含有していません。

#### **▉** 韓国電波法

この製品は韓国電波法にもとづいてKCマークを貼付しています。

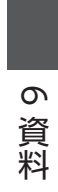

- このマニュアルの一部または全部を無断で転載、複製することは、禁止されています。 損傷や紛失などにより、マニュアルが必要なときは、最寄りの支店または営業所に請求してください。
- マニュアルに記載されている情報、回路、機器、および装置の利用に関して産業財産権上の問題が生じても、当社は一切の責任を負い ません。
- 製品の性能、仕様および外観は改良のため予告なく変更することがありますのでご了承ください。
- マニュアルには正確な情報を記載するよう努めていますが、万一ご不審な点や誤り、記載もれなどにお気づきの点がありましたら、 最寄りのお客様ご相談センターまでご連絡ください。
- Orientalmotor、  $\alpha_{\it STEP}$ 、およびABZOセンサは、日本その他の国におけるオリエンタルモーター株式会社の登録商標または商標 です。

PROFINETは、PROFIBUS Nutzerorganisation e.V.(PNO)の商標または登録商標です。

その他の製品名、会社名は各社の登録商標または商標です。このマニュアルに記載の他社製品名は推奨を目的としたもので、それら の製品の性能を保証するものではありません。オリエンタルモーター株式会社は、他社製品の性能につきましては一切の責任を負い ません。

© Copyright ORIENTAL MOTOR CO., LTD. 2022

2023年10月制作

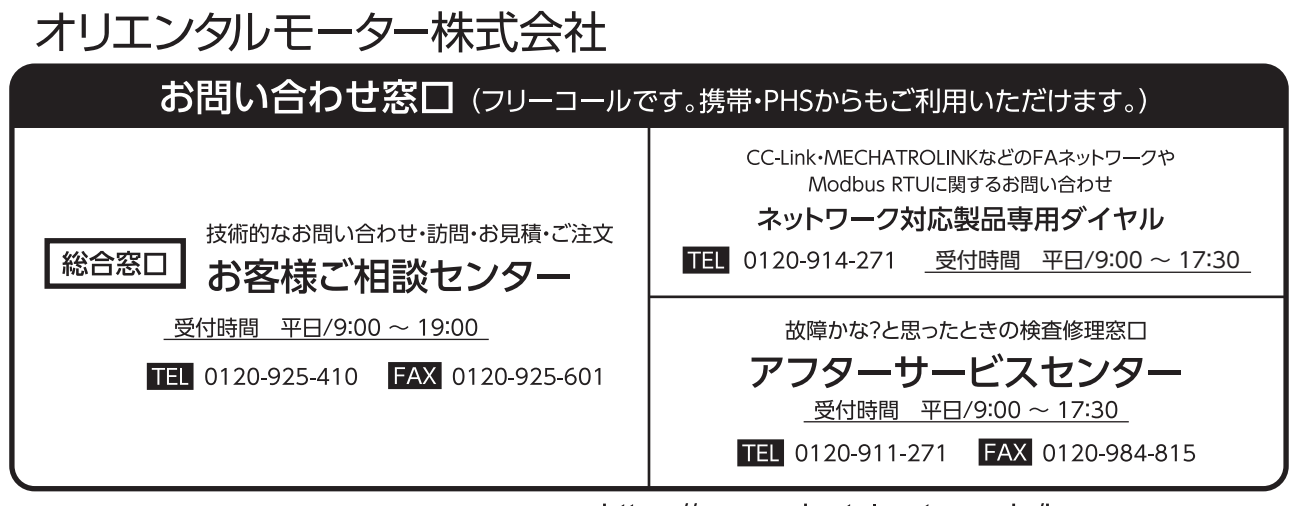

WEBサイトでもお問い合わせやご注文を受け付けています。https://www.orientalmotor.co.jp/ja